REPUBLIQUE ALGERIENNE DEMOCRATIQUE ET POPULAIRE

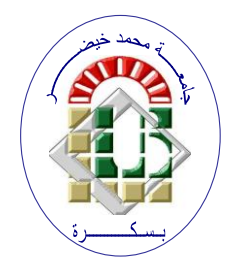

**Ministère de l'Enseignement Supérieur et de la Recherche Scientifique Université Mohamed Khider – BISKRA Faculté des Sciences Exactes, des Sciences de la Nature et de la Vie**  Département d'informatique

**N° d'ordre : 23/SIOD/M2/2023**

## **Mémoire**

Présenté pour obtenir le diplôme de master académique en

# **Informatique**

Parcours : **Système d'Information, Optimisation et Décision (SIOD)**

# **Etude et réalisation d'une application web de gestion des réservations pour une clinique médicale**

# **Par : ALIA RAMZI**

Soutenu le ../../…. devant le jury composé de :

ALOUI Ahmed MCA MCA Président TOUIL Keltoum MAA MAA Rapporteur TORKI Fatima Zohra **MAA** Examinateur

## Remerciements :

À travers ce travail, je tiens à remercier tous les encadrants et tous les enseignants qui ont contribué de près ou de loin à ce projet. J'exprime également ma profonde gratitude envers ma famille qui a joué un rôle majeur dans la réalisation de ce projet. Merci beaucoup.

# Table des matières

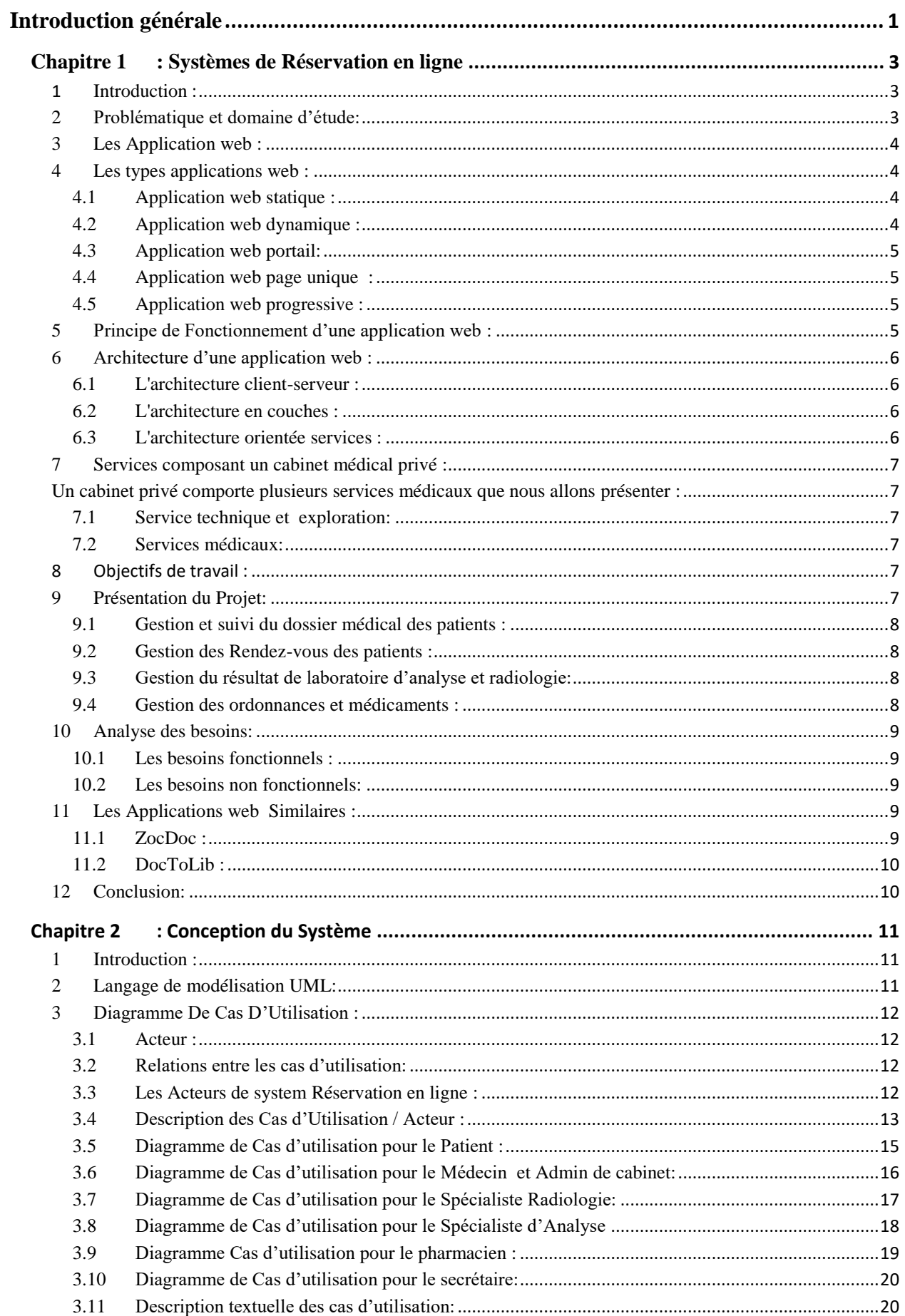

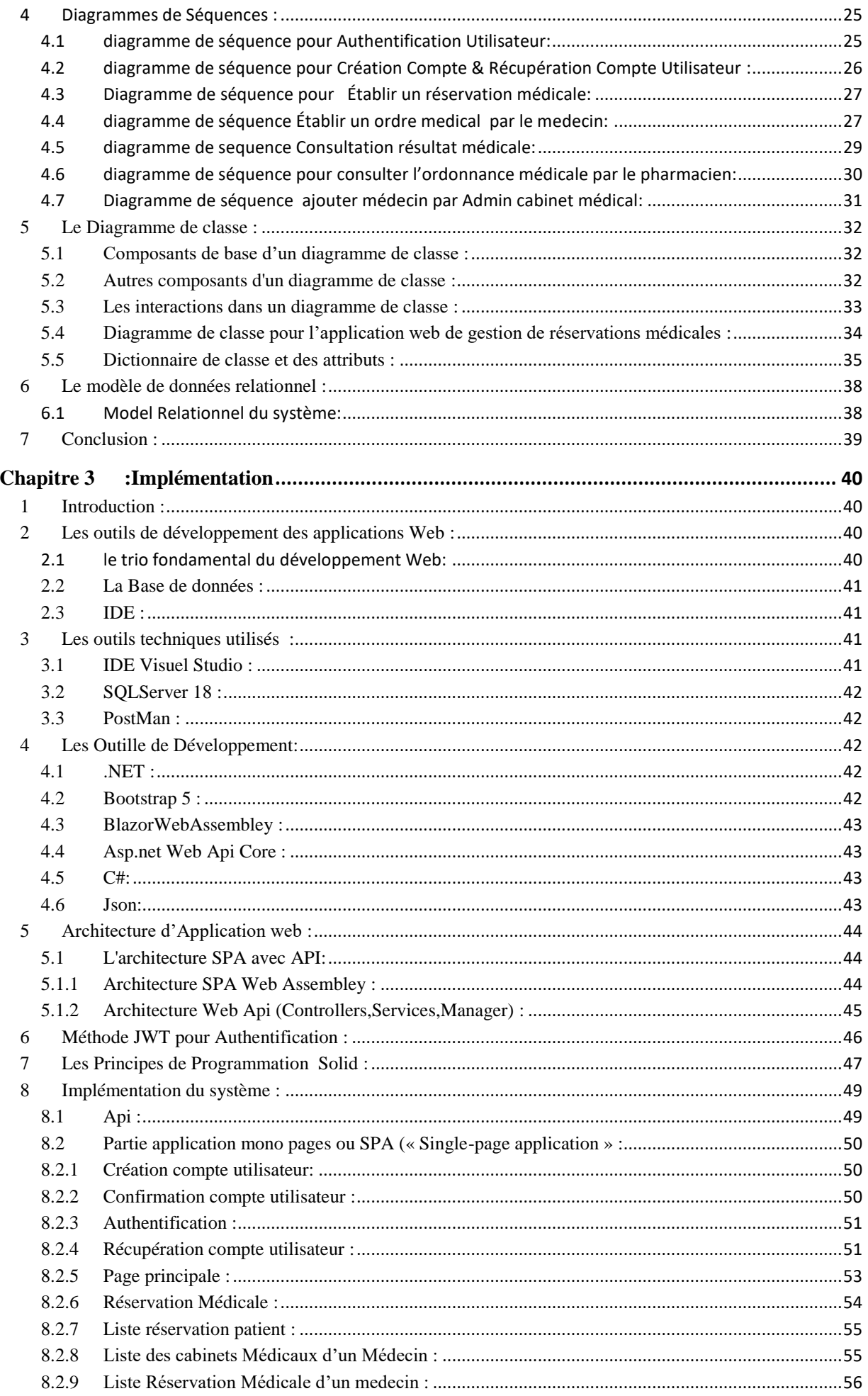

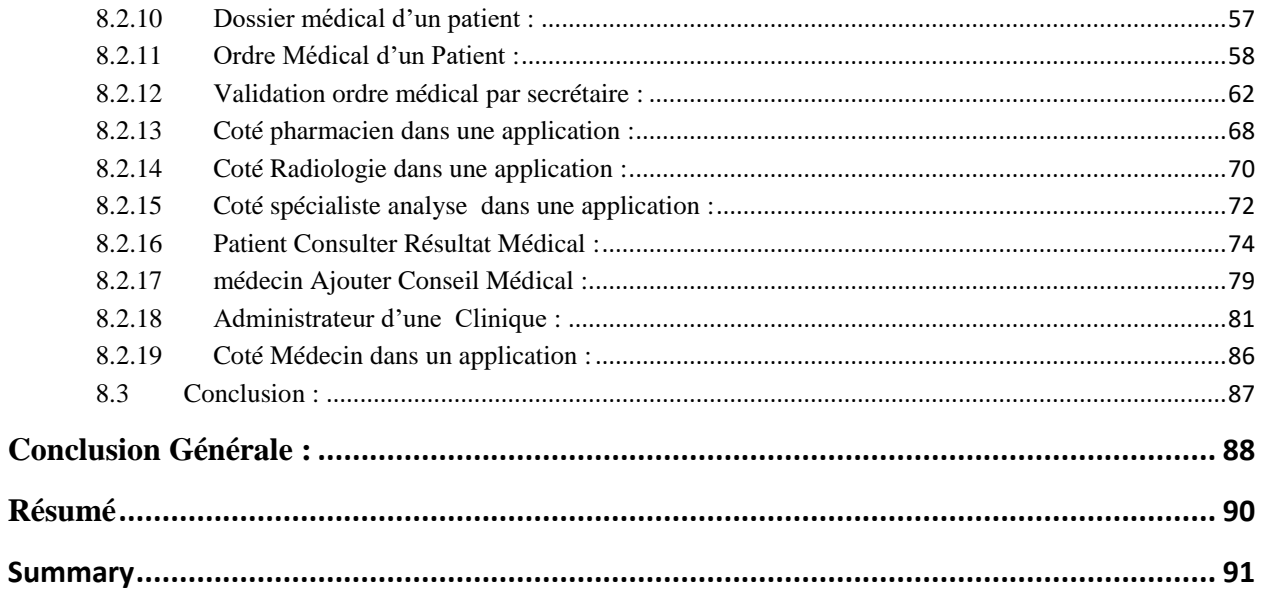

# **Table des figures**

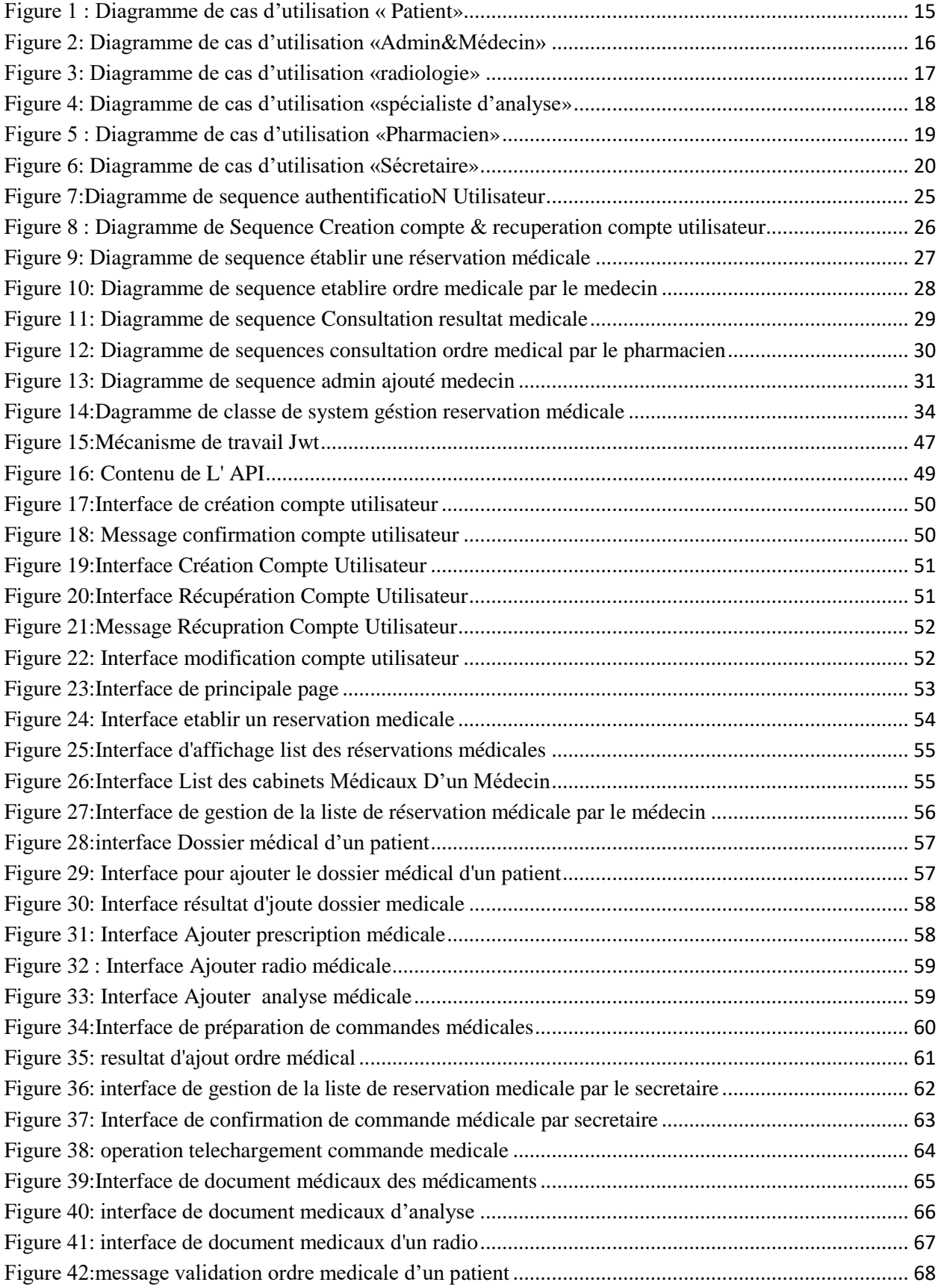

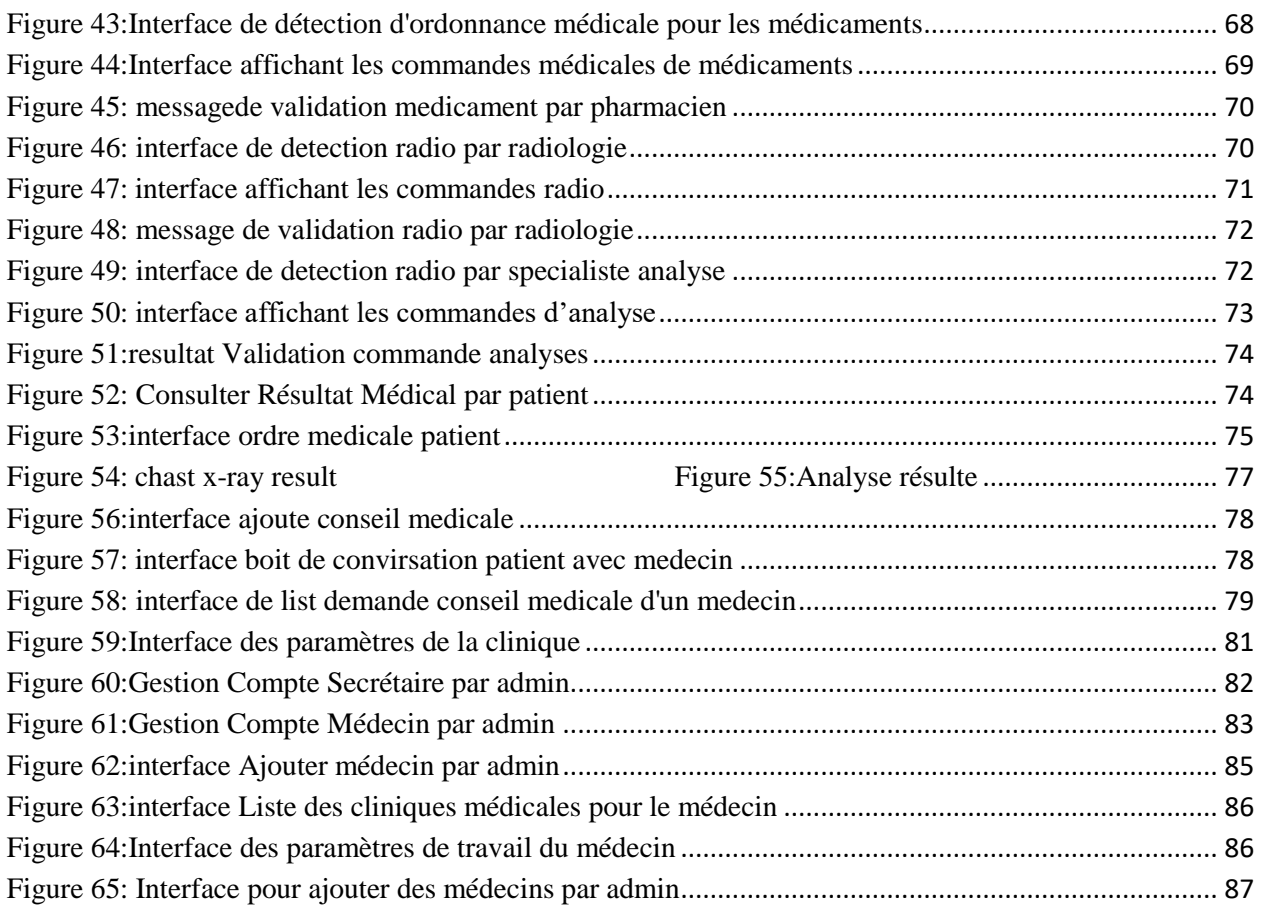

## **Introduction générale**

<span id="page-7-0"></span>De nos jours, le monde fait face à une avancée technologique significative dans tous les domaines, principalement grâce à l'informatique qui est une discipline scientifique qui se consacre à l'étude des techniques de traitement automatisé de l'information. aujourd'hui Elle joue un rôle crucial dans le développement des activités professionnelles comme domaine médical

Avant la création de l'ordinateur, toutes les données étaient consignées manuellement sur des supports en papier, ce qui causait de nombreux problèmes, tels qu'une recherche fastidieuse et chronophage de ces informations, ainsi que la dégradation potentielle de ces dernières.

De nos jours, l'ordinateur demeure le moyen le plus fiable pour le traitement et la conservation de l'information. Grâce à cette innovation, les systèmes de données des entreprises ont été informatisés, ce qui est devenu essentiel pour leur développement actuel.

Les centres médicaux sont des institutions qui peuvent grandement bénéficier de l'informatique. Jusqu'à présent, les processus de gestion manuelle restent largement prédominants, ce qui rend l'introduction de technologies informatiques indispensable pour améliorer la gestion et les processus organisationnels.

Les centres médicaux sont confrontés à plusieurs problèmes, notamment la difficulté de préparer les réservations médicales pour les clients et la complexité de gérer la coordination entre différents cabinets médicaux.

Se rendre chez un médecin est souvent une tâche fastidieuse. Il faut tout d'abord trouver un praticien à proximité de son domicile ou lieu de travail, puis, s'il y a de la chance, patienter en salle d'attente avant de pouvoir enfin consulter.

Le côté des médecins et également confronté à de nombreux défis en ce qui concerne la gestion de leurs rendez-vous. Parmi ces difficultés, on peut citer :

- o La complexité de retrouver des fichiers,
- o La perte de temps et l'usure des archives en raison d'une utilisation excessive,
- o La difficulté à stocker les fiches,
- o Le risque de perdre des archives,
- o La complexité du calcul des statistiques.

Notre projet mémoire de fin d'études consiste à concevoir et mettre en œuvre une application permettant la gestion des réservations médicales et la gestion de cabinets médicaux privés et Gérer le suivi médical d'un patient

Ainsi, notre mémoire est organisé en trois principaux chapitres :

o Le premier chapitre de notre mémoire, intitulé "Système de réservation en ligne", aborde l'organisation d'accueil, sa structure organisationnelle et quelques détails sur sa constitution. Il contient également des informations sur les applications web (comme les définitions de client/serveur/site...) ainsi que sur l'état informatique de notre application sur Internet, y compris la problématique et les objectifs de notre étude.

o Le deuxième chapitre, "Conception du système", est consacré à la conception et à la modélisation de notre application. Il décrit en détail les modèles développés pour le système.

o Dans le troisième chapitre, "Implémentation", nous présentons la mise en œuvre de l'application conçue en fonction de l'environnement et du langage de programmation choisis. Nous présentons également quelques interfaces pour illustrer le fonctionnement de l'application développée.

Une fois toutes les parties abordées, notre mémoire se conclut par une conclusion générale.

# **Chapitre 1: Systèmes de Réservation en ligne**

## <span id="page-9-1"></span><span id="page-9-0"></span>**1 Introduction :**

Dans ce chapitre, nous présenterons le contexte de notre projet de fin d'étude, en mettant l'accent sur les problèmes liés à la gestion des réservations médicale au sein d'un cabinet médical privé. De plus, nous procéderons à l'analyse des besoins fonctionnels qui soutiennent l'établissement d'une solution efficace.

## <span id="page-9-2"></span>**2 Problématique et domaine d'étude:**

En raison de la forte affluence de patients dans une variété de spécialités médicales, le centre de santé est contraint de fournir des services à un grand nombre de personnes, ce qui peut entraîner une surpopulation

La surpopulation dans un cabinet privé peut se référer à la situation où un grand nombre de patients cherchent à obtenir des soins de santé auprès d'un même médecin ou d'une même clinique privée, entraînant un engorgement du cabinet et des retards dans les rendez-vous. Cette situation peut être due à divers facteurs tels que la pénurie de médecins dans une région donnée, la concentration de la population dans un secteur géographique particulier, ou encore une forte demande pour les services proposés. Elle peut entraîner des conséquences négatives pour les patients, tels que des temps d'attente prolongés, une qualité de soins réduite et une diminution de la satisfaction des patients. Les médecins et les cliniques peuvent prendre des mesures pour faire face à la surpopulation, comme l'embauche de personnel supplémentaire, l'augmentation des heures d'ouverture, ou encore l'utilisation de systèmes de rendez-vous en ligne pour mieux gérer les flux de patients.

Actuellement, les patients sont confrontés à un problème majeur lors de la communication des résultats médicaux, à savoir l'absence d'un dossier médical complet pour le patient. Cette absence est souvent due à plusieurs facteurs, notamment le système de santé en place, où les informations médicales des patients sont stockées de manière disjointe et non intégrée dans plusieurs établissements médicaux. Cette fragmentation complique considérablement le processus de communication des résultats médicaux et entraîne des retards inutiles dans le diagnostic et le traitement des patients.

Lorsqu'un patient a besoin d'accéder à ses résultats d'examens médicaux antérieurs ou à d'autres informations médicales, il peut être contraint de contacter plusieurs établissements médicaux différents et de faire face à un processus protocolaire long et complexe. Ce processus nécessite plusieurs étapes telles que remplir des formulaires de demande, soumettre une demande écrite et attendre longtemps avant d'obtenir les documents requis. Cette procédure complexe a un impact négatif sur la qualité des soins de santé fournis aux patients et augmente les risques de retard dans le diagnostic des cas médicaux complexes.

Pour résoudre cette problème Nous cherchons à créer une application web de gestion de rendez-vous qui permettra d'analyser les temps d'attente des patients et les problèmes qu'ils rencontrent pour prendre des rendez-vous. Cette application mettra également en évidence les difficultés que rencontre le centre médical pour gérer les rendez-vous, en prenant en compte toutes les restrictions possibles lors de la réservation.

De plus, ce système pourrait être doté de fonctionnalités avancées telles que la recherche rapide et précise des informations médicales, l'intégration avec les systèmes de laboratoire pour un transfert automatisé des résultats, et la possibilité de partager les résultats médicaux de manière sécurisée avec d'autres professionnels de la santé, avec le consentement préalable du patient.

L'objectif de ce mémoire est de se concentrer sur les caractéristiques des applications web, ainsi que sur les outils et technologies utilisés pour développer ce type d'application.

## <span id="page-10-0"></span>**3 Les Application web :**

Une application web est un programme informatique qui est hébergé sur un serveur et accessible via un navigateur web. Contrairement aux logiciels traditionnels, l'utilisateur n'a pas besoin de les installer sur son ordinateur, mais peut simplement accéder à l'application via son navigateur préféré. Les développeurs d'applications web cherchent aujourd'hui à offrir des fonctionnalités et une expérience utilisateur équivalentes à celles des logiciels traditionnels

## <span id="page-10-1"></span>**4 Les types applications web :**

#### <span id="page-10-2"></span>*4.1 Application web statique :*

Les applications Web statiques sont caractérisées par un affichage limité d'informations et une faible évolutivité. Elles sont chargées sur le navigateur de l'utilisateur tels qu'elles sont stockées sur le serveur Web et manquent de flexibilité, offrant peu ou pas d'interactivité, conformément à leur nom. [1]

#### <span id="page-10-3"></span>*4.2 Application web dynamique :*

Une application web dynamique est un type d'application web qui utilise des langages de programmation côté serveur (tels que PHP, Python, Ruby, etc.) pour générer dynamiquement des pages web en fonction des demandes de l'utilisateur. Contrairement aux applications web statiques, les applications web dynamiques peuvent stocker et récupérer des informations à partir d'une base de données, ce qui leur permet de fournir des fonctionnalités plus avancées telles que des formulaires interactifs, des paniers d'achat en ligne, des fonctionnalités de chat en temps réel, etc. Les applications web dynamiques nécessitent un serveur web compatible avec les langages de programmation utilisés et une base de données pour stocker les informations. Elles sont couramment utilisées pour les sites web de commerce électronique, les sites web de médias sociaux, les forums de discussion en ligne, et d'autres sites web qui ont besoin de stocker, récupérer et manipuler des données en temps réel.[1]

#### <span id="page-11-0"></span>*4.3 Application web portail:*

Une application web portail est un type d'application web qui sert de point d'entrée unique pour accéder à un ensemble de services et d'informations. Les applications web portails agrègent souvent des informations provenant de sources différentes, telles que des sites web, des bases de données, des applications tierces, etc., pour offrir une expérience utilisateur unifiée. Les portails web peuvent également offrir des fonctionnalités avancées telles que l'authentification des utilisateurs, la personnalisation des contenus en fonction de leur profil ou de leur historique de navigation, des services de messagerie interne, etc.

Les applications web portails sont largement utilisées dans les entreprises pour fournir un accès centralisé aux applications métier, aux ressources et aux informations. Les portails web peuvent également être utilisés pour créer des sites web communautaires, des intranets d'entreprise, des plateformes de commerce électronique et d'autres types de sites web qui nécessitent un accès à plusieurs sources d'informations et de services. [1]

#### <span id="page-11-1"></span>*4.4 Application web page unique :*

Une application web à page unique (en anglais, Single-Page Application ou SPA) est un type d'application web qui fonctionne en chargeant dynamiquement toutes les ressources et données nécessaires pour afficher une page web unique, plutôt que de charger plusieurs pages distinctes pour chaque interaction de l'utilisateur. Les SPAs utilisent des technologies de développement côté client telles que JavaScript, Ajax, Angular, React, Vue.js, etc., pour fournir une expérience utilisateur interactive et fluide sans rechargement de la page.[1]

#### <span id="page-11-2"></span>*4.5 Application web progressive :*

Les applications Web progressives (PWA) tirent parti des technologies de pointe intégrées aux navigateurs pour proposer des expériences mobiles comparables à celles des applications natives. Elles offrent des performances rapides et une fiabilité accrue par rapport aux applications Web traditionnelles.[1]

### <span id="page-11-3"></span>**5 Principe de Fonctionnement d'une application web :**

Les applications Web sont des applications qui s'exécutent dans un navigateur web. Elles sont développées en utilisant les langages de programmation web tels que HTML, CSS et JavaScript. Le principe de fonctionnement des applications Web est le suivant :

- o Le navigateur web demande une page Web au serveur. Le serveur répond en renvoyant la page HTML, qui décrit le contenu de la page.
- o Le navigateur analyse la page HTML et récupère les fichiers CSS et JavaScript associés.
- o Le navigateur interprète le code HTML, CSS et JavaScript pour afficher la page Web à l'utilisateur.
- o L'utilisateur peut interagir avec la page en cliquant sur des liens, des boutons, en remplissant des formulaires, etc.
- o En cas d'interaction, le navigateur envoie des requêtes au serveur pour récupérer de nouvelles données. Le serveur répond en renvoyant les données demandées.
- o Le navigateur traite les données et met à jour la page Web pour afficher les résultats de l'interaction.

En résumé, les applications Web fonctionnent comme des sites Web, mais avec une interactivité plus poussée et un fonctionnement proche de celui des applications traditionnelles. Les utilisateurs peuvent accéder aux applications Web à partir de n'importe quel navigateur et n'ont pas besoin de télécharger ou d'installer des logiciels supplémentaires sur leur appareil [2].

## <span id="page-12-0"></span>**6 Architecture d'une application web :**

L'architecture des applications Web est la manière dont les différents composants de l'application sont organisés pour assurer une performance, une fiabilité et une évolutivité optimales. Il existe plusieurs modèles d'architecture pour les applications Web, mais voici les trois principaux :

#### <span id="page-12-1"></span>*6.1 L'architecture client-serveur :*

c'est l'architecture la plus courante pour les applications Web. Elle se compose d'un client (navigateur) qui envoie des requêtes à un serveur pour récupérer des données, et le serveur renvoie une réponse au client. Cette architecture est simple et facile à maintenir, mais elle peut être limitée en termes de performance et d'évolutivité.[3]

## <span id="page-12-2"></span>*6.2 L'architecture en couches :*

Cette architecture est basée sur une séparation des préoccupations. Les couches sont organisées de manière hiérarchique, chaque couche étant responsable d'une tâche spécifique. Les couches peuvent inclure une couche de présentation, une couche logique et une couche de stockage. Cette architecture offre une meilleure évolutivité et une plus grande flexibilité, mais elle peut être plus complexe à concevoir et à maintenir[3].

## <span id="page-12-3"></span>*6.3 L'architecture orientée services :*

Cette architecture repose sur la mise en place de services Web qui fournissent des fonctionnalités spécifiques. Les services Web sont des applications autonomes qui peuvent communiquer entre elles pour fournir une fonctionnalité plus complexe. Cette architecture est très

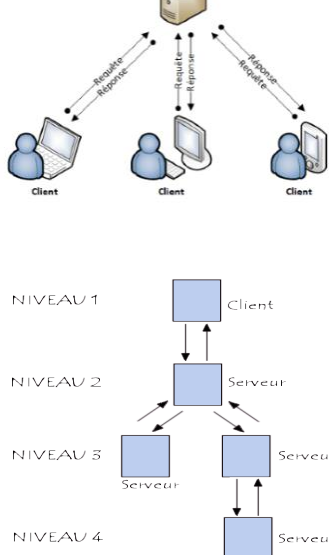

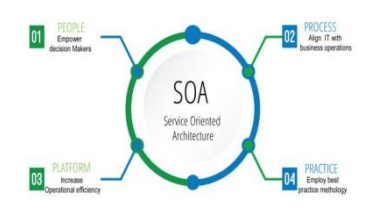

flexible et peut être utilisée pour des applications de grande envergure, mais elle peut être plus difficile à mettre en œuvre [3].

## <span id="page-13-1"></span><span id="page-13-0"></span>**7 Services composant un cabinet médical privé :**

Un cabinet privé comporte plusieurs services médicaux que nous allons présenter :

#### <span id="page-13-2"></span>*7.1 Service technique et exploration:*

#### **Laboratoire d'analyse médicale :**

Cet endroit est dédié au prélèvement et à l'analyse de différents fluides biologiques d'origine humaine, placés sous la supervision de biologistes médicaux. Ces derniers sont chargés d'interpréter les résultats obtenus dans le but de contribuer au diagnostic et au suivi de certaines maladies.

#### **Radiologie et imagerie médicale :**

Dans le domaine médical, la radiologie englobe l'ensemble des techniques diagnostiques et thérapeutiques qui utilisent des rayons X ou d'autres types de rayonnements.

#### <span id="page-13-3"></span>*7.2 Services médicaux:*

Les services médicaux se réfèrent à l'ensemble des prestations de soins de santé qui sont offertes dans un établissement de santé ou une institution médicale. Les services médicaux peuvent inclure des consultations médicales, des examens médicaux, des traitements, des interventions chirurgicales, des soins infirmiers, des soins de réadaptation et d'autres services connexes.

## <span id="page-13-4"></span>**8 Objectifs de travail :**

Voici quelques objectifs qui pourraient être visés dans le cadre d'un projet de développement d'une application de gestion de réservation et suivi médical:

- Optimiser la gestion des rendez-vous
- Renforcer la sécurité des données
- Faciliter la collaboration Médical
- Améliorer la satisfaction des patients

## <span id="page-13-5"></span>**9 Présentation du Projet:**

Nous avons pour objectif de concevoir une application web visant à simplifier la gestion des patients pour un cabinet médical. Cette mission implique la définition des responsabilités de gestion, la mise à jour régulière des données, l'organisation des

informations collectées pour élaborer des fichiers de base à l'usage du médecin, ainsi que le renforcement du contrôle et de la confrontation des données. Notre but est d'assurer une gestion médicale optimale des patients en garantissant la cohérence des informations, tout en facilitant le travail des responsables. Les principales fonctionnalités de notre application seront les suivantes :

#### <span id="page-14-0"></span>*9.1 Gestion et suivi du dossier médical des patients :*

Notre application fournira également une fonctionnalité de gestion et de suivi des dossiers médicaux des patients. Cela inclura la collecte et l'enregistrement de toutes les informations médicales pertinentes, telles que les antécédents médicaux, les résultats de tests, les prescriptions, les rapports de consultations et autres informations importantes. Les données seront stockées de manière sécurisée et organisée pour permettre un accès facile et rapide aux informations médicales des patients par les professionnels de santé. Le but est de garantir une gestion efficace et précise des dossiers médicaux des patients, de faciliter la communication entre les professionnels de santé et d'améliorer la qualité des soins médicaux.

#### *9.2 Gestion des Rendez-vous des patients :*

<span id="page-14-1"></span>Notre application offrira une fonctionnalité de gestion des rendez-vous pour les patients du cabinet médical. Cela inclura la possibilité établir un rendez-vous, d'envoyer des rappels aux patients pour leur rappeler la date et l'heure de leur rendez-vous, ainsi que de gérer les annulations et les reports de rendez-vous. Le but est de simplifier la planification des rendez-vous pour les patients

#### *9.3 Gestion du résultat de laboratoire d'analyse et radiologie:*

<span id="page-14-2"></span>Notre application inclura également une fonctionnalité de gestion des résultats d'analyses et des radiographies. Les professionnels de santé pourront facilement télécharger et enregistrer les résultats d'analyses de laboratoire et les radiographies des patients dans leur dossier médical électronique. Ces données pourront ensuite être consultées et analysées à tout moment pour aider les professionnels de santé à diagnostiquer et traiter les patients. Le but est d'améliorer l'efficacité du diagnostic médical en garantissant un accès facile et rapide aux résultats d'analyses et aux radiographies des patients, tout en préservant la confidentialité et la sécurité des données.

#### <span id="page-14-3"></span>*9.4 Gestion des ordonnances et médicaments :*

Notre application permettra également la gestion des ordonnances et l'analyse des données médicales des patients. Les professionnels de santé pourront facilement prescrire des médicaments aux patients et générer des ordonnances électroniques qui seront directement envoyées aux pharmacies. Les données des ordonnances seront également stockées de manière sécurisée et organisée pour permettre un suivi précis des prescriptions et une analyse ultérieure des habitudes de prescription. Les professionnels de santé pourront ainsi surveiller l'efficacité des traitements, les effets secondaires des médicaments et les interactions médicamenteuses potentielles. Le but est d'améliorer la qualité des soins médicaux et de garantir une gestion efficace des prescriptions pour les patients du cabinet médical.

## <span id="page-15-0"></span>**10 Analyse des besoins:**

#### <span id="page-15-1"></span>*10.1 Les besoins fonctionnels :*

- Gestion des rendez-vous pour les patients
- Gestion et suivi les dossiers médicaux des patients
- documentation les ordonnances et les ordres médical de type radio médical et analyse médicales
- Gestion les résultats d'analyses et des radiographies
- Communication interne entre les professionnels de santé
- Envoi de rappels aux patients pour les rendez-vous médical
- Suivi des antécédents médicaux et des traitements pour les patients
- Communication entre patient et le Médecin
- Afficher résultat médical de patient à travers l'application

#### *10.2 Les besoins non fonctionnels:*

- <span id="page-15-2"></span>Gestion des factures et des paiements pour les patients
- Gestion des demandes de renouvellement de prescriptions
- Gestion des listes d'attente pour les patients sans rendez-vous
- Gestion des documents d'assurance et des réclamations de remboursement

## <span id="page-15-3"></span>**11 Les Applications web Similaires :**

#### <span id="page-15-4"></span>*11.1 ZocDoc :*

Zocdoc est une application de gestion de rendez-vous médicaux en ligne qui permet aux patients de trouver et de réserver des rendez-vous avec des médecins et des professionnels de la santé dans leur région. L'application propose également des fonctionnalités telles que la consultation de la disponibilité des médecins, la lecture des commentaires et des évaluations des patients, la confirmation de rendez-vous, la gestion de la file d'attente et la communication avec les médecins [17].

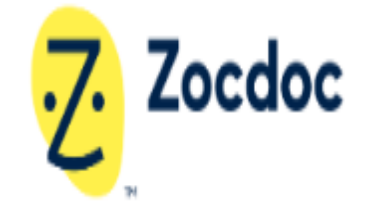

Voici comment fonctionne l'application Zocdoc :

 **Recherche de médecins :** Les patients peuvent rechercher des médecins et des professionnels de la santé en fonction de leur emplacement, de leur spécialité et de leur assurance. Ils peuvent également lire des commentaires et des évaluations d'autres patients pour aider à choisir un médecin.

- **Planification de rendez-vous :** Une fois qu'un patient a trouvé un médecin qui répond à ses besoins, il peut planifier un rendez-vous en ligne. Les patients peuvent voir les créneaux horaires disponibles pour chaque médecin, choisir un horaire qui convient et réserver leur rendez-vous.
- **Confirmation de rendez-vous :** Les patients reçoivent des rappels par e-mail, SMS ou notification push pour confirmer leur rendez-vous. Si le patient doit annuler ou reprogrammer le rendez-vous, il peut le faire directement depuis l'application.
- **Gestion de la file d'attente :** Les patients peuvent voir leur place dans la file d'attente et recevoir des notifications en temps réel pour se préparer à voir le médecin.
- **Communication avec les médecins :** Les patients peuvent envoyer des messages aux médecins avant ou après leur rendez-vous pour poser des questions ou pour obtenir des informations complémentaires.
- **Paiement en ligne :** Zocdoc permet également aux patients de payer en ligne pour les rendez-vous ou les services fournis par la clinique.

#### <span id="page-16-0"></span>*11.2 DocToLib :*

Doctolib est une application de gestion de rendez-vous médicaux en ligne qui permet aux patients de rechercher des médecins et de prendre rendez-vous en ligne. Cette application est très populaire en France et est également disponible dans d'autres pays européens.

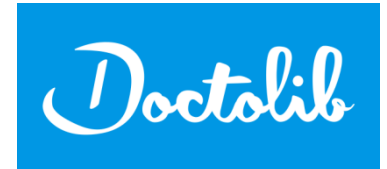

Cette application offrir tous les fonctionnalités de l'application zocdoc on plus les gestion de la facturation et la gestion du carnet de santé pour offrir une expérience utilisateur pratique et efficace pour les patients [16].

### <span id="page-16-1"></span>**12 Conclusion:**

En conclusion, un système de réservation médicale en ligne et de gestion de dossier médical est un outil essentiel pour les établissements de santé modernes. En combinant la possibilité de prendre rendez-vous en ligne et la gestion des dossiers médicaux des patients, ce système permet d'améliorer considérablement l'efficacité et la qualité des soins. Les patients peuvent facilement prendre rendez-vous en ligne, ce qui permet de réduire les temps d'attente et de gérer leur dossier médical plus efficacement. Les médecins peuvent ainsi mieux organiser leur emploi du temps et accéder rapidement aux informations nécessaires pour le diagnostic et le traitement des patients. Les établissements de santé peuvent mieux gérer leur activité en planifiant et en organisant les rendez-vous médicaux

## <span id="page-17-0"></span>**Chapitre 2 : Conception du Système**

### <span id="page-17-1"></span>**1 Introduction :**

La phase de conception est cruciale dans le cycle de vie d'un projet car elle détermine en grande partie la qualité de l'application produite. Ce chapitre se concentre sur cette étape et vise à définir les rôles de chaque acteur qui interagit avec le système. Nous utiliserons des diagrammes de cas d'utilisation pour modéliser ces rôles, puis nous élaborerons des cas d'utilisation, des cas de séquence et des cas de classe. Enfin, nous aborderons l'élaboration model relationnelle de la base de données.

## <span id="page-17-2"></span>**2 Langage de modélisation UML:**

L'UML (Unified Modeling Language) est un langage de modélisation visuelle qui a été conçu pour être universel et riche sur le plan sémantique et syntaxique. Il est utilisé pour l'architecture, la conception et l'implémentation de UNIFIED systèmes logiciels complexes en décrivant leur structure et leur **MODELING** comportement de manière visuelle et intuitive. Bien que l'UML soit **LANGUAGE** principalement destiné au développement de logiciels, il peut être utilisé pour des applications allant au-delà de ce domaine, comme la modélisation des flux de processus dans l'industrie.

Il existe plusieurs types de diagrammes UML qui sont couramment utilisés pour représenter différents aspects d'un système logiciel. Les Plus Utilisés sont :

**Diagramme de cas d'utilisation :** Il est utilisé pour décrire les interactions entre les acteurs et le système. Il permet de représenter les fonctionnalités du système du point de vue des utilisateurs finaux.

**Diagramme de classes :** Il est utilisé pour représenter les classes, les attributs, les méthodes et les relations entre les objets du système. Il aide à comprendre la structure du système.

**Diagramme de séquence :** Il est utilisé pour modéliser l'interaction entre les objets du système dans une séquence chronologique. Il permet de représenter le flux d'exécution des tâches ou des processus.

**Diagramme d'état-transition :** Il est utilisé pour représenter les états d'un objet et les transitions entre ces états. Il permet de modéliser les comportements des objets dans différentes situations [4].

## <span id="page-18-0"></span>**3 Diagramme De Cas D'Utilisation :**

 En langage de modélisation unifié (UML), un diagramme de cas d'utilisation peut servir à résumer les informations des utilisateurs de votre système (également appelés acteurs) et leurs interactions avec ce dernier. La création de ce type de diagramme UML requiert un ensemble de symboles et de connecteurs spécifiques [6]

#### <span id="page-18-1"></span>*3.1 Acteur :*

Un acteur est une personne ou un système extérieur au système en cours de modélisation qui interagit avec notre système.[5]

#### <span id="page-18-2"></span>*3.2 Relations entre les cas d'utilisation:*

Les relations dans un diagramme de cas d'utilisation peuvent être représentées de plusieurs façons :

- **Association :** une association relie un acteur à un cas d'utilisation. Elle indique que l'acteur participe à l'utilisation de ce cas.
- **Inclusion :** une inclusion est utilisée pour éviter la répétition de cas d'utilisation. Elle permet d'inclure les actions réutilisables dans un autre cas d'utilisation.
- **Extension :** une extension est utilisée pour décrire un scénario alternatif dans un cas d'utilisation. Elle permet d'étendre les fonctionnalités de base du cas d'utilisation.
- **Généralisation :** une généralisation est utilisée pour regrouper les cas d'utilisation en fonction de leurs caractéristiques communes. Elle permet de définir des cas d'utilisation génériques et des cas d'utilisation spécifiques.

#### <span id="page-18-3"></span>*3.3 Les Acteurs de system Réservation en ligne :*

Dans un système de gestion de patients pour un cabinet médical, on peut identifier plusieurs acteurs clés qui interagissent avec l'application. Voici quelques-uns de ces acteurs :

- **Les professionnels de santé :** Ce sont les utilisateurs principaux de l'application. Ils peuvent être des médecins Généraux, des dentistes, des physiothérapeutes ou tout autre professionnel de santé travaillant dans le cabinet médical. Ils utilisent l'application pour accéder aux dossiers médicaux électroniques des patients, gérer les rendez-vous, prescrire des médicaments, analyser les résultats d'analyses qui été publier par les fournisseurs de services de santé.
- **Secrétaire :** La secrétaire est un acteur central dans la relation entre le médecin, le patient et l'institution. En tant que collaboratrice directe du médecin et principal point de contact du patient, la secrétaire occupe une position stratégique dans le fonctionnement de toute organisation médicale. Les tâches de la secrétaire peuvent varier d'une structure

à l'autre, mais elles sont essentielles pour assurer une gestion efficace du système de réservation médicale

- **Les patients :** Les patients sont les destinataires des soins médicaux fournis par le cabinet médical. Ils peuvent utiliser l'application pour prendre des rendez-vous, consulter leur résultat médical, recevoir des rappels de rendez-vous, etc.
- **Les pharmaciens :** Les pharmaciens peuvent utiliser l'application pour recevoir les ordonnances électroniques des professionnels de santé et Valider pour préparer les médicaments des patients.
- **Chef de clinique:** Le personnel administratif travaille en coulisses pour aider à maintenir le bon fonctionnement du cabinet médical, peut être un médecin. Ils peuvent utiliser l'application pour gérer les listes d'attente et planifier les rendez-vous.
- **Les fournisseurs de services de santé (Spécialiste d'analyse/ Spécialiste Radiologie):** Les fournisseurs de services de santé, tels que les laboratoires d'analyses médicales ou les services d'imagerie, peuvent utiliser l'application pour partager les résultats des analyses et des radiographies avec les professionnels de santé du cabinet médical.

| Numéro         | Acteur                     | Les Cas d'Utilisation                                |
|----------------|----------------------------|------------------------------------------------------|
| 1              | Patient (tous les Acteurs) | Authentification<br>↘                                |
|                |                            | Rechercher un Médecin<br>⋗                           |
|                |                            | Voir détaille de Réservation Médical<br>⋗            |
|                |                            | Supprimer La Réservation<br>➤                        |
|                |                            | Consulter liste de Rendez-vous<br>⋗                  |
|                |                            | Consulter votre Dossier Médical                      |
|                |                            | Demande Conseil Médical                              |
|                |                            | établir un Réservation<br>⋗                          |
|                |                            | Télécharger Résultat Médical<br>➤                    |
|                |                            | Télécharger Ordre Médical<br>➤                       |
|                |                            | Voir les Notifications des rendez-vous<br>⋗          |
|                |                            | Créer Un Compte<br>➤                                 |
|                |                            | Récupérer Compte<br>➤                                |
| $\overline{2}$ | (Admin                     | Authentification<br>$\blacktriangleright$            |
|                | Cabinet/Médecin)           | Consulter dossier malade d'un patient<br>➤           |
|                |                            | Etablir ordre médical(Ordonnance Radio Analyse)<br>➤ |
|                |                            | Gestion demande de Travaille<br>⋗                    |
|                |                            | <b>Gestion List Réservation</b><br>➤                 |
|                |                            | Consulter résultat d'Ordre Médical<br>⋗              |
|                |                            | Consulter List d'attente d'un patient<br>➤           |
|                |                            | Gérer la Plage Horaire de Travaille<br>➤             |
|                |                            | Envoyer Conseil Médical<br>➤                         |
|                |                            | <b>Transfert Fichier Patient</b><br>➤                |
|                |                            | Ajouter Maladie chronique au dossier médical<br>➤    |
| 3              | <b>Admin Cabinet</b>       | Ajouter Médecin au cabinet<br>$\blacktriangleright$  |
|                |                            | Ajouter secrétaire au cabinet<br>➤                   |
|                |                            | Spécifier information de cabinet<br>➤                |
|                |                            | Consulter Information de travaille D'un Médecin<br>➤ |
|                |                            | <b>Gestion List Employer</b><br>➤                    |
|                |                            |                                                      |
| $\overline{4}$ | Pharmacien                 | Authentification<br>➤                                |
|                |                            | Scanner Code Qr D'un Ordre Medical<br>➤              |

<span id="page-19-0"></span>*3.4 Description des Cas d'Utilisation / Acteur :*

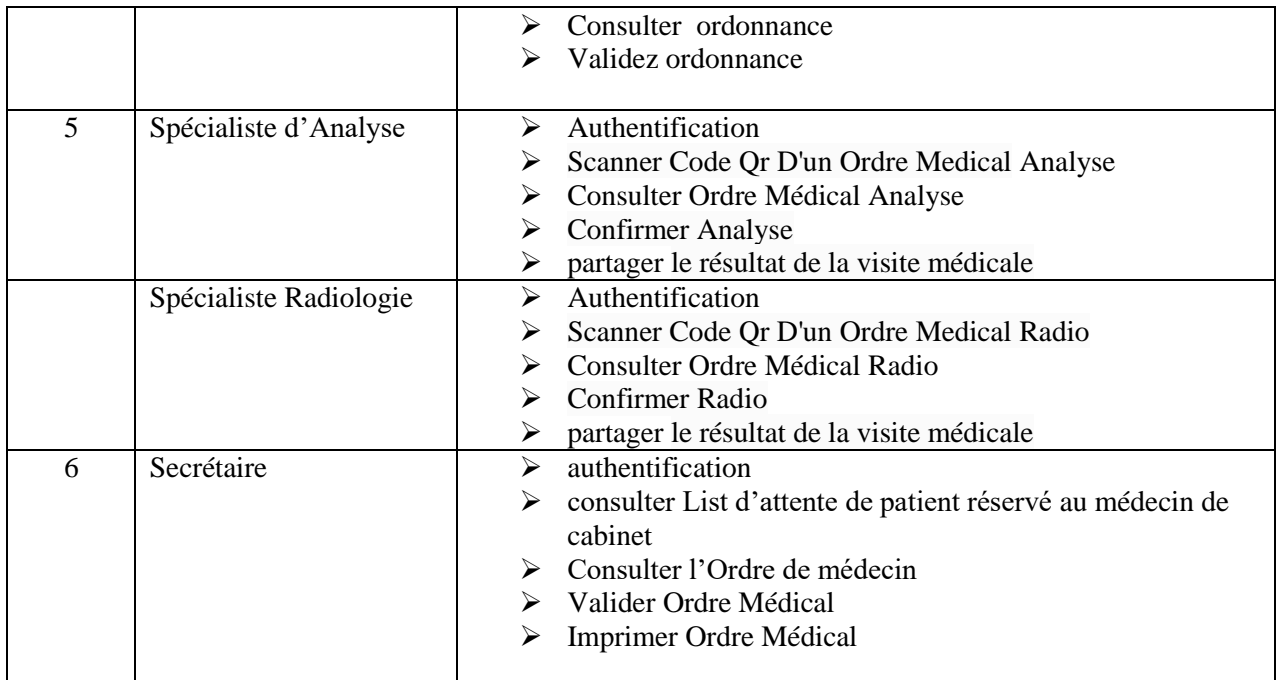

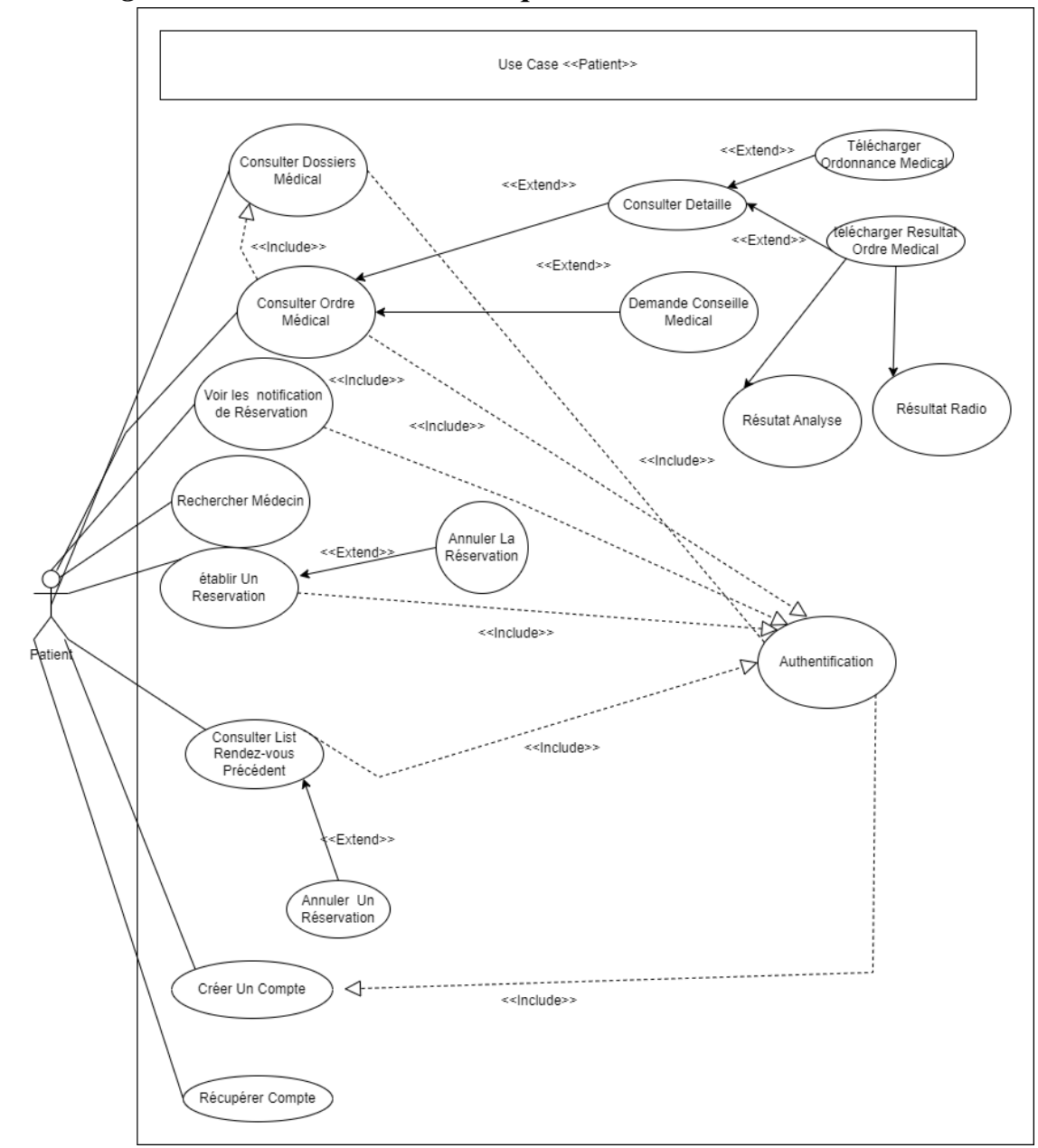

#### <span id="page-21-0"></span>Diagramme de Cas d'utilisation pour le Patient :  $3.5$

<span id="page-21-1"></span>FIGURE 1 : DIAGRAMME DE CAS D'UTILISATION « PATIENT»

<span id="page-22-0"></span>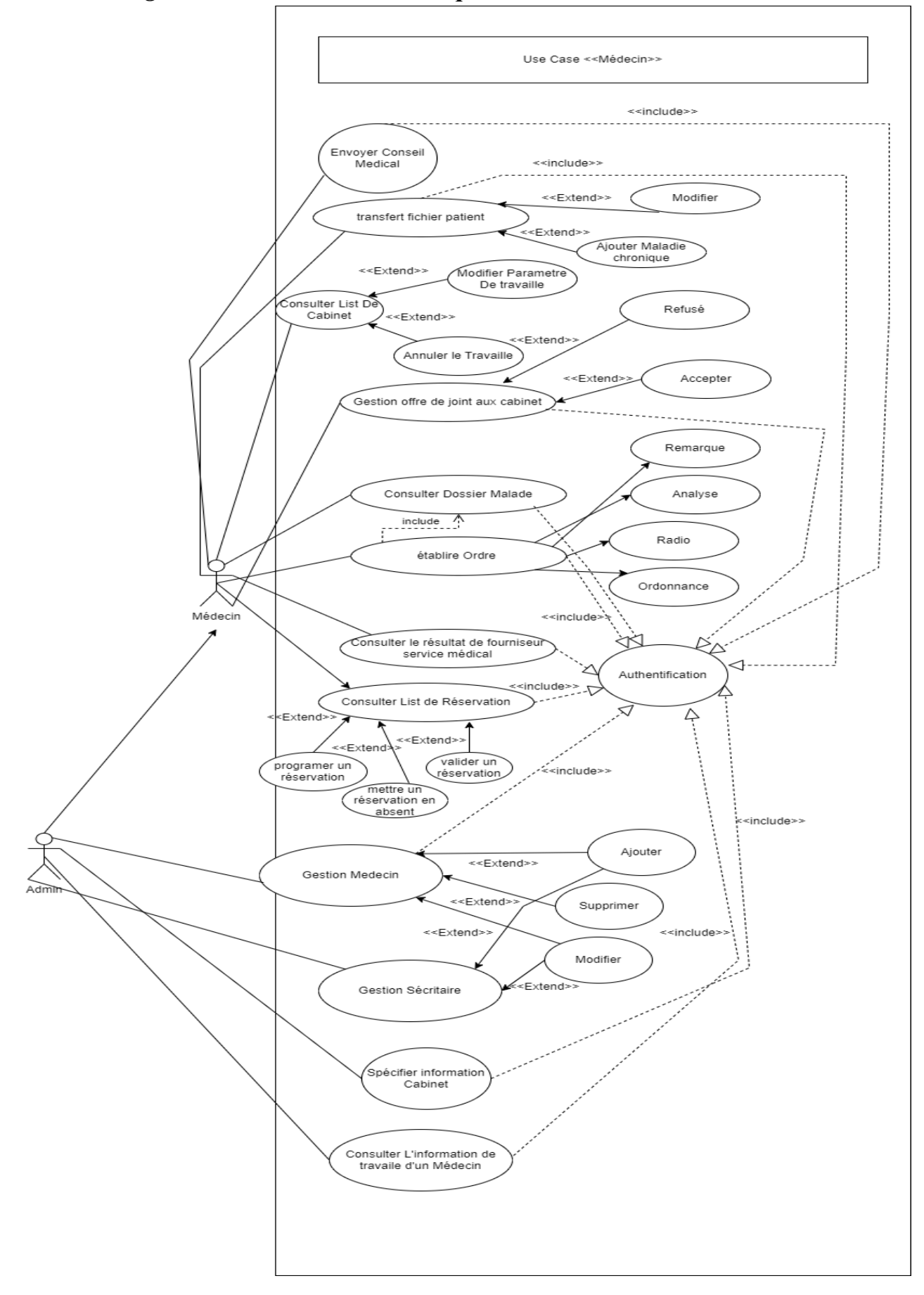

<span id="page-22-1"></span>FIGURE 2: DIAGRAMME DE CAS D'UTILISATION «ADMIN&MEDECIN»

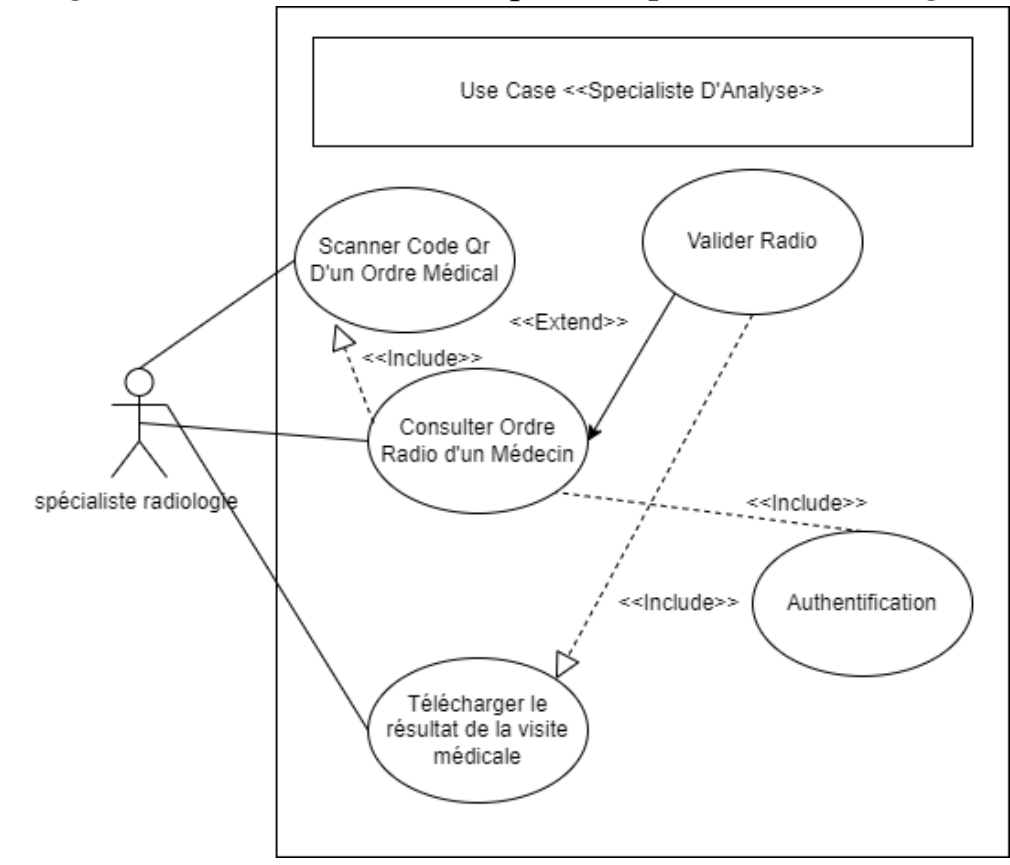

<span id="page-23-0"></span>*3.7 Diagramme de Cas d'utilisation pour le Spécialiste Radiologie:*

<span id="page-23-1"></span>FIGURE 3: DIAGRAMME DE CAS D'UTILISATION «RADIOLOGIE»

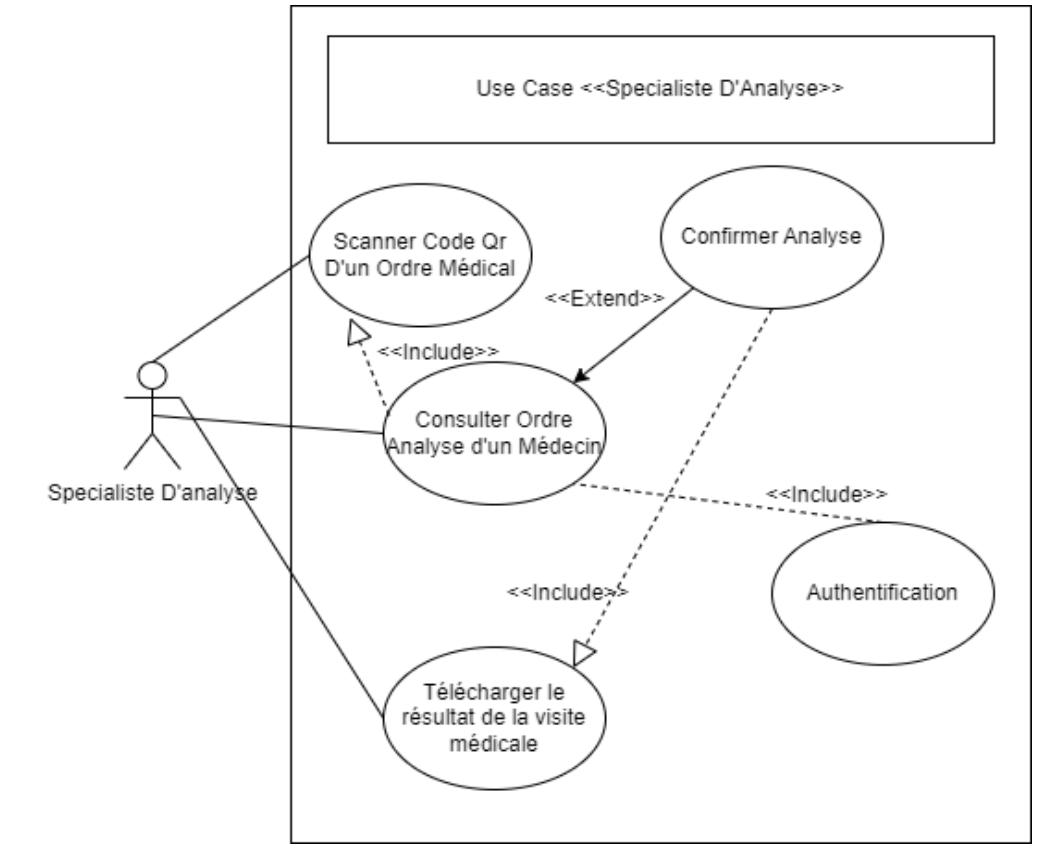

<span id="page-24-0"></span>*3.8 Diagramme de Cas d'utilisation pour le Spécialiste d'Analyse*

<span id="page-24-1"></span>FIGURE 4: DIAGRAMME DE CAS D'UTILISATION «SPECIALISTE D'ANALYSE»

<span id="page-25-0"></span>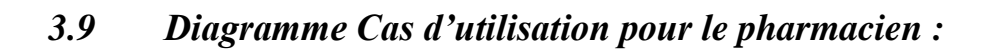

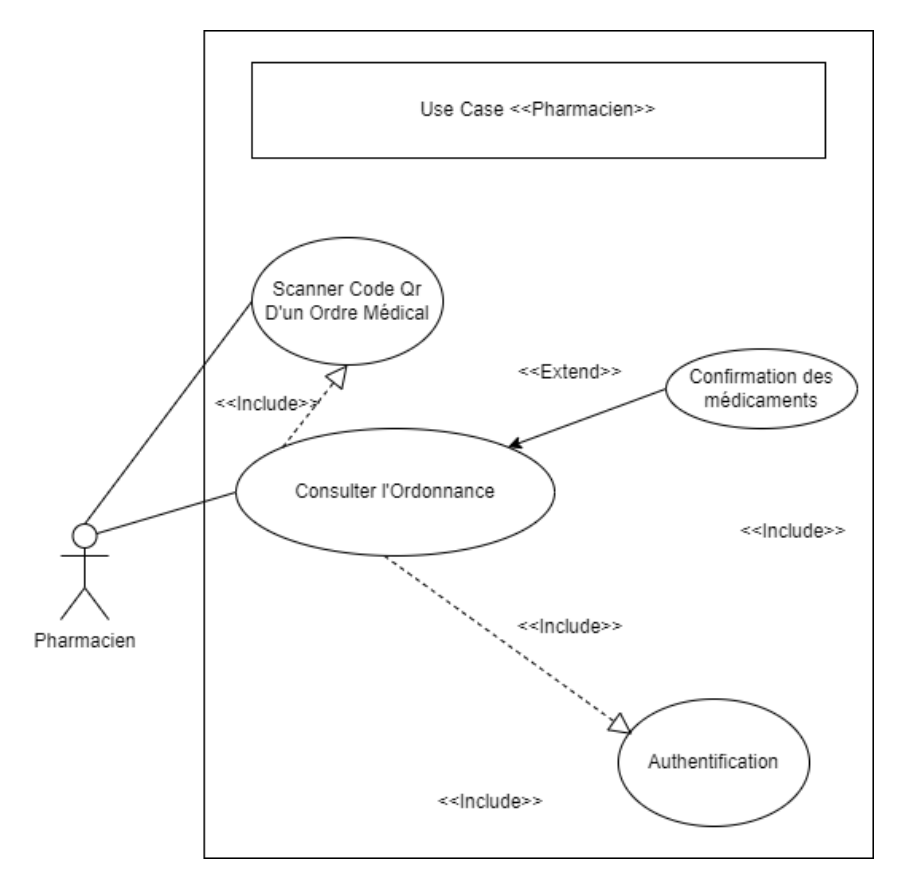

<span id="page-25-1"></span>FIGURE 5 : DIAGRAMME DE CAS D'UTILISATION «PHARMACIEN»

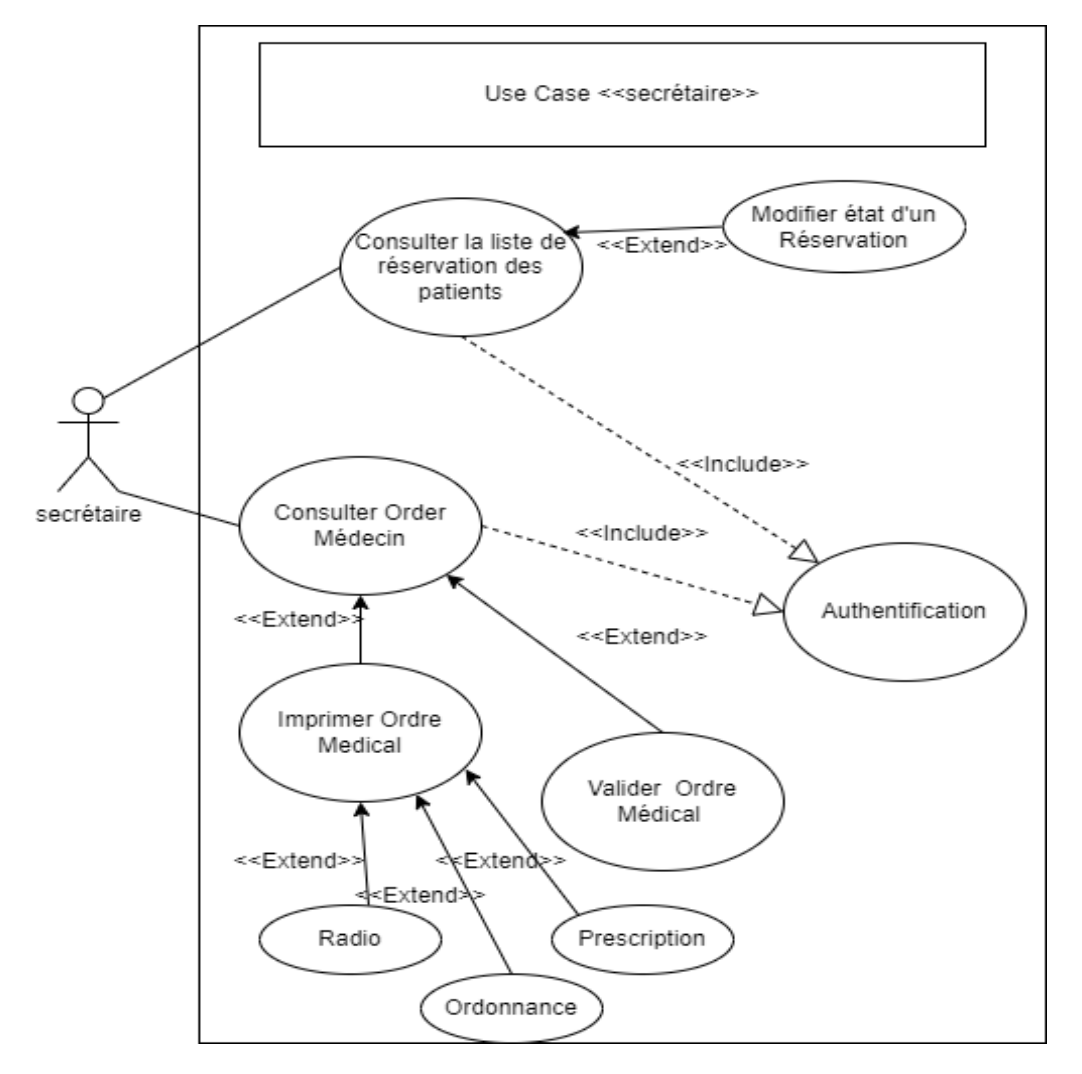

## <span id="page-26-0"></span>*3.10 Diagramme de Cas d'utilisation pour le secrétaire:*

<span id="page-26-2"></span>FIGURE 6: DIAGRAMME DE CAS D'UTILISATION «SECRETAIRE»

## <span id="page-26-1"></span>*3.11 Description textuelle des cas d'utilisation:*

#### **Authentification :**

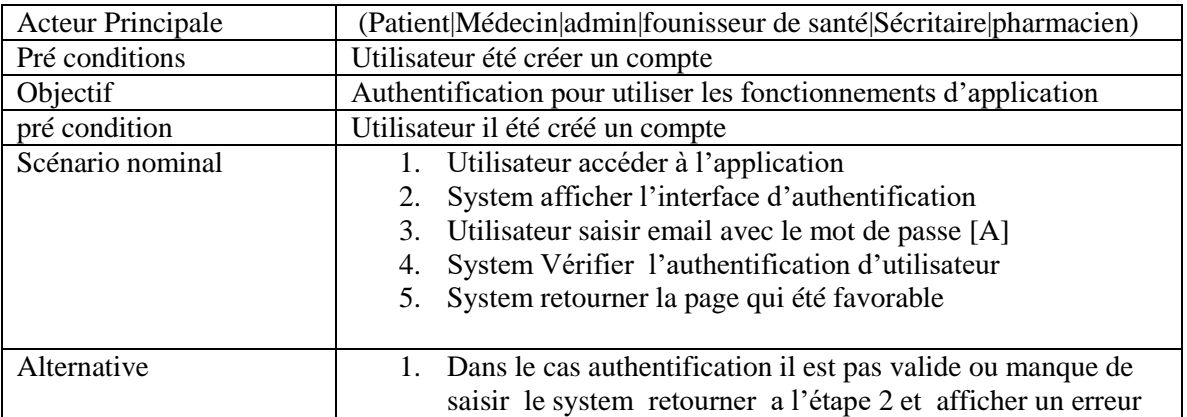

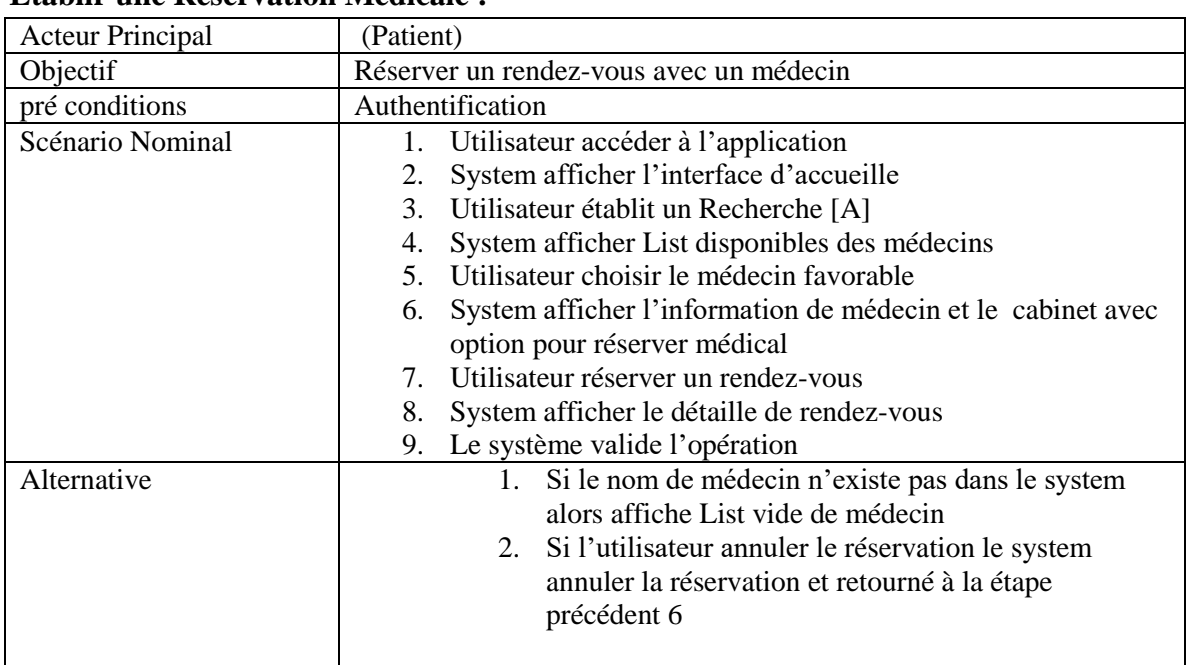

#### **Etablir une Réservation Médicale :**

### **Préparer ordre médical par le médecin :**

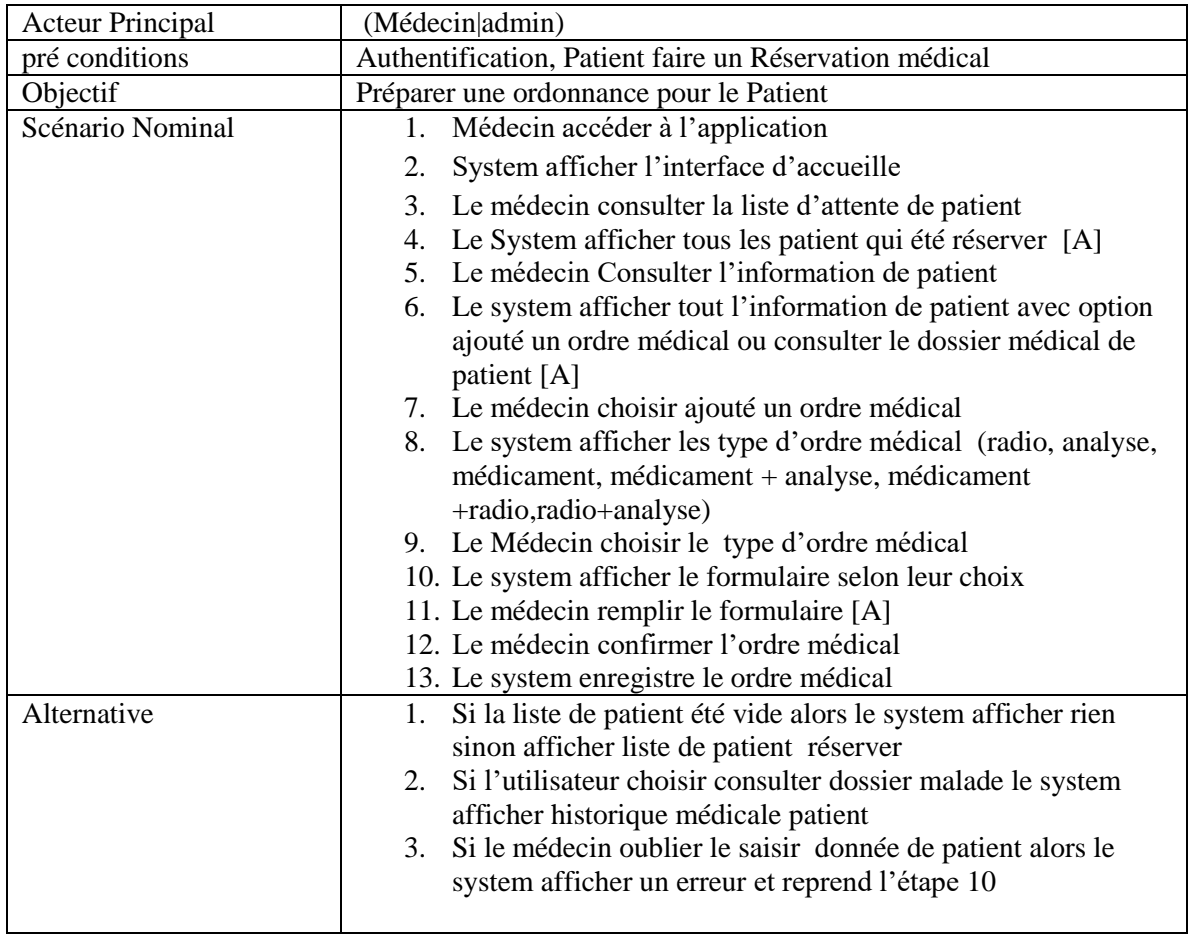

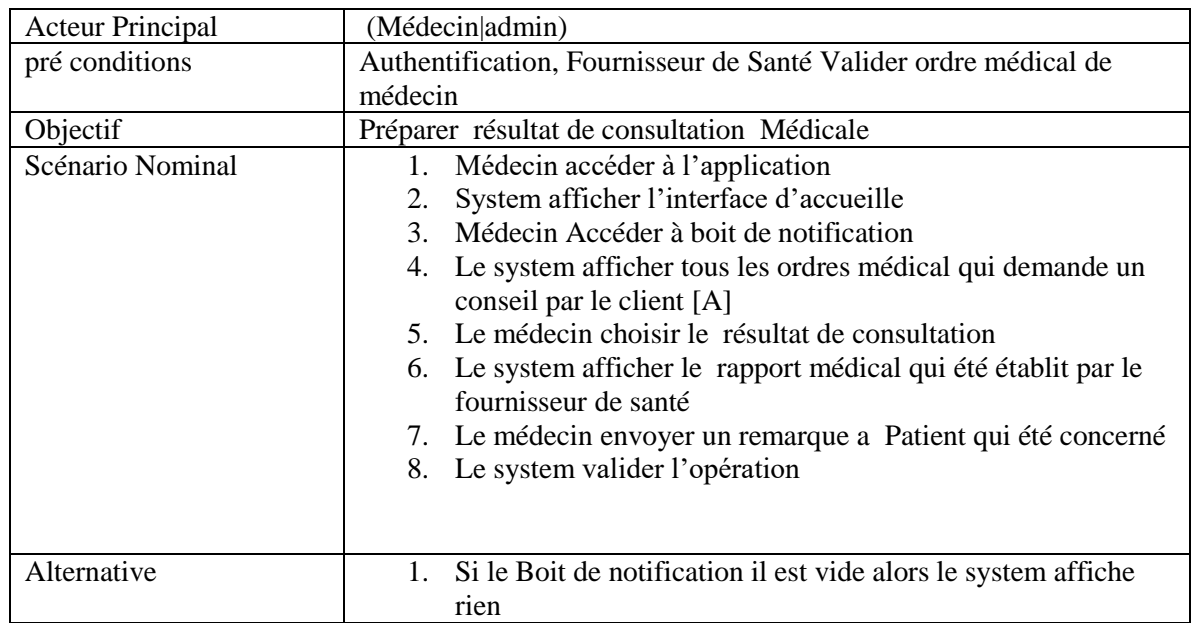

### **Médecin Consulter les Résultats de fournisseur de service de Santé:**

#### **le fournisseur de service de Santé consulter ordre médical:**

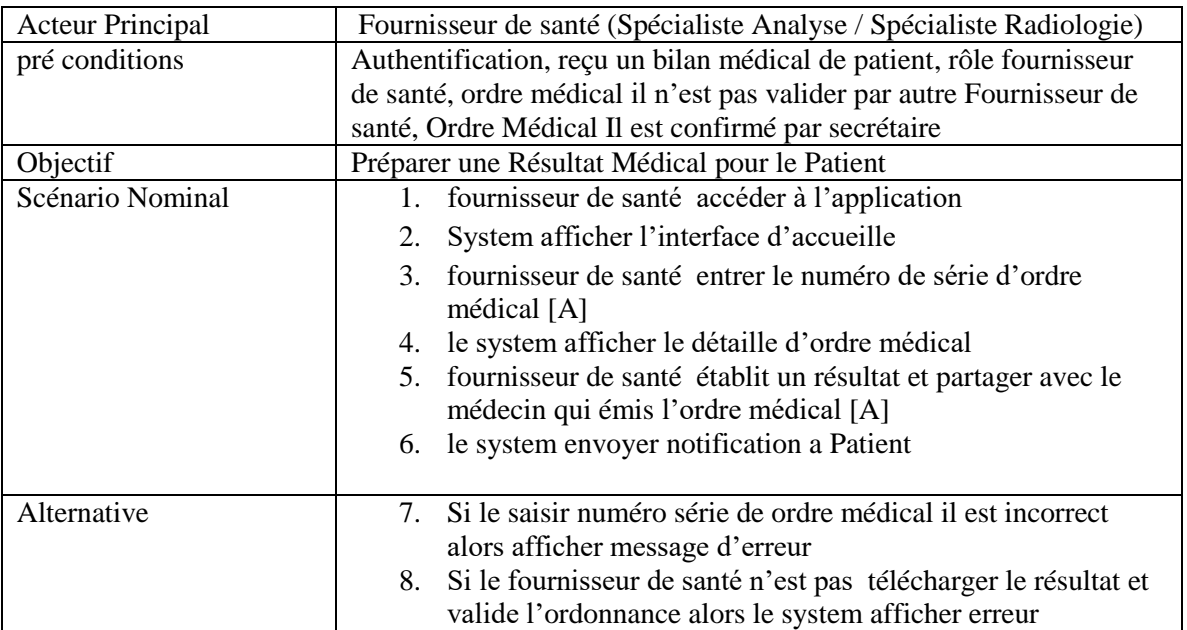

#### **le pharmacien consulter ordonnance médical:**

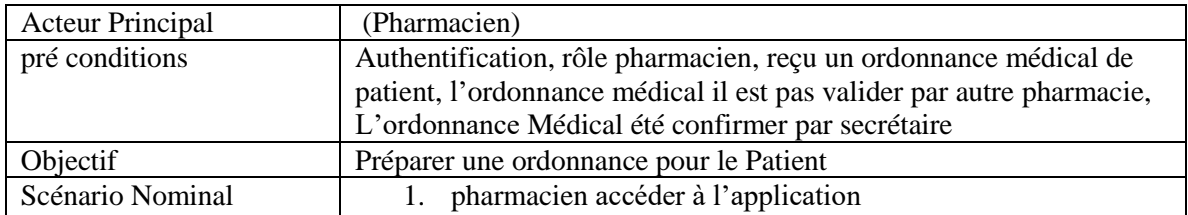

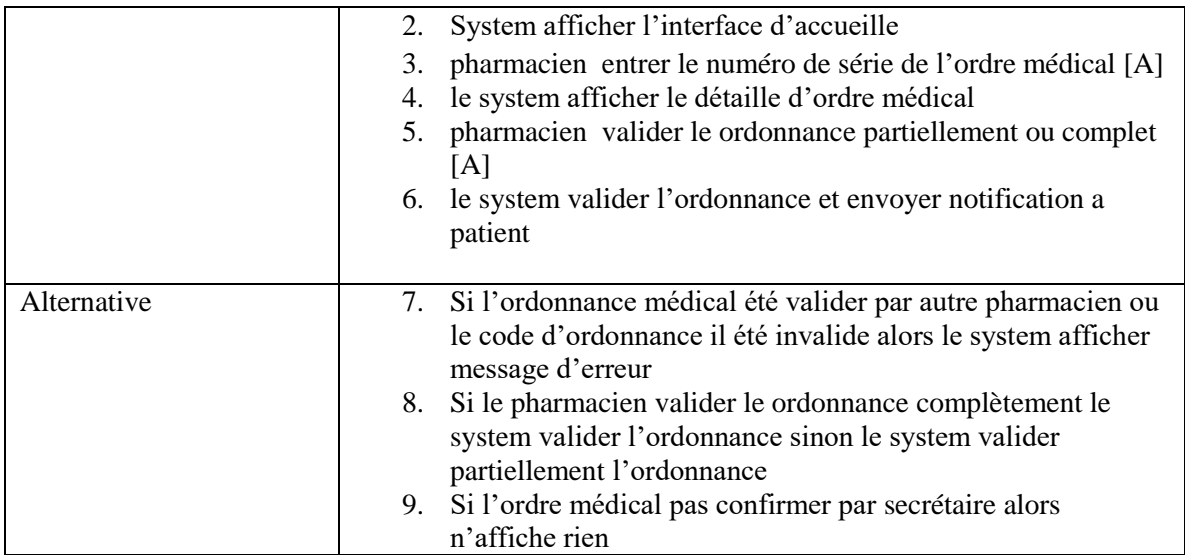

#### **Admin de cabinet ajoute un Médecin:**

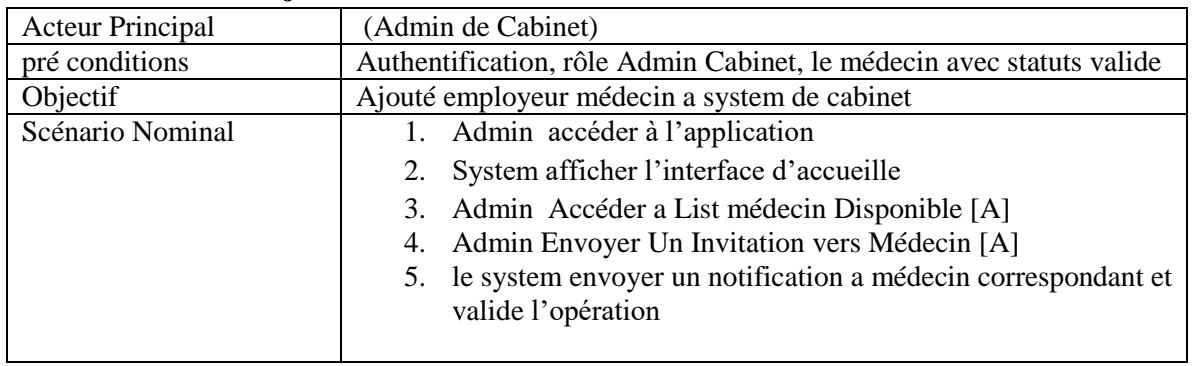

#### **Médecin Créer dossier malade:**

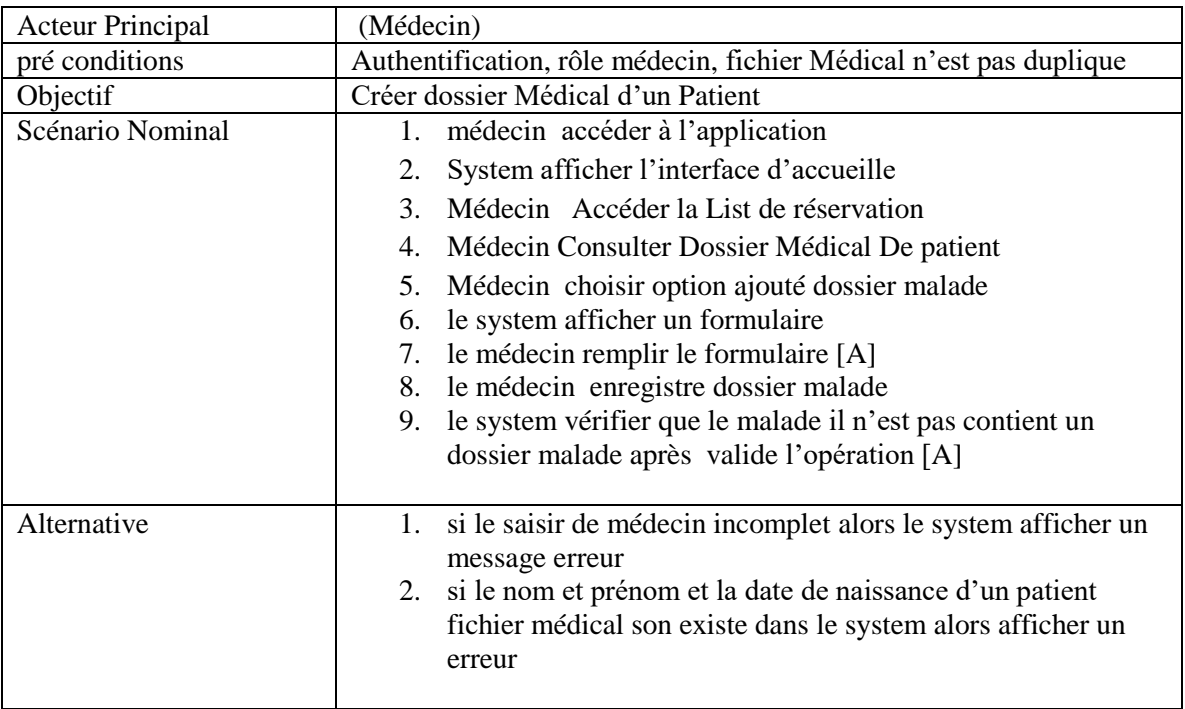

#### **Médecin Consulter dossier malade:**

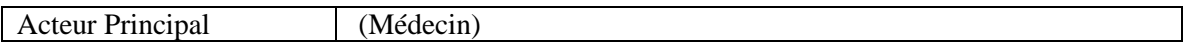

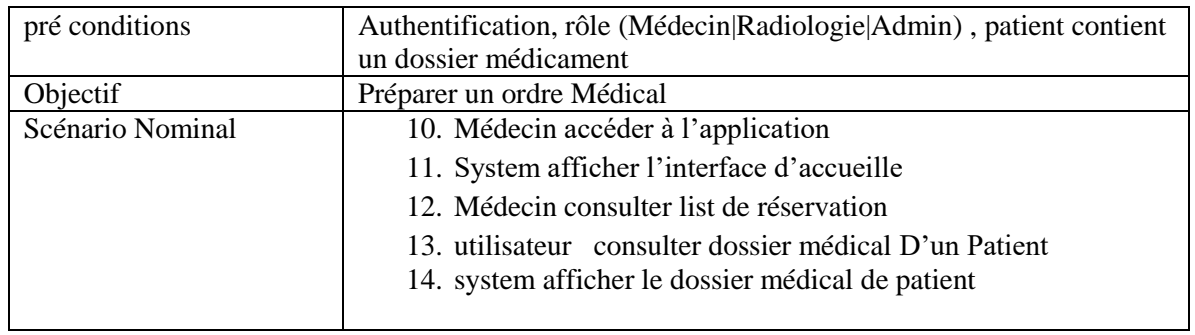

### **Secrétaire valider Ordre Médical :**

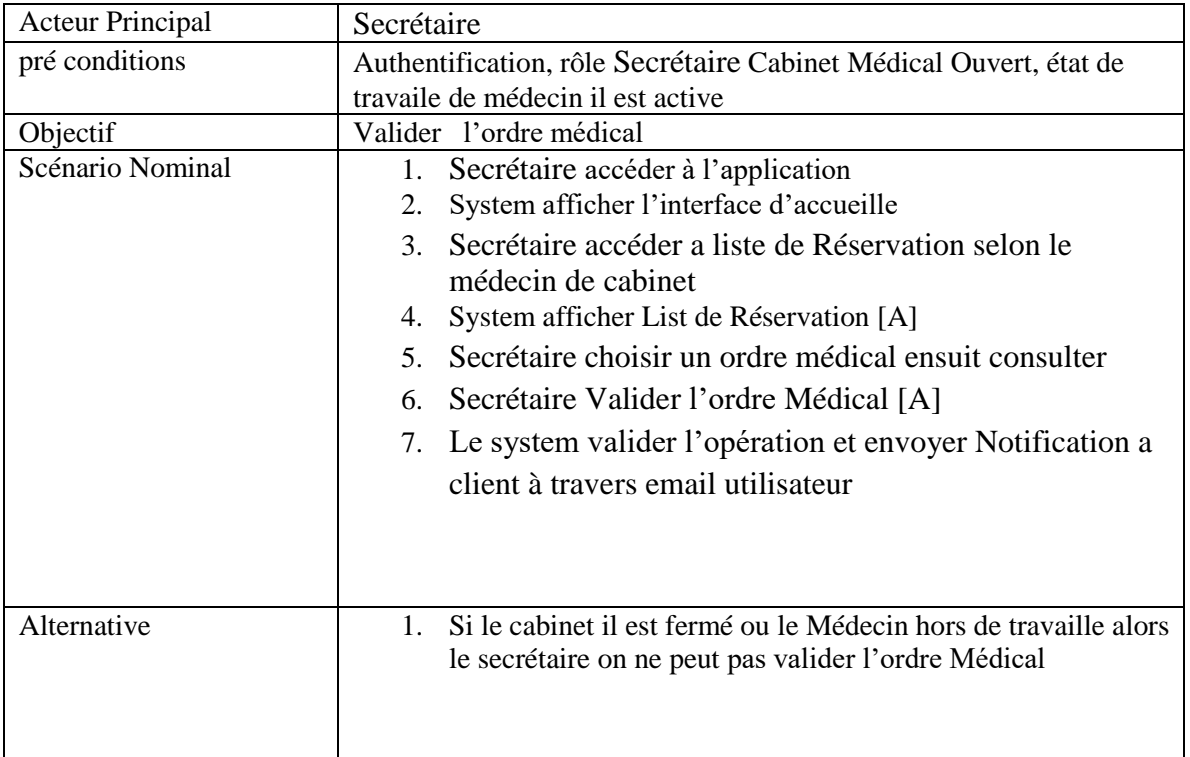

## **4 Diagrammes de Séquences :**

<span id="page-31-0"></span>Un diagramme de séquences est un type de diagramme de modélisation de système, il est utilisé pour représenter la séquence des interactions entre différents objets d'un système logiciel ou matériel.

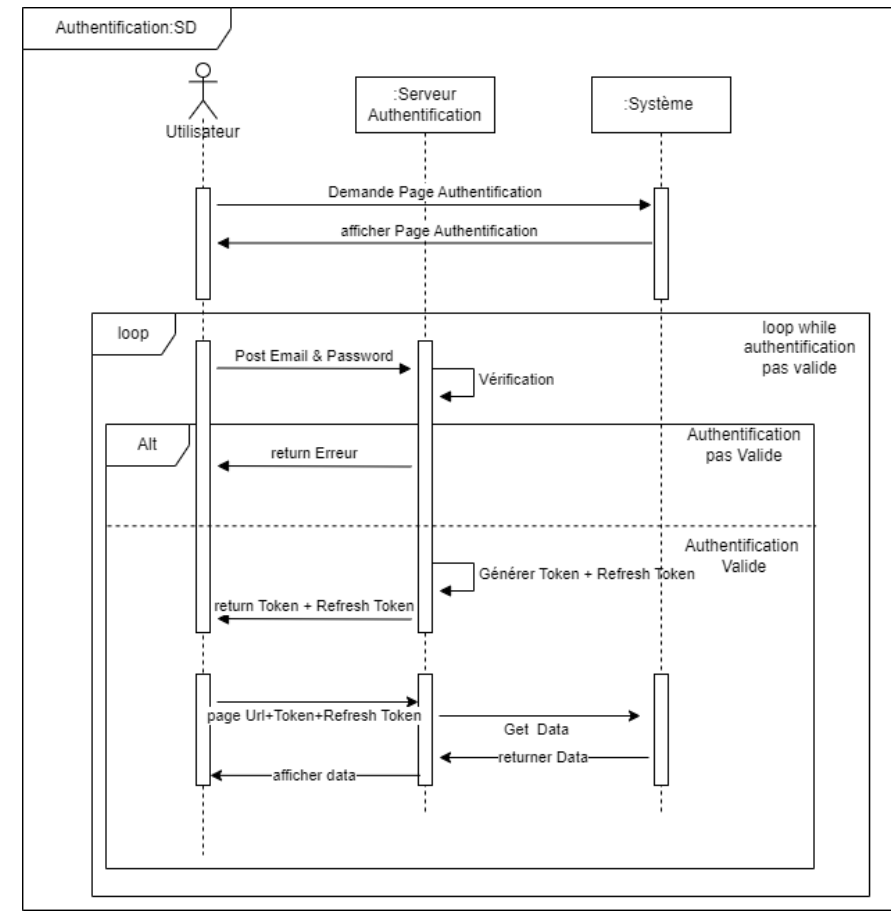

## <span id="page-31-1"></span>*4.1 diagramme de séquence pour Authentification Utilisateur:*

<span id="page-31-2"></span>FIGURE 7:DIAGRAMME DE SEQUENCE AUTHENTIFICATION UTILISATEUR

<span id="page-32-0"></span>*4.2 diagramme de séquence pour Création Compte & Récupération Compte Utilisateur :*

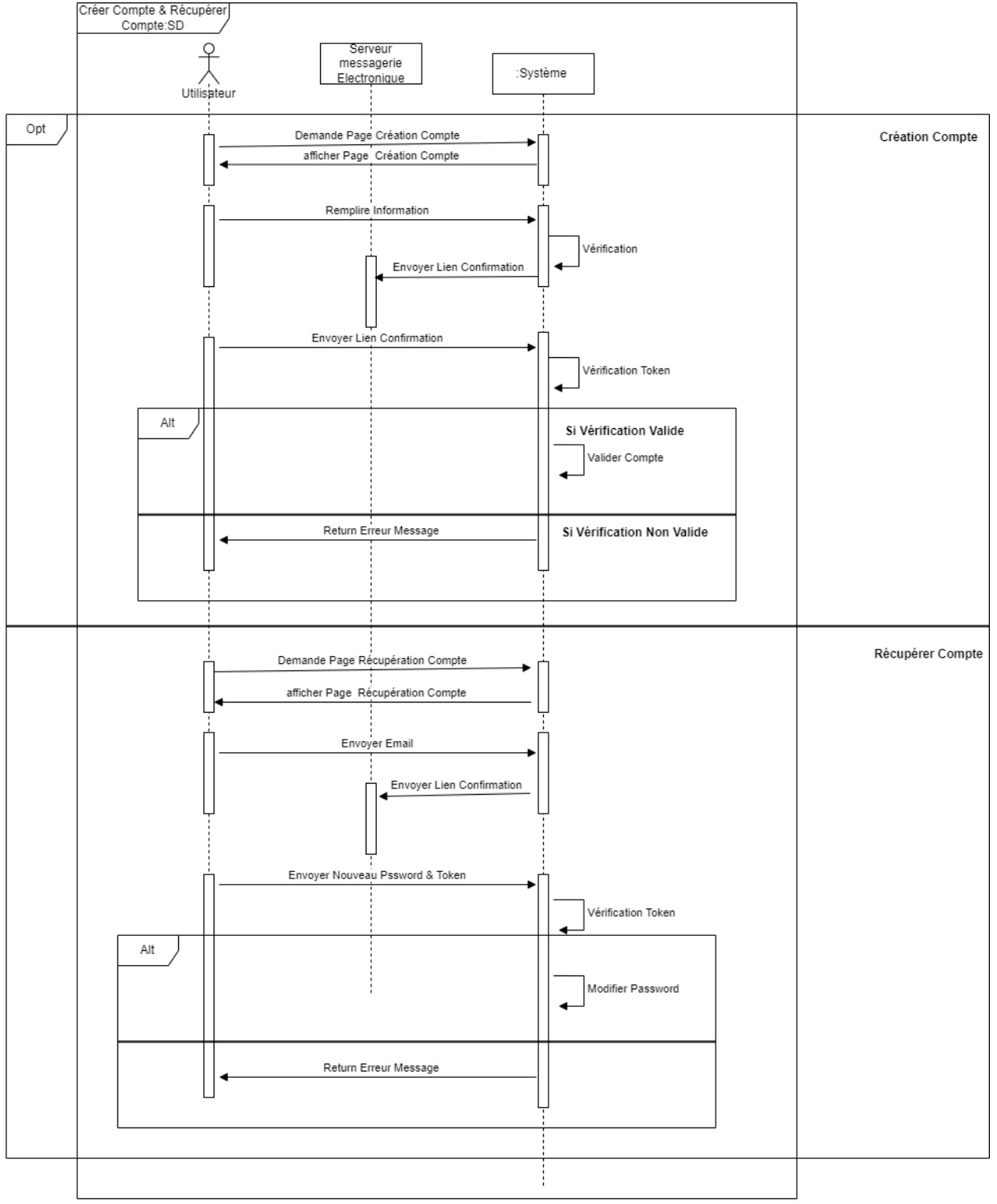

<span id="page-32-1"></span>FIGURE 8 : DIAGRAMME DE SEQUENCE CREATION COMPTE & RECUPERATION COMPTE UTILISATEUR

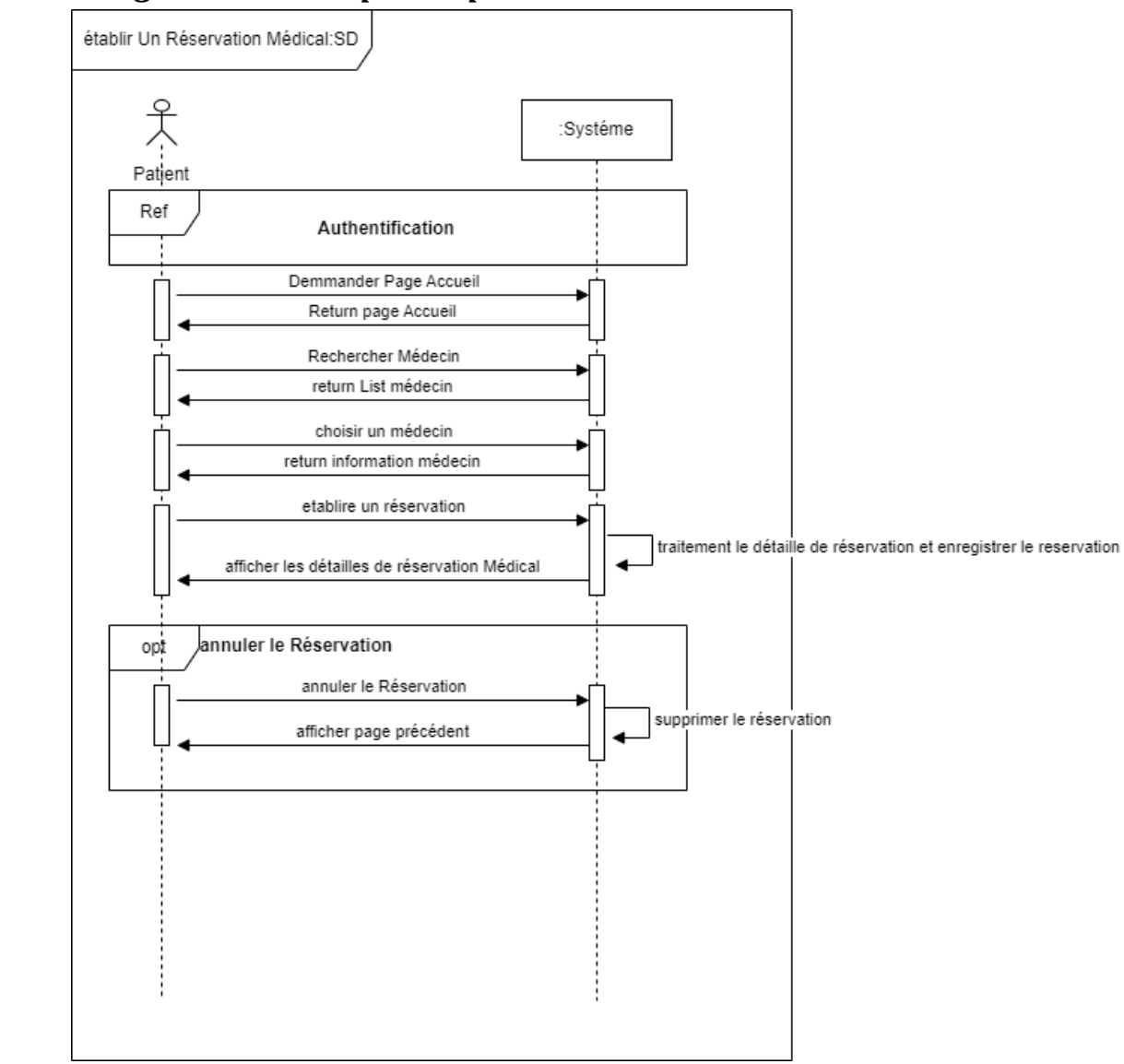

## <span id="page-33-0"></span>*4.3 Diagramme de séquence pour Établir un réservation médicale:*

<span id="page-33-2"></span><span id="page-33-1"></span>FIGURE 9: DIAGRAMME DE SEQUENCE ETABLIR UNE RESERVATION MEDICALE

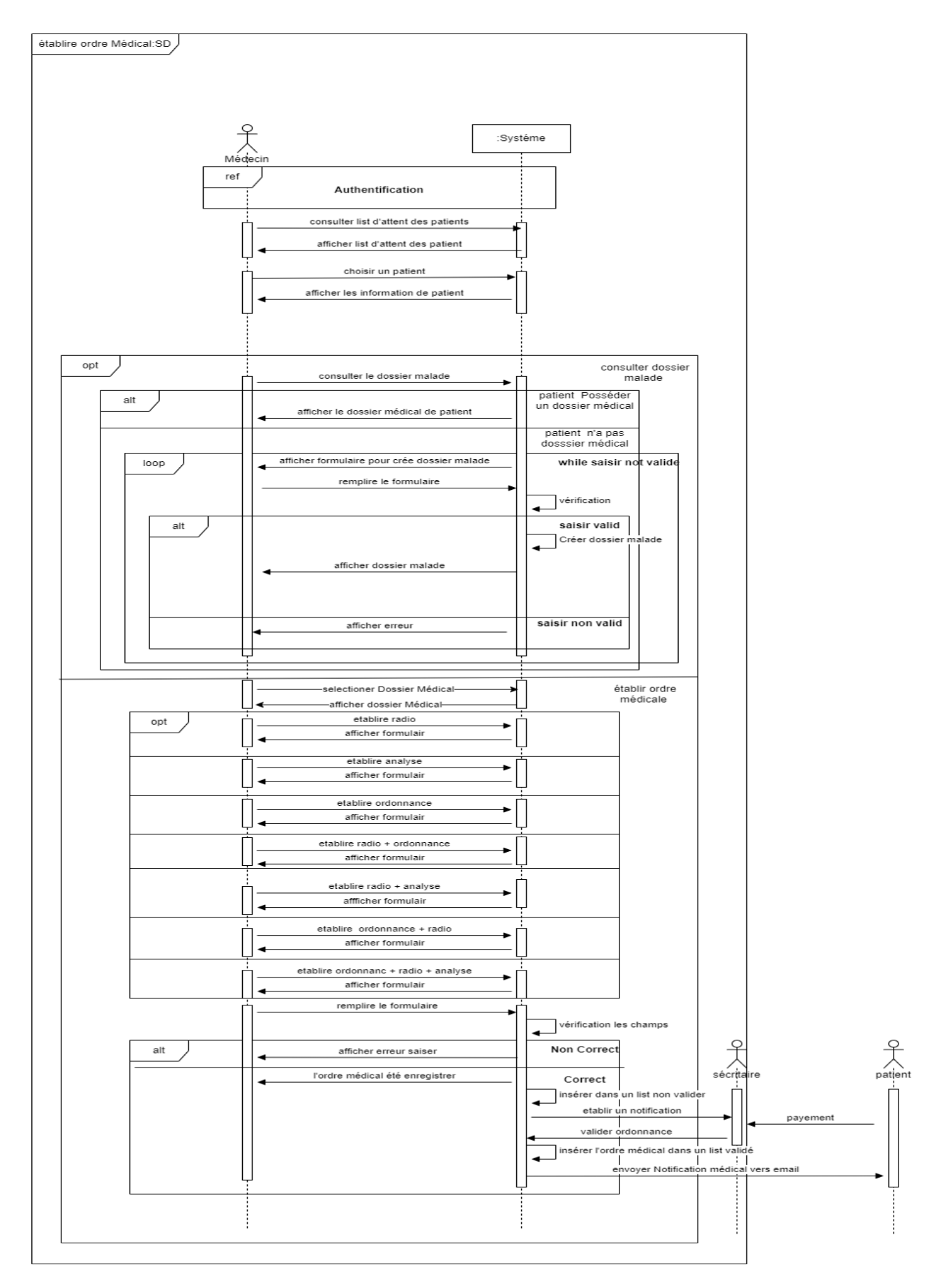

<span id="page-34-0"></span>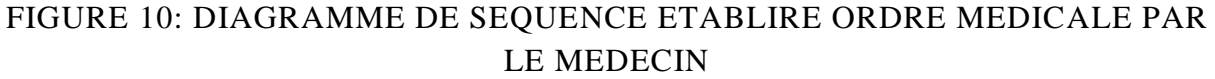

<span id="page-35-0"></span>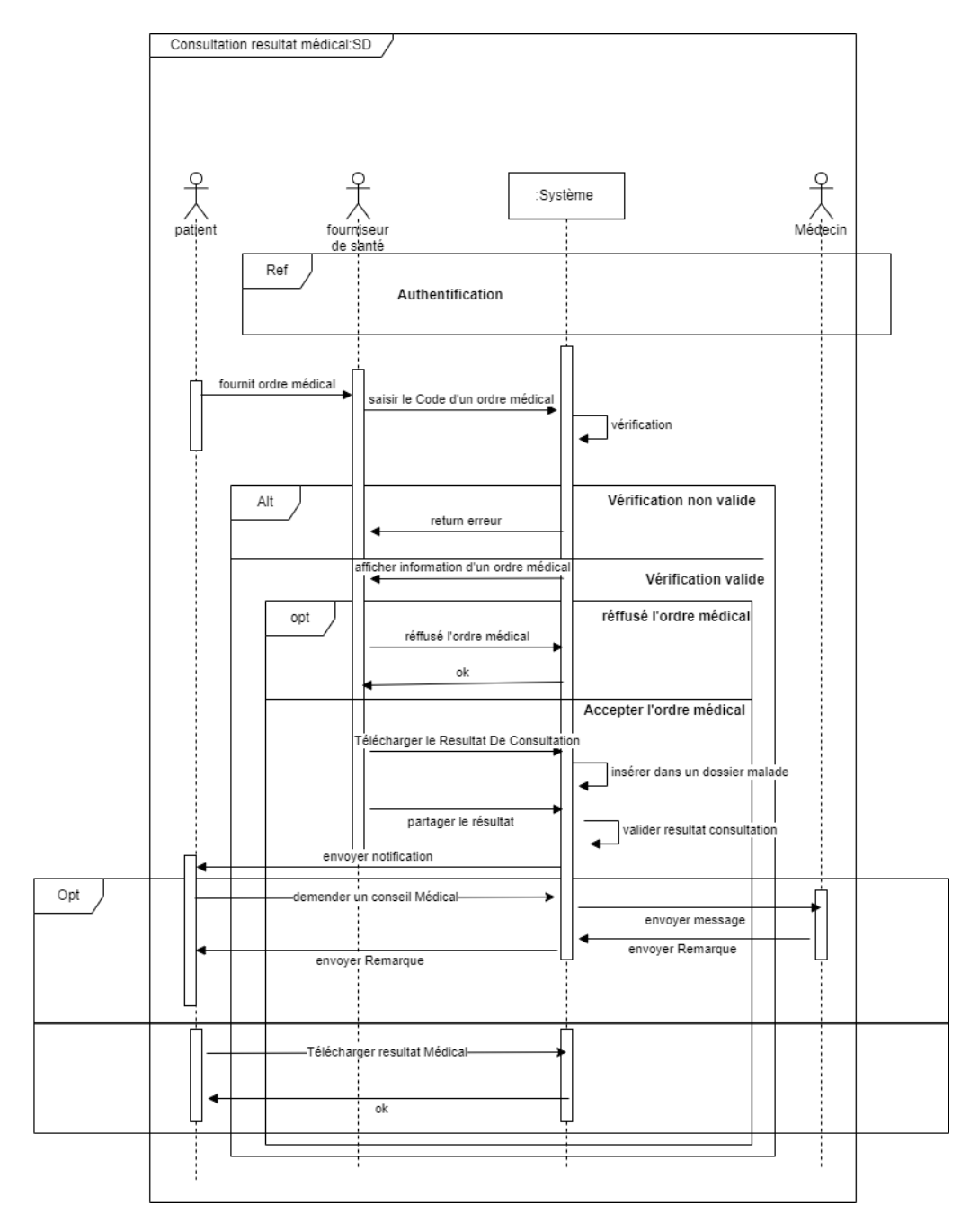

<span id="page-35-1"></span>FIGURE 11: DIAGRAMME DE SEQUENCE CONSULTATION RESULTAT MEDICALE
#### *4.6 diagramme de séquence pour consulter l'ordonnance médicale par le pharmacien:*

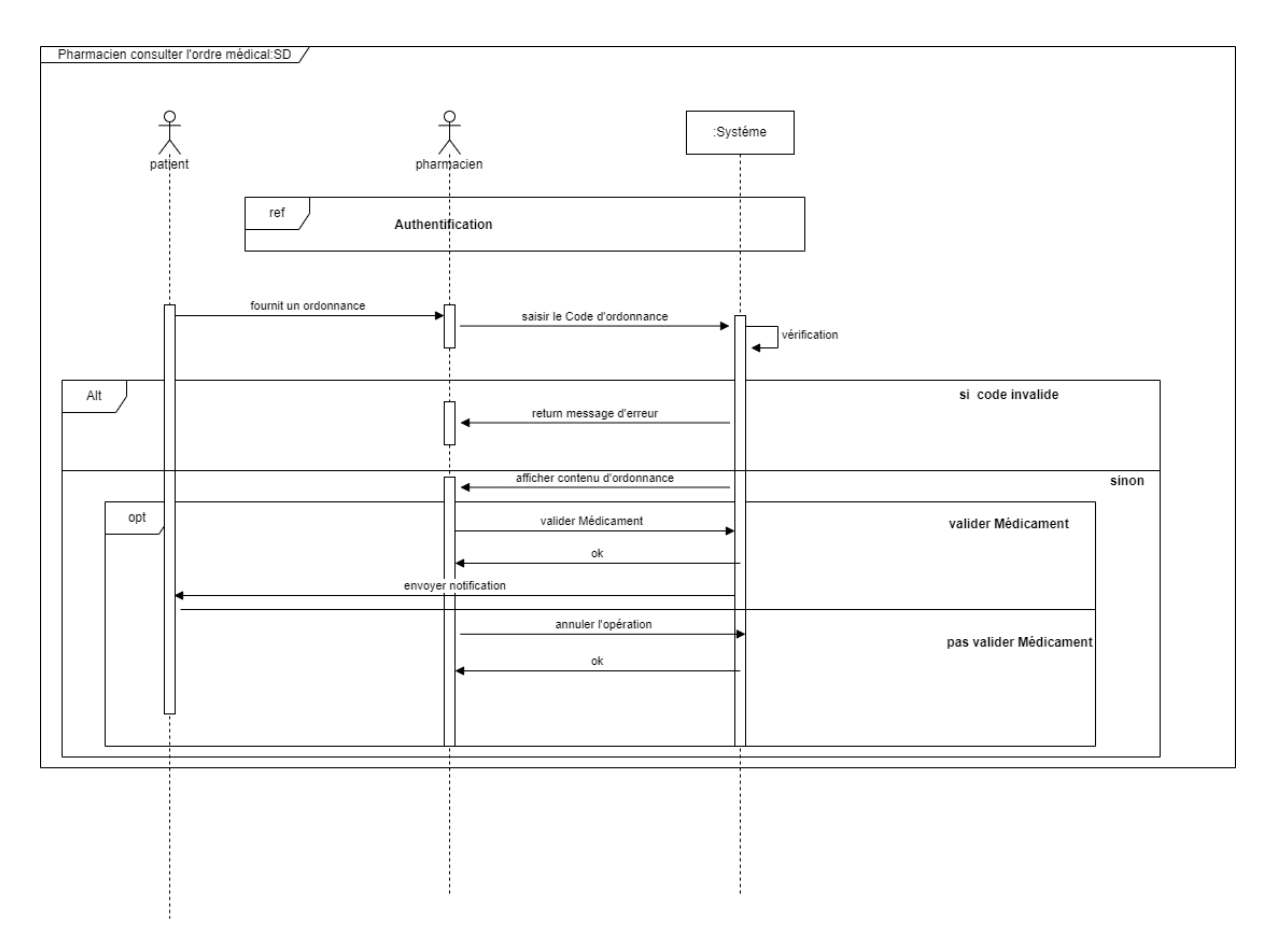

FIGURE 12: DIAGRAMME DE SEQUENCES CONSULTATION ORDRE MEDICAL PAR LE PHARMACIEN

#### *4.7 Diagramme de séquence ajouter médecin par Admin cabinet médical:*

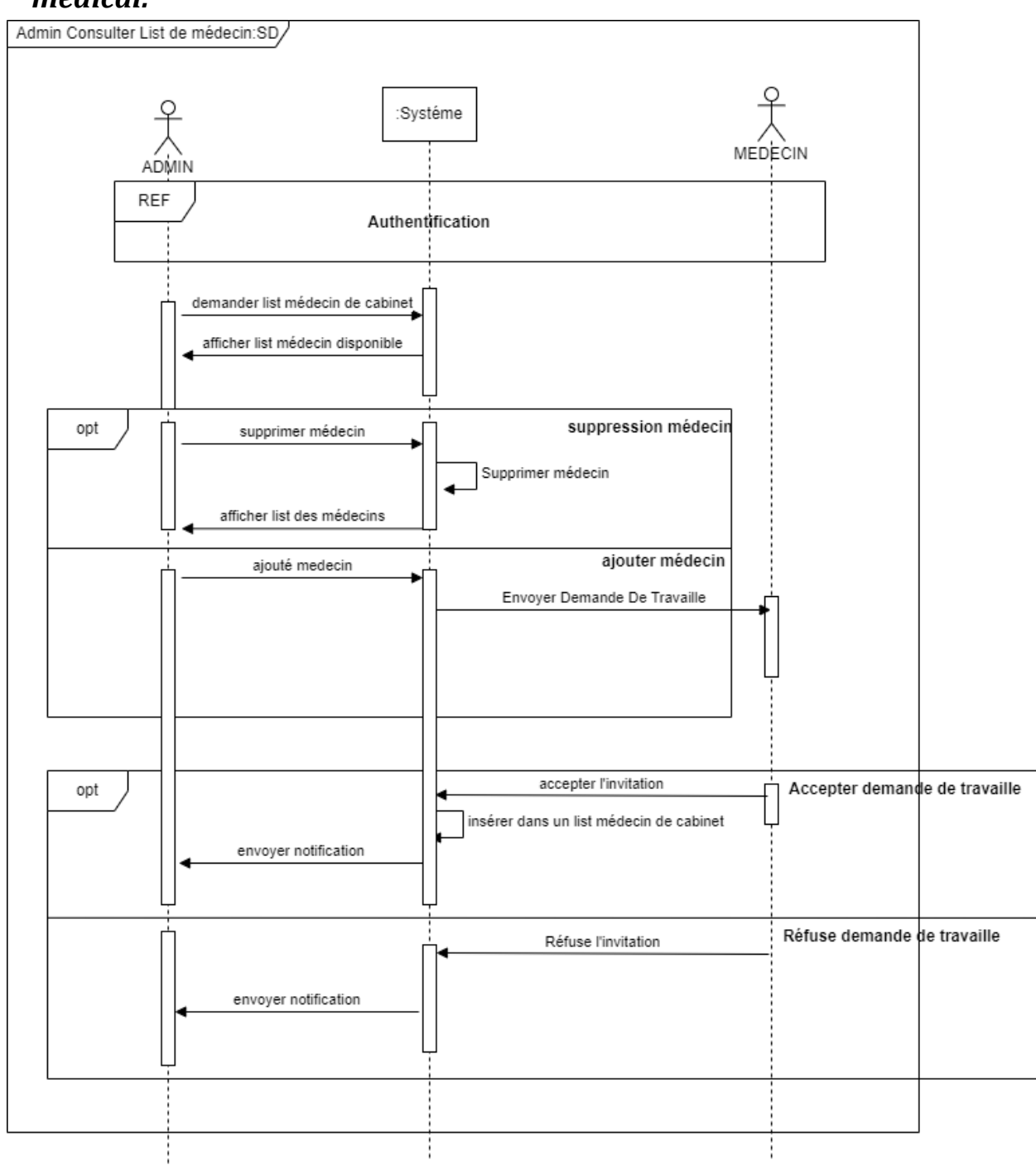

#### FIGURE 13: DIAGRAMME DE SEQUENCE ADMIN AJOUTE MEDECIN

#### **5 Le Diagramme de classe :**

Le diagramme de classes est l'un des types les plus populaires en langage UML. Très utilisé par les ingénieurs logiciel pour documenter l'architecture des logiciels, les diagrammes de classes sont un type de diagramme de structure, car ils décrivent ce qui doit être présent dans le système modélisé.

#### *5.1 Composants de base d'un diagramme de classe :*

Le diagramme de classes standard est composé de trois sections :

- Section supérieure : contient le nom de la classe. Cette section est toujours nécessaire, que vous parliez du classifieur ou d'un objet.[7]
- Section intermédiaire : contient les attributs de la classe. Utilisez-la pour décrire les qualités de la classe. Elle n'est nécessaire que lors de la description d'une instance spécifique d'une classe.[7]
- **Section inférieure :** contient les opérations de la classe (méthodes), affichées sous forme de liste. Chaque opération occupe sa propre ligne. Les opérations décrivent la manière dont une classe interagit avec les données.[7]

#### *5.2 Autres composants d'un diagramme de classe :*

- **Classes :** modèle pour créer des objets et mettre en œuvre un comportement dans un système. En langage UML, une classe représente un objet ou un ensemble d'objets possédant une structure et un comportement communs. On les représente par un rectangle comprenant des lignes pour le nom de la classe, ses attributs et ses opérations. Lorsque vous dessinez une classe dans un diagramme de classes, seule la ligne supérieure est obligatoire, les autres sont facultatives et ne servent qu'à fournir des détails supplémentaires.
- **Nom :** première ligne d'une forme de classe.
- **Attributs :** deuxième ligne d'une forme de classe. Chaque attribut de la classe apparaît sur une ligne distincte.
- **Méthodes :** troisième ligne d'une forme de classe. On les appelle aussi opérations ; elles apparaissent sous forme de liste, chaque opération occupant une ligne différente.
- **Signaux :** symboles qui représentent les communications à sens unique et asynchrones entre des objets actifs.
- **Types de données :** classifieurs qui définissent des valeurs de données. Les types de données peuvent modéliser les types primitifs et les énumérations.
- **Paquetages :** formes conçues pour organiser les classifieurs connexes d'un diagramme. On les symbolise par une grande forme rectangulaire à onglets.
- **Interfaces :** groupe de signatures d'opération et/ou de définitions d'attributs définissant un ensemble cohérent de comportements. Les interfaces sont semblables à des classes, sauf qu'une classe peut avoir une instance de son type et qu'une interface doit compter au moins une classe pour la mettre en œuvre.
- **Énumérations :** représentations de types de données définis par l'utilisateur. Une énumération comprend des groupes d'identificateurs qui représentent des valeurs de l'énumération.
- **Objets :** instances d'une ou plusieurs classes. On peut ajouter des objets à un diagramme de classes pour représenter des instances concrètes ou prototypiques.

 **Artefacts :** éléments du modèle qui représentent les entités concrètes d'un système logiciel, tels que des documents, des bases de données, des fichiers exécutables, des composants logiciels, etc.

#### *5.3 Les interactions dans un diagramme de classe :*

Les interactions dans un diagramme de classe représentent la manière dont les classes interagissent entre elles dans un système. Il existe plusieurs types d'interactions que l'on peut représenter dans un diagramme de classe :

- **Association :** une association représente une relation entre deux classes qui peut être unidirectionnelle ou bidirectionnelle.
- **Agrégation et composition :** ces deux types d'associations représentent une relation "partie-tout". Dans une agrégation, les parties peuvent exister indépendamment du tout, tandis que dans une composition, les parties sont des composants du tout et ne peuvent pas exister indépendamment.
- **Héritage :** l'héritage représente une relation "est-un" entre deux classes.
- **Dépendance :** une dépendance représente une relation entre deux classes où un changement dans l'une peut affecter l'autre[7].

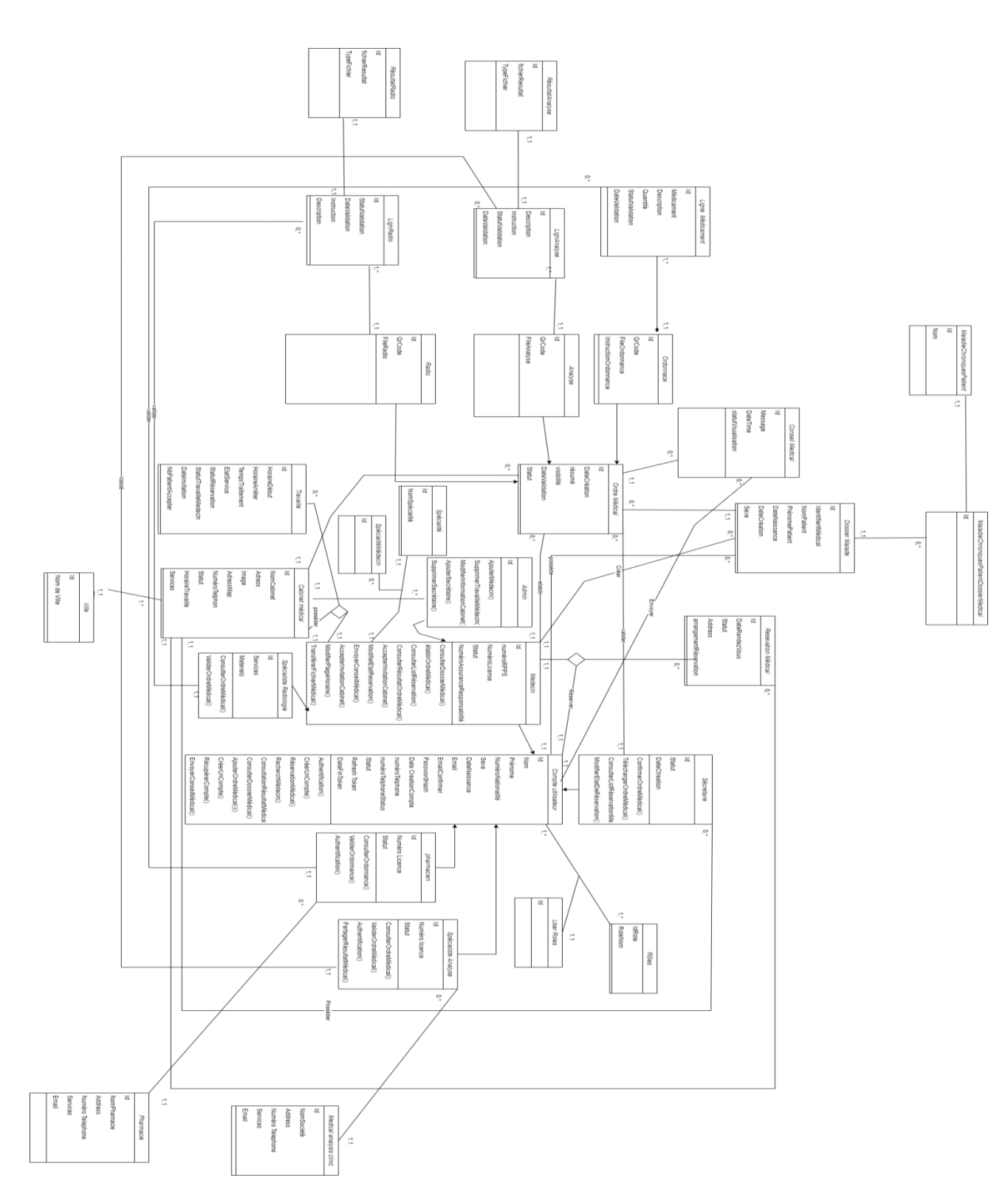

*5.4 Diagramme de classe pour l'application web de gestion de réservations médicales :*

FIGURE 14:DAGRAMME DE CLASSE DE SYSTEM GESTION RESERVATION MEDICALE

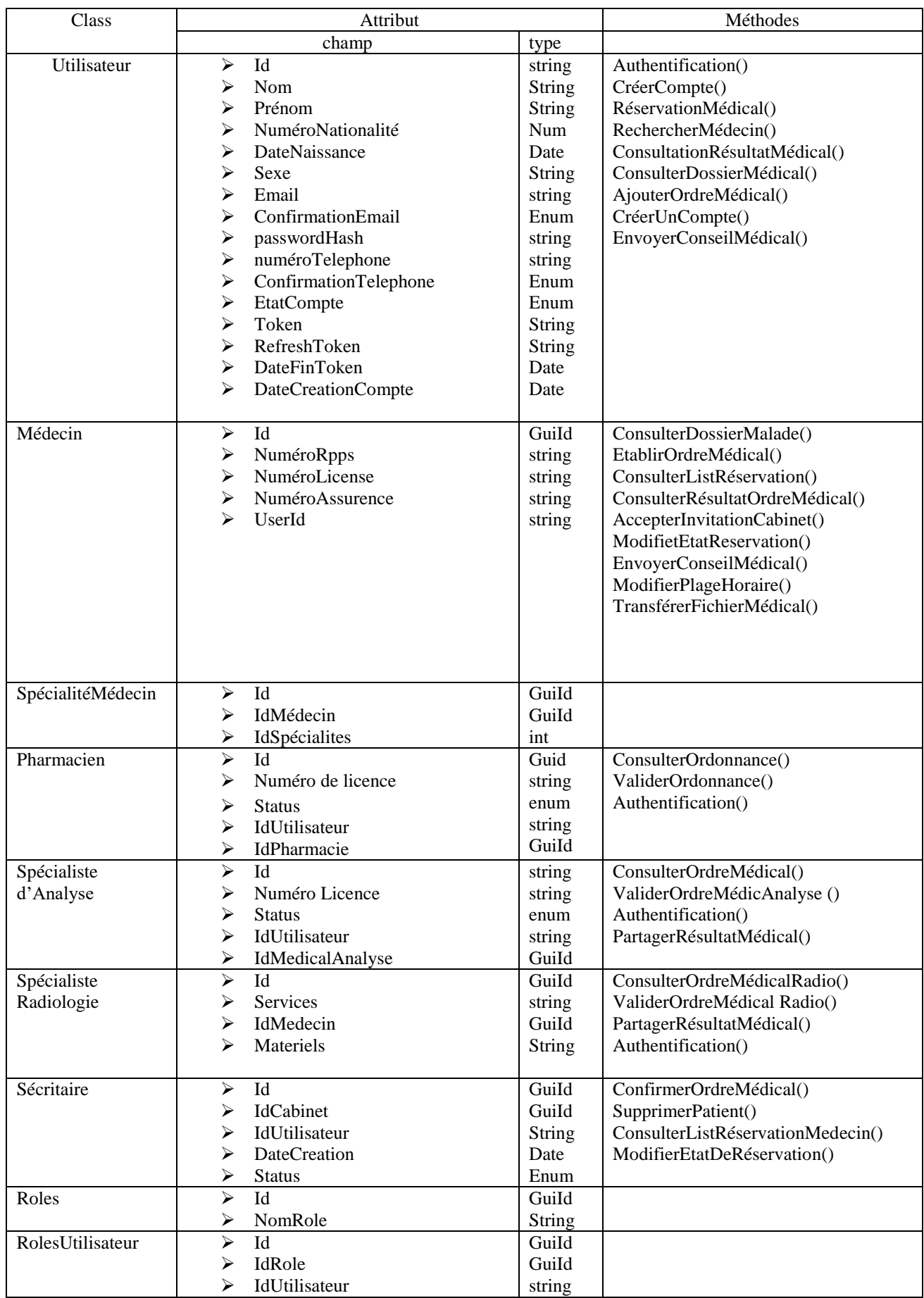

# *5.5 Dictionnaire de classe et des attributs :*

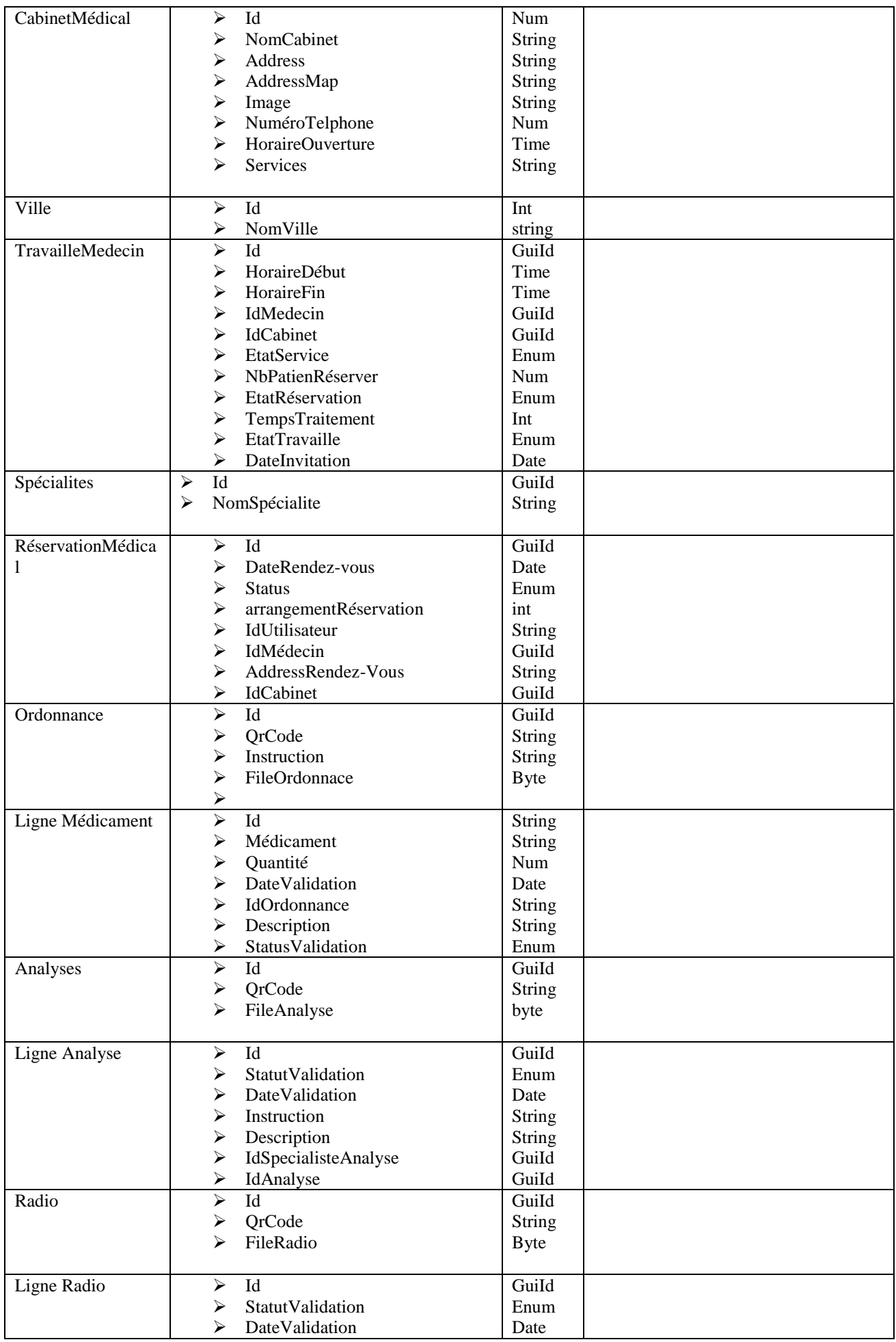

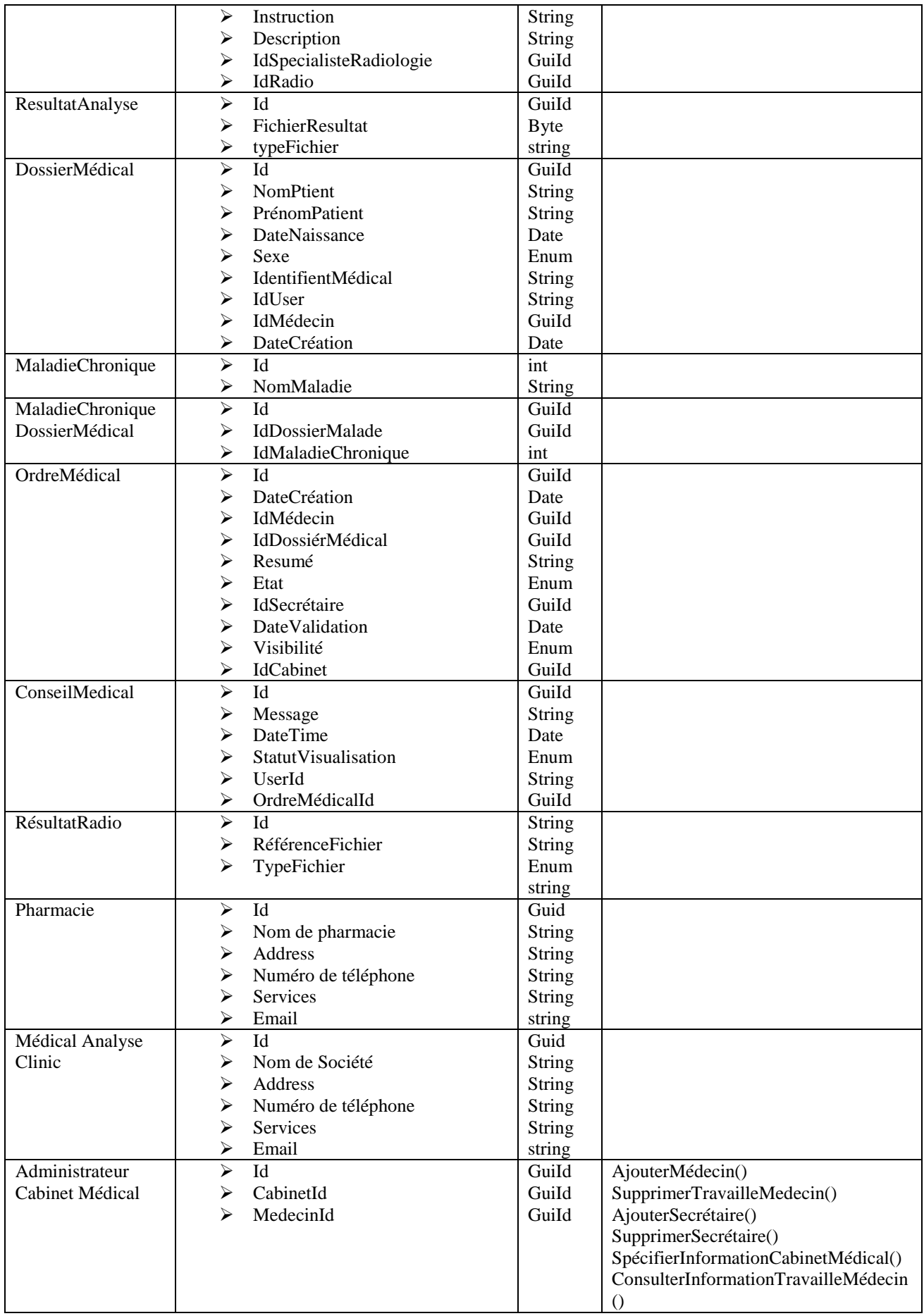

#### **6 Le modèle de données relationnel :**

Le terme de modèle de données relationnel désigne une manière de structurer les informations sous la forme de matrices que l'on appelle tables ou relations. Ce modèle, très simple, est de loin le plus répandu dans les Systèmes de Gestion de Bases de Données (SGBD), qui sont ainsi dénommés SGBD relationnels. Une base de données relationnelle est donc constituée d'un ensemble de données structurées sous forme de relations [8].

#### *6.1 Model Relationnel du système:*

Après avoir appliqué les règles de passage au Model relationnel , nous avons établi le schéma relationnel suivant :

Utilisateur(**Id**,Nom,Prénom,NuméroNationalité,Sexe,DateNaissance,Email,EmailConfir mer,PasswordHash,NumTelphon,NumTelphConfirmer,Statut,RefreshToken,DateFinRefr eshToken,DateCréation)

Roles(**Id**,NomRole)

RoleUtilisateur(**Id**,#IdUtilisateur,#IdRole)

Médecin(**Id**, NuméroRPPS,NuméroLiscense,NuméroAssurenceMédical,#UserId)

Pharmacien(**Id**,#IdPharmacie,#IdUtilisateur ,NuméroLicence,Status)

SpécialisteAnalyse(**Id**,#IdUtilisateur,Status ,NuméroLicence,#IdMedicalAnalyse)

Radiologue(**Id**,#IdMedecin,Services,Materiels)

AdminCabinet(**Id**,#IdCabinet,#IdMédecin)

Sécritaire(**Id**,#IdCabinet,#IdUtilisateur,DateCréation,Status)

CabinetMédical(**Id**,NomCabinet,Address,Image,AddressMap,NuméroTelphone,Horaire Ouvert,Services,#IdVille)

Ville(Id,NomVille)

Spécialites(Id,NomSpecialite)

SpécialitéMédecin(**Id**,#IdMédecin,#IdSpecialité)

PlanificationMédical(**Id**,#IdUtilisateur,#IdMedecin,#IdCabinet,DateRendezVous ,arrangementPatient,AddressRendezVous,Statut)

TravailleMédecin(**Id**,#IdCabinet,#IdMédecin,HoraireDébut,HoraireFin,EtatService,EtatR éservation,NbPatientRéserve,TempsTraitement,EtatTravaille)

DossiérMalade(Id,#IdUtilisateur,#IdMedecin,IdentifientMédical,NomPatient,PrénomPati ent,DateNaissance,Sexe)

MaladieChronique(Id,NomMaladié)

OrdreMédical(**Id**,IdMedecin,#IdCabinet,#IdDossierMalde,#IdSécritaire,DateCréation,Da teValidation,Visibilité,Resumé,Statut)

Analyse(**Id**,Description,QrCode,Instruction,RésulatAnalyse,Etat,DateValidation,IdPharm acien)

ConseilMédical(**Id**,Message,DateTime,StatutVisualisation,#UserId,#OrdreMédicalId)

LigneAnalyse(**Id**,StatutValidation,DateValidation,Instruction,Description,#IdSpecialiste Analyse,#IdAnalyse)

RésultatAnalyse(**Id**,FichierRésultat,TypeFichier,#IdLigneAnalyse)

Radio(**Id**,Description,QrCode ,FileRadio,#IdOrdreMédical)

LigneRadio(**Id**,StatutValidation,DateValidation,Instruction,Description,#IdSpecialisteRa diologie,#IdRadio)

RésultatRadio(**Id**,FichierRésultat,TypeFichier,#IdLigneRadio)

MaladieChroniqueDossierMédical(**Id**,#IdDossierMédical,#IdMaladieChronique)

Ordonnance(**Id**,QrCode,IndicationsMédecin,fileOrdonnance)

LigneMédicament(**Id**,#IdOrdonnance,Médicament,Description,Quantité,StatutValidation ,DateValidation)

Pharmacie(**Id**,NomPharmacie,Address,NuméroTelephon,Service,Email)

MédicalAnalyseClinic(**Id**,NomSociété,Address,NuméroTelephon,Services,Email)

#### **7 Conclusion :**

Ce chapitre a porté principalement sur les aspects analytiques et conceptuels de notre système. La phase de conception est cruciale dans tout projet, et nous l'avons abordée en définissant les cas d'utilisation, puis en les traduisant en diagramme de séquences. Enfin, le diagramme de classes a été développé pour construire les tables de la base de données. Dans le prochain chapitre, nous présenterons la mise en œuvre de notre système.

# **Chapitre 3:Implémentation**

#### **1 Introduction :**

L'implémentation d'une application web est une étape clé dans le développement d'un projet informatique. Cette partie du mémoire se concentre sur la mise en place concrète de l'application en question, en décrivant les différentes étapes du processus de développement, les choix technologiques qui ont été faits. Dans Cette partie du mémoire peut inclure des sections telles que la présentation des langages de programmation et des Framework utilisés, les choix d'architecture technique et de base de données, les tests réalisés pour valider le bon fonctionnement de l'application, les fonctionnalités mises en place, ainsi que des exemples de code pour illustrer le développement.

#### **2 Les outils de développement des applications Web :**

#### *2.1 le trio fondamental du développement Web:* **HTML :**

Le langage HTML est considéré comme le composant central pour construire une page Web. Il permet de créer et de concevoir des pages et de fournir des instructions au navigateur Internet pour afficher la page correctement. Ainsi, il est essentiel pour les concepteurs de pages Web de maîtriser ce langage pour créer des pages efficaces et fonctionnelles [3].

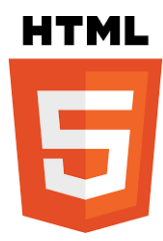

#### **CSS :**

 CSS (Cascading Style Sheets) est un langage de feuilles de style utilisé pour décrire la présentation visuelle d'un document HTML ou XML, tel que les couleurs, les polices de caractères, la mise en page et les effets visuels.

 CSS est un langage de balisage indépendant de la plate-forme, ce qui signifie que les styles sont rendus de la même manière sur toutes les plates-formes et dans tous les navigateurs modernes. Les versions récentes de CSS incluent également des fonctionnalités pour créer des mises en page complexes, telles que les grilles et les flexbox, ainsi que des effets animés et des transitions visuelles [3].

#### **Javascript :**

JavaScript est un langage de programmation interprété, léger et orienté objet, principalement utilisé pour développer des applications Web interactives côté

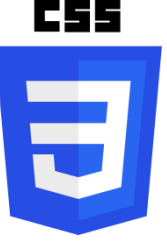

client. Il a été développé en 1995 par Brendan Eich de Netscape et est devenu un standard de facto pour le développement Web [3].

#### *2.2 La Base de données :*

Une base de données est une collection organisée de données qui sont stockées de manière persistante, gérées et accessibles par des applications logicielles. Les données peuvent être organisées sous forme de tableaux, de graphiques, de documents ou de tout autre format approprié.

Les bases de données sont utilisées pour stocker des informations sur des entreprises, des personnes, des produits, des transactions et bien d'autres choses encore. Elles permettent aux applications d'accéder aux données de manière rapide et efficace, de les manipuler et de les modifier selon les besoins.

Il existe plusieurs types de bases de données, tels que les bases de données relationnelles, les bases de données NoSQL, les bases de données graphes et les bases de données en mémoire. Les bases de données relationnelles sont les plus courantes et utilisent des tables pour stocker des données, tandis que les bases de données NoSQL utilisent des structures de données plus flexibles telles que des documents ou des graphes pour stocker des informations.

Les bases de données sont souvent gérées par des systèmes de gestion de bases de données (SGBD), qui permettent de créer, de maintenir, de sauvegarder et de récupérer des données de manière efficace. Les SGBD courants incluent MySQL, Oracle, Microsoft SQL Server et MongoDB, entre autres [3].

#### *2.3 IDE :*

Un IDE (Integrated Development Environment) est un environnement de développement intégré qui fournit aux développeurs des outils et des fonctionnalités pour faciliter le processus de développement de logiciels.

Un IDE est conçu pour simplifier et accélérer la création, la compilation, le débogage et le déploiement de code source. Il comprend généralement un éditeur de code source, un compilateur, un débogueur, des outils de gestion de versions, des outils de test et des outils de déploiement.

# **3 Les outils techniques utilisés :**

#### *3.1 IDE Visuel Studio :*

est une suite de logiciels de développement pour Windows conçu par Microsoft. La dernière version s'appelle Visual Studio 2022.

Visual Studio est un ensemble complet d'outils de développement permettant de générer des applications Web ASP.NET, des Services Web XML, des applications bureautiques et des applications mobiles. Visual Basic, Visual C++, Visual C# et Visual J# utilisent tous le même environnement de développement intégré (IDE, Integrated

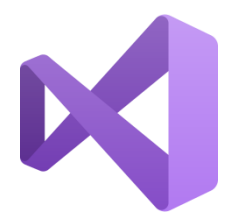

Development Environment), qui leur permet de partager des outils et facilite la création de solutions faisant appel à plusieurs langages. Par ailleurs, ces langages permettent de mieux tirer parti des fonctionnalités du Framework .NET, qui fournit un accès à des technologies clés simplifiant le développement d'applications Web ASP et de Services Web XML grâce à Visual Web Développer [9].

#### *3.2 SQLServer 18 :*

SQL Server est un système de gestion de base de données relationnelle développé par Microsoft. Il est utilisé pour stocker, organiser et gérer des

données structurées. SQL Server permet aux utilisateurs de stocker et de récupérer des données en utilisant le langage de requête SQL (Structured Query Language).

Il est couramment utilisé dans les entreprises pour gérer les données de leurs applications, notamment les données financières, les informations sur les clients et les inventaires. SQL Server offre une grande fiabilité, une sécurité avancée, des fonctionnalités de sauvegarde et de restauration des données, ainsi que des options d'évolutivité pour prendre en charge les charges de travail à grande échelle.[3]

#### *3.3 PostMan :*

Postman est un outil de développement d'API qui permet aux développeurs de tester, de documenter et de partager des API plus facilement. Il offre une interface utilisateur conviviale pour envoyer des requêtes HTTP, des tests automatisés, des scripts pour gérer les environnements d'API, ainsi que la collaboration entre les membres de l'équipe. En somme, Postman simplifie le processus de développement d'API en permettant aux développeurs de travailler plus efficacement et de manière collaborative.

# **4 Les Outille de Développement:**

#### *4.1 .NET :*

.NET est un cadre de développement logiciel développé par Microsoft qui fournit une plateforme pour la création de différents types d'applications, notamment des applications web, des applications de bureau, des applications mobiles et des jeux. Il se compose d'une grande bibliothèque de classe et d'un runtime de langage commun (CLR) qui permet l'interopérabilité entre les différentes langues de programmation prises en charge par la plateforme.[3]

### *4.2 Bootstrap 5 :*

Bootstrap est un framework développé par l'équipe du réseau social Twitter. Proposé en open source (sous licence MIT), ce framework utilisant les langages HTML, CSS et JavaScript fournit aux développeurs des outils pour créer un site facilement. Ce framework est pensé pour développer des sites avec un design responsive, qui s'adapte à tout type d'écran, et en priorité pour les smartphones. Il fournit des outils avec des styles déjà en place pour des

# POSTMAN

Microsoft<sup>®</sup>

**SQL Server** 

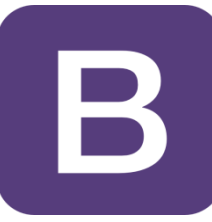

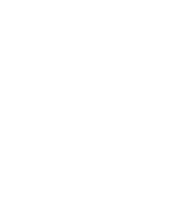

.NET

typographies, des boutons, des interfaces de navigation et bien d'autres encore. On appelle ce type de framework un "Front-End Framework".(13)

#### *4.3 BlazorWebAssembley :*

Blazor WebAssembly est une nouvelle technologie d'interface utilisateur de Microsoft, officiellement publiée avec .NET Core 3.1 et recevant des mises à jour dans .NET 5. Blazor permet aux développeurs de créer des applications à page unique (SPAs) en utilisant C# et .NET, en utilisant une architecture basée sur des composants. Blazor WebAssembly est une implémentation côté client dans le navigateur de Blazor qui inclut un runtime .NET implémenté en WebAssembly.[10]

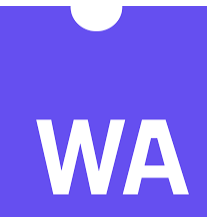

#### *4.4 Asp.net Web Api Core :*

ASP.NET Web API Core est un framework pour la création de services basés sur le protocole HTTP sur la plateforme .NET Core. Il permet aux développeurs de créer facilement des APIs RESTful qui peuvent être consommées par une grande variété de clients, y compris les navigateurs, les appareils mobiles et les applications de bureau.

# ASP.NET Web API

#### *4.5 C#:*

C# (prononcé "C Sharp") est un langage de programmation orienté objet, développé par Microsoft, qui combine les fonctionnalités de C++ et de Java. Il est principalement utilisé pour développer des applications Windows, des applications Web, des applications de bureau et des jeux vidéo.[3]

#### *4.6 Json:*

JSON (JavaScript Objet Notation) est un langage léger d'échange de données textuelles. Pour les ordinateurs, ce format se génère et s'analyse facilement. Pour les humains, il est pratique à écrire et à lire grâce à une syntaxe simple et à une structure en arborescence. JSON permet de représenter des données structurées

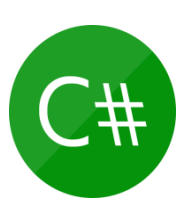

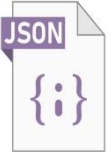

#### **5 Architecture d'Application web :**

#### *5.1 L'architecture SPA avec API:*

L'architecture SPA avec API est une architecture de développement web moderne qui permet de créer des applications web réactives et rapides. Elle se compose de deux parties principales : une application côté client et une API côté serveur.

L'application côté client est développée en utilisant des frameworks BlazorWebAssembley qui permettent de créer une interface utilisateur dynamique et réactive qui interagit avec l'API pour récupérer et afficher les données.

L'API côté serveur fournit les données nécessaires à l'application côté client. Elle est développée en utilisant ASP.NET wab Api Core. L'API est responsable de récupérer les données à partir d'une source de données, telles qu'une base de données ou un service tiers, et de les renvoyer sous forme de données JSON pour que l'application côté client puisse les utiliser.

L'architecture SPA avec API présente de nombreux avantages. Elle permet de créer des applications web réactives et rapides qui fournissent une expérience utilisateur plus fluide et plus rapide. Elle permet également de séparer la logique de l'interface utilisateur de la logique de l'application, ce qui facilite la maintenance et la mise à l'échelle de l'application.

En utilisant cette architecture, il est également possible de développer des applications web qui peuvent être facilement déployées dans le cloud, ce qui permet de les mettre à disposition de manière rapide et efficace pour les utilisateurs.

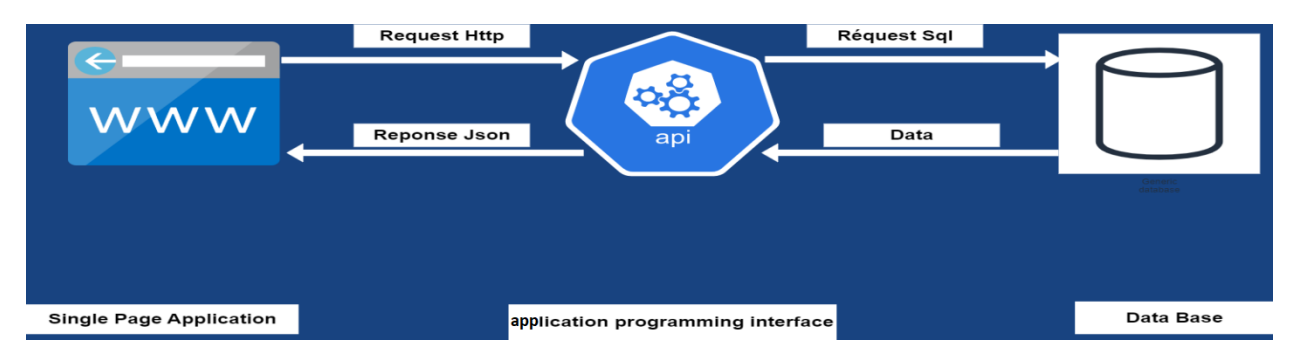

#### *5.1.1 Architecture SPA Web Assembley :*

Dans cette partie, nous nous appuyons sur la division en deux parties, chaque partie ayant une fonction spécifique. Voici les partie principal dans le SPA :

#### **Pages :**

pages sont représentés sous forme de composants de l'interface utilisateur qui sont définis dans des fichiers de code source .cshtml ou .razor et organisés dans une hiérarchie de composants pour définir la structure de l'application.

#### **Services :**

Dans une application web SPA (Single Page Application) basée sur .NET WebAssembly, les fichiers de services peuvent être utilisés pour fournir des fonctionnalités communes à différents composants de l'interface utilisateur.

Les services sont des classes qui encapsulent des fonctionnalités spécifiques de l'application, telles que la récupération des données, la gestion de l'état, etc. Les services

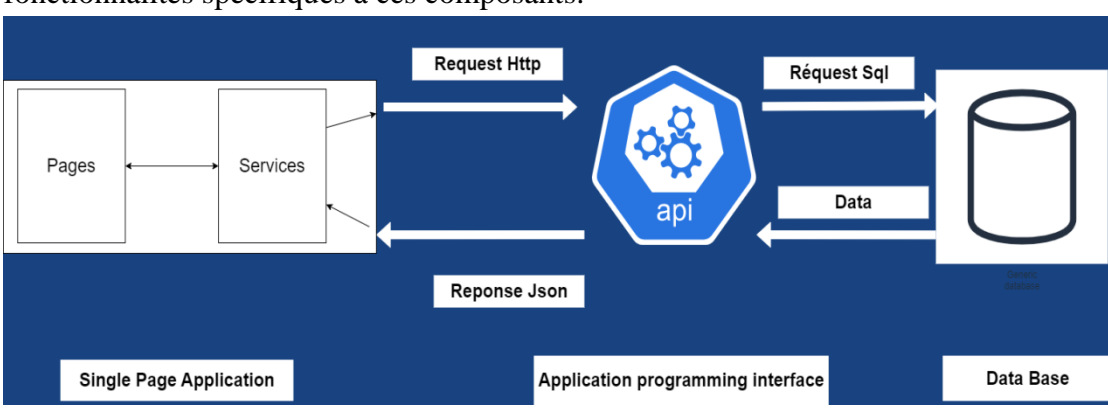

peuvent être injectés dans les composants de l'interface utilisateur pour fournir des fonctionnalités spécifiques à ces composants.

#### *5.1.2 Architecture Web Api (Controllers,Services,Manager) :*

L'architecture Controller Services Manager (CSM) est une approche pour la conception d'API Web dans le cadre du framework ASP.NET Core. Cette architecture vise à séparer la logique métier (Services) de la logique de présentation (Controllers) en utilisant un objet intermédiaire appelé Manager.

Voici une présentation des composants clés de l'architecture CSM dans un Web API Core :

#### **Contrôleurs :**

Les contrôleurs sont des classes qui acceptent les requêtes HTTP et retournent des réponses HTTP. Dans l'architecture CSM, les contrôleurs sont responsables de la gestion de la présentation et de l'interaction avec l'utilisateur. Ils contiennent les méthodes d'action (Action Methods) qui sont appelées en fonction de la route demandée.

#### **Services :**

Les Services contiennent la logique métier qui est appelée par les contrôleurs. Les services sont responsables de la gestion des données, du traitement de la logique métier et de la coordination avec d'autres services ou systèmes tiers. Ils sont généralement implémentés sous forme de classe.

#### **Managers :**

Managers est une couche qui se situe entre les Services et la base de données. Son rôle est de fournir une interface pour interagir avec la base de données tout en cachant les détails de mise en œuvre. Cette couche est souvent implémentée à l'aide d'un ORM (Object-Relational Mapping) tel que Entity Framework Core.

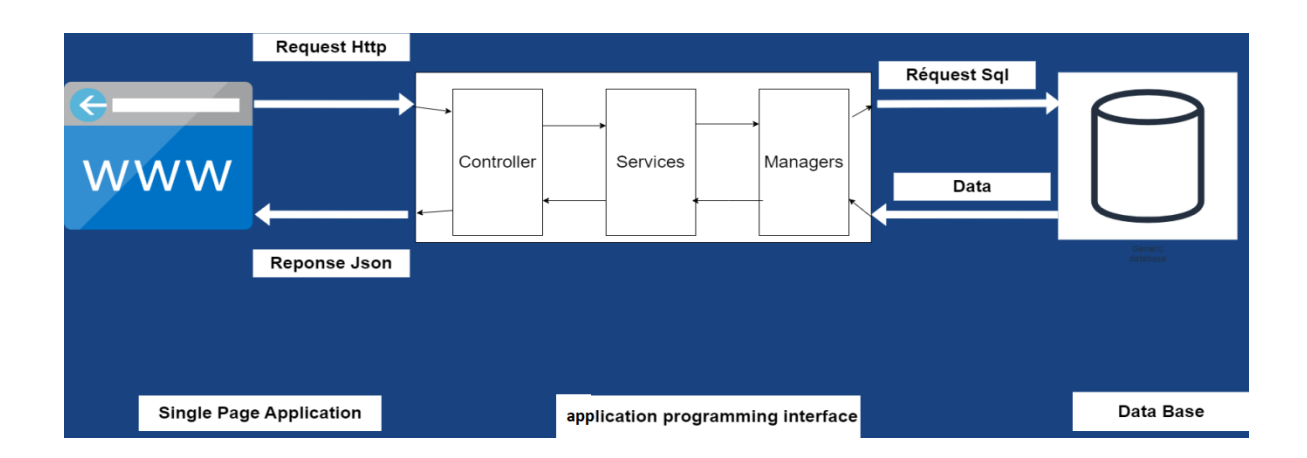

# **6 Méthode JWT pour Authentification :**

L'authentification JWT (JSON Web Token) est une méthode d'authentification qui permet de sécuriser les communications entre différentes parties d'une application web ou d'un système distribué. Cette méthode d'authentification utilise un jeton qui est généré par le serveur d'authentification et qui est ensuite utilisé pour valider l'identité de l'utilisateur.[15]

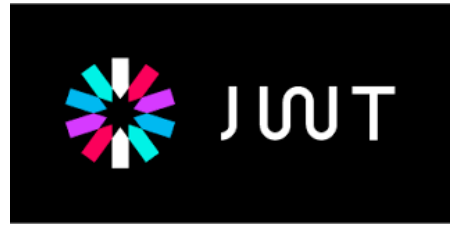

Voici comment fonctionne l'authentification JWT :

- o L'utilisateur envoie ses informations d'identification (nom d'utilisateur et mot de passe) au serveur d'authentification.
- o Le serveur d'authentification vérifie les informations d'identification de l'utilisateur. Si les informations sont correctes, le serveur d'authentification génère un jeton JWT.
- o Le serveur d'authentification envoie le jeton JWT à l'utilisateur.
- o L'utilisateur envoie le jeton JWT à chaque demande qu'il fait au serveur de l'application.
- o Le serveur de l'application vérifie le jeton JWT à chaque demande et autorise ou refuse l'accès à la ressource demandée en fonction de l'authenticité du jeton [15].

Le jeton JWT est composé de trois parties :

L'en-tête : il contient les informations sur le type de jeton et l'algorithme utilisé pour le cryptage.

Le corps : il contient les informations sur l'utilisateur qui a été authentifié, telles que le nom d'utilisateur et les autorisations d'accès.

La signature : elle est utilisée pour valider l'authenticité du jeton [15]

#### **JSON Web Tokens**

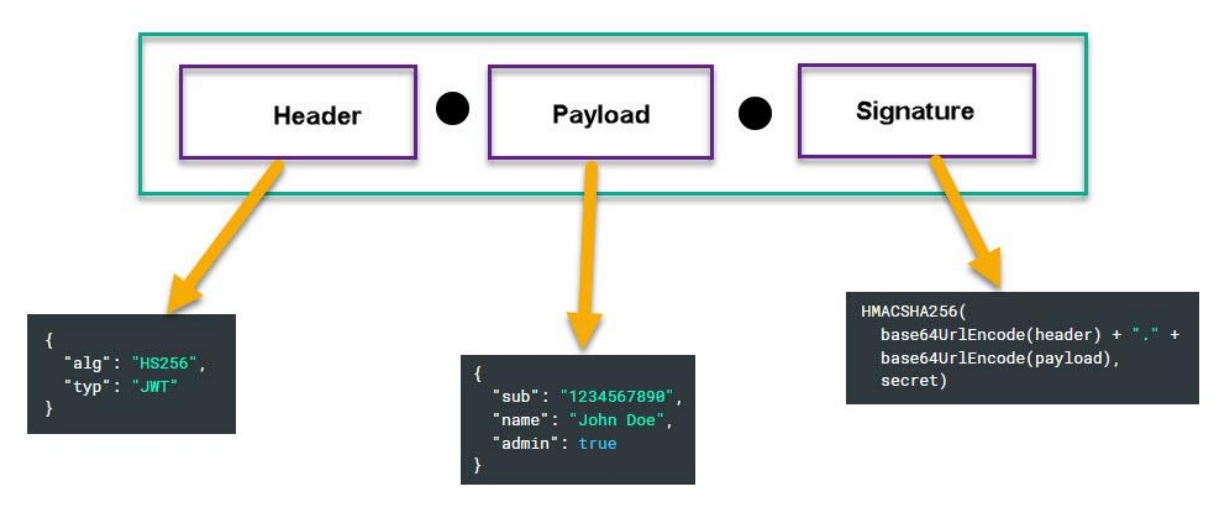

E.g. eyJhbGci0iJlUzUxMiJ9.eyJzdWli0iJ7XCJ1c2VySWRcljoxNjMyNTk20DgyfQ.Kd3nWSFBhU4hSWbxG0x0cG

FIGURE 15:MECANISME DE TRAVAIL JWT

#### **7 Les Principes de Programmation Solid :**

SOLID est l'acronyme de cinq principes de base (Single Responsibility Principle, Open/Closed Principle, Liskov Substitution Principle, Interface Segregation Principle et Dependency Inversion Principle) que l'on peut appliquer au développement objet.

Voici une brève description de chacun des cinq principes SOLID :

- **Principe de responsabilité unique (SRP - Single Responsibility Principle) :** chaque classe doit avoir une seule responsabilité. Cela signifie qu'une classe doit être conçue pour ne faire qu'une seule chose et la faire bien.
- **Principe ouvert/fermé (OCP - Open/Closed Principle) :** les entités logicielles (classes, modules, fonctions, etc.) doivent être ouvertes à l'extension mais fermées à la modification. Cela signifie que le code doit être facile à étendre sans avoir à le modifier directement.
- **Principe de substitution de Liskov (LSP - Liskov Substitution Principle) :** les sousclasses doivent être substituables à leurs classes de base sans que cela n'affecte le fonctionnement du programme. Cela signifie qu'une classe dérivée doit être capable de remplacer sa classe de base sans que cela n'affecte le comportement global du système.[14]
- **Principe de ségrégation d'interface (ISP - Interface Segregation Principle) :** les interfaces doivent être conçues de manière à ne contenir que les méthodes nécessaires pour leur utilisation. Cela signifie que les interfaces doivent être spécifiques à chaque classe et ne doivent contenir que les méthodes nécessaires pour cette classe.
- **Principe de dépendance inversée (DIP - Dependency Inversion Principle) :** les dépendances doivent être orientées vers les abstractions plutôt que vers les détails concrets. Cela signifie que les classes doivent dépendre d'abstractions plutôt que de détails concrets [14]

# **8 Implémentation du système :**

# *8.1 Api :*

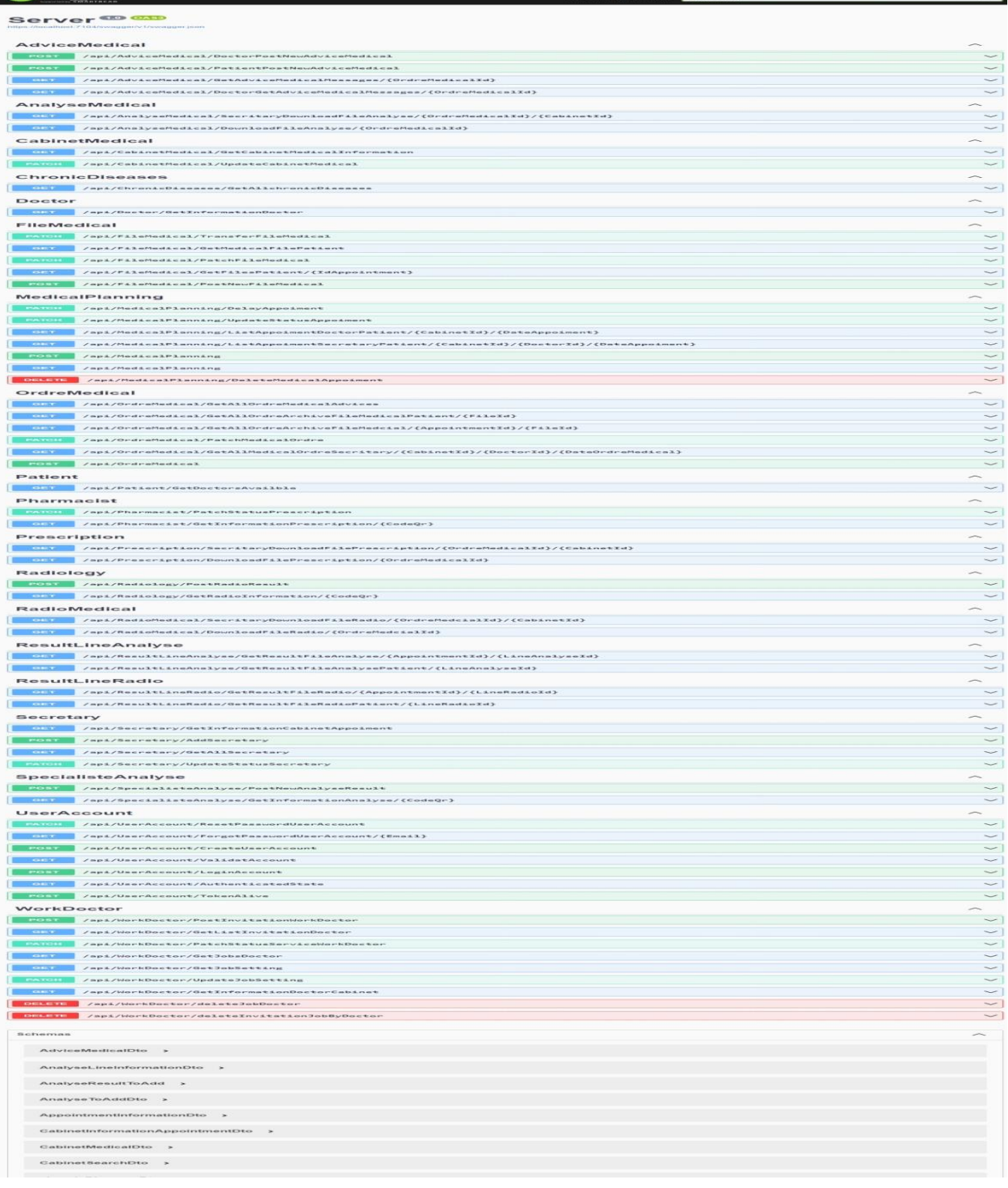

#### FIGURE 16: CONTENU DE L' API

#### *8.2 Partie application mono pages ou SPA (« Single-page application » :*

#### *8.2.1 Création compte utilisateur:*

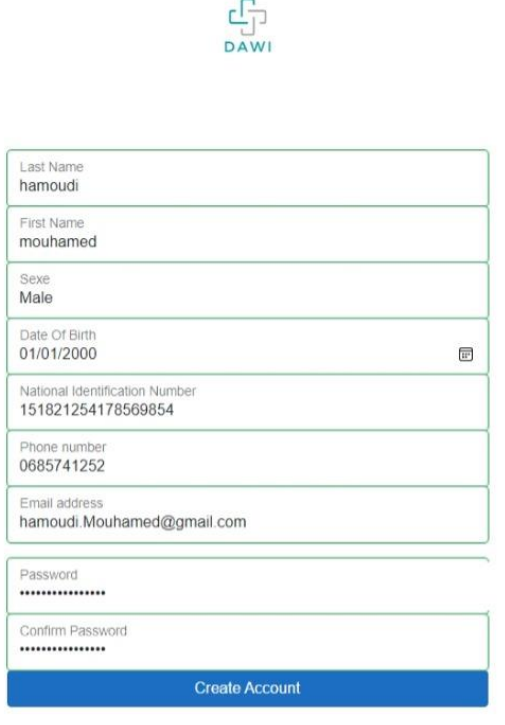

Have an account already? Log\_in

FIGURE 17:INTERFACE DE CREATION COMPTE UTILISATEUR

#### *8.2.2 Confirmation compte utilisateur :*

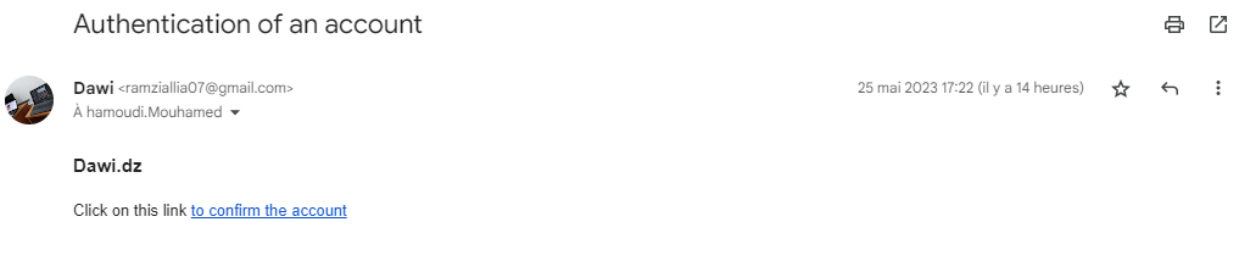

 $\leftarrow$  Répondre → Transférer

FIGURE 18: MESSAGE CONFIRMATION COMPTE UTILISATEUR

#### *8.2.3 Authentification :*

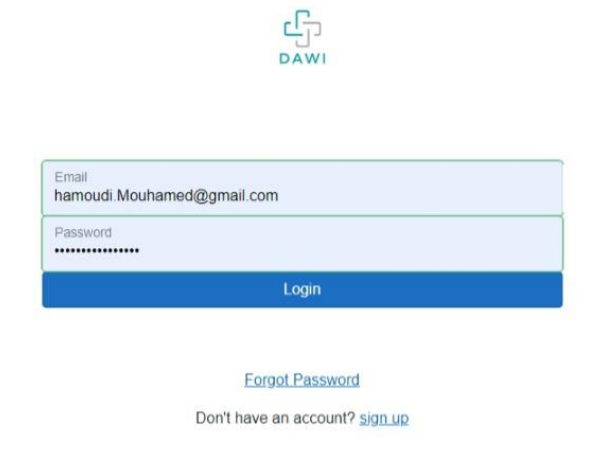

#### FIGURE 19:INTERFACE CREATION COMPTE UTILISATEUR

#### *8.2.4 Récupération compte utilisateur :*

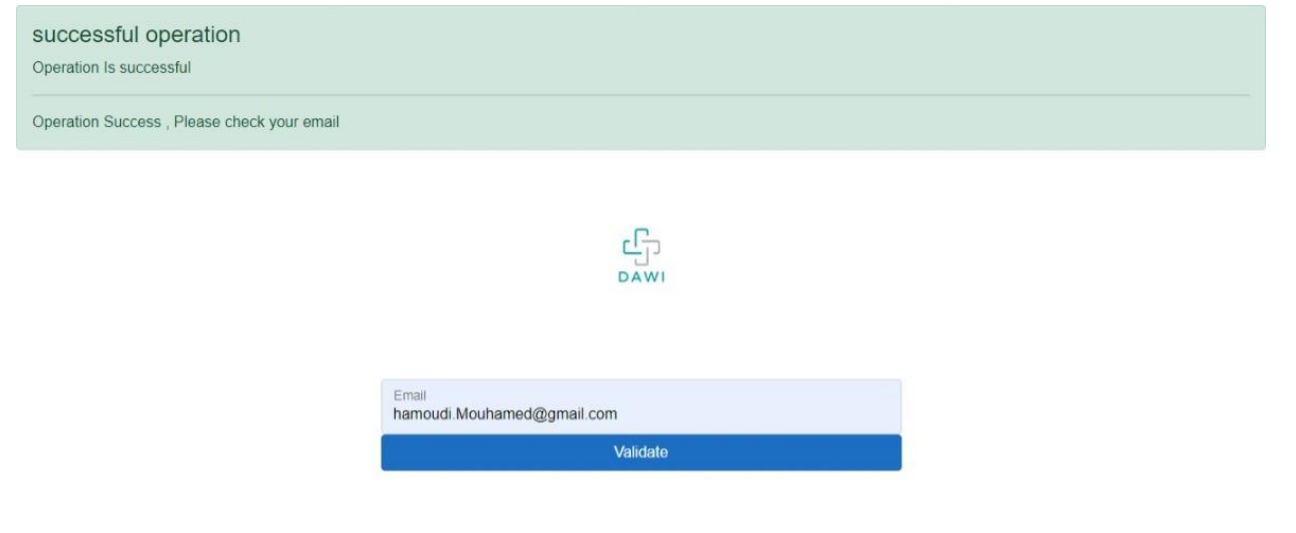

#### FIGURE 20:INTERFACE RECUPERATION COMPTE UTILISATEUR

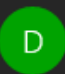

Dawi <ramziallia07@gmail.com> 17:30

À : hamoudi.Mouhamed@gmail.com

#### Dawi.Dz

Click here to reset your password

FIGURE 21:MESSAGE RECUPRATION COMPTE UTILISATEUR

 $\Box$ 

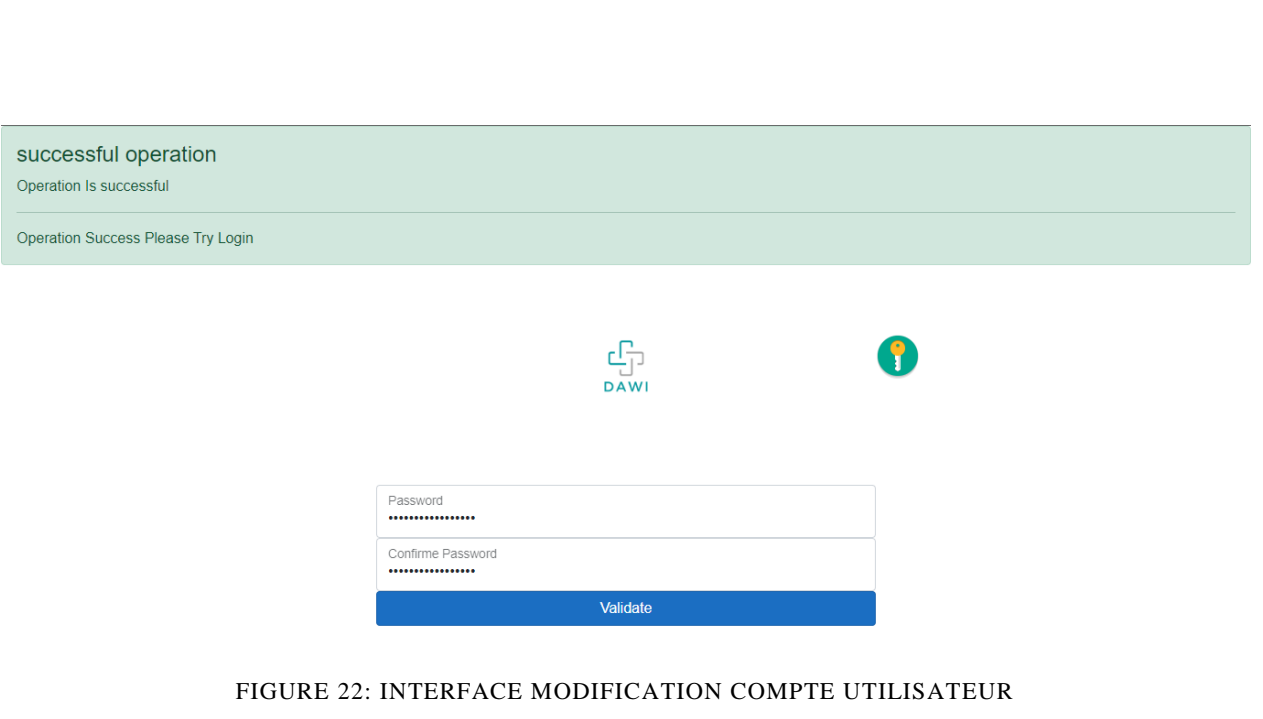

#### *8.2.5 Page principale :*

Dawi

hamoudi.Mouhamed@gmail.com [->

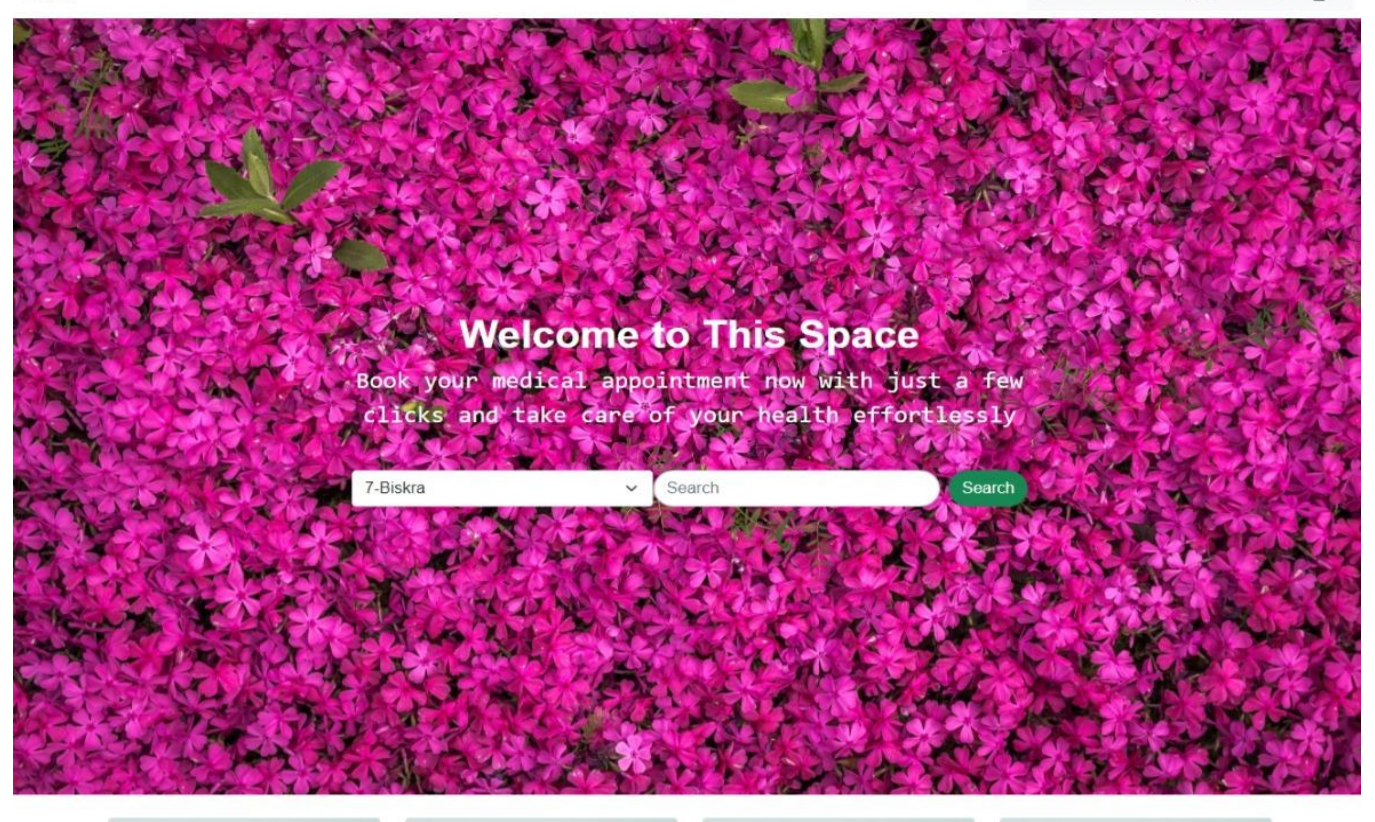

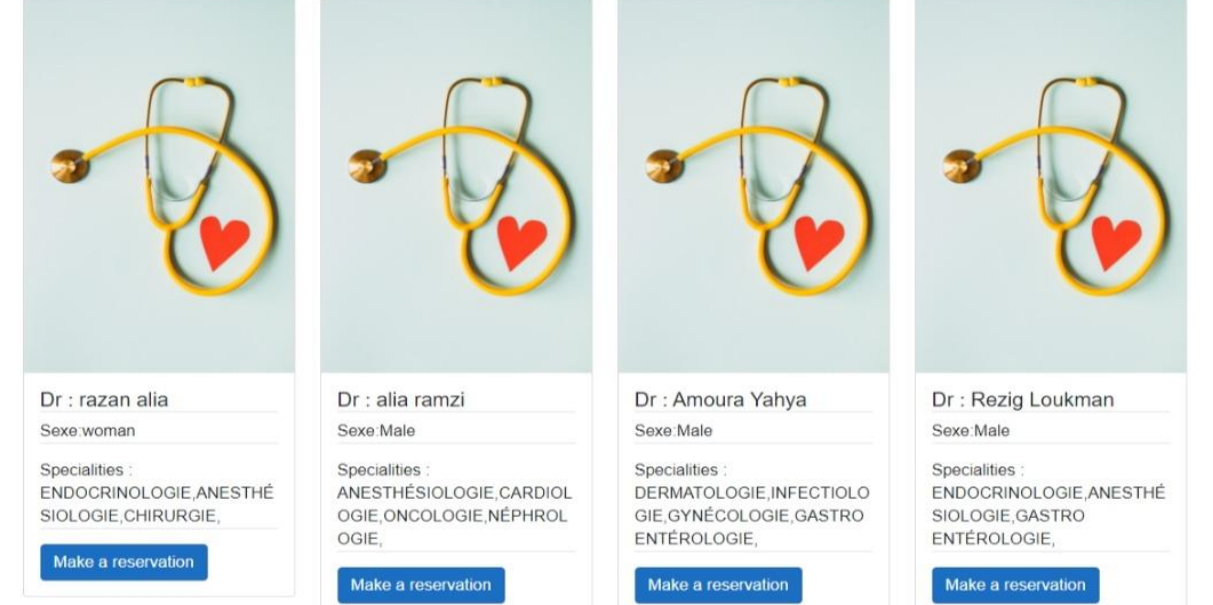

FIGURE 23:INTERFACE DE PRINCIPALE PAGE

53

#### *8.2.6 Réservation Médicale :*

Dawi

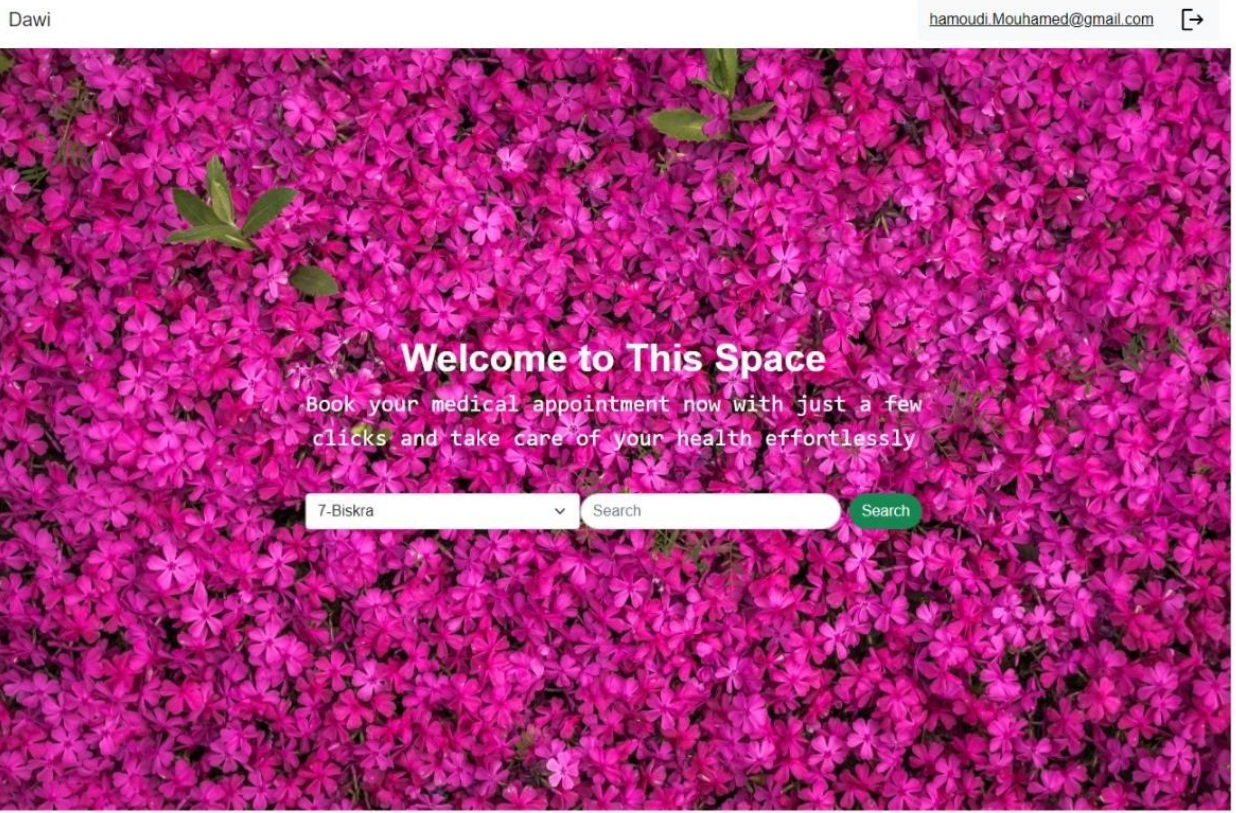

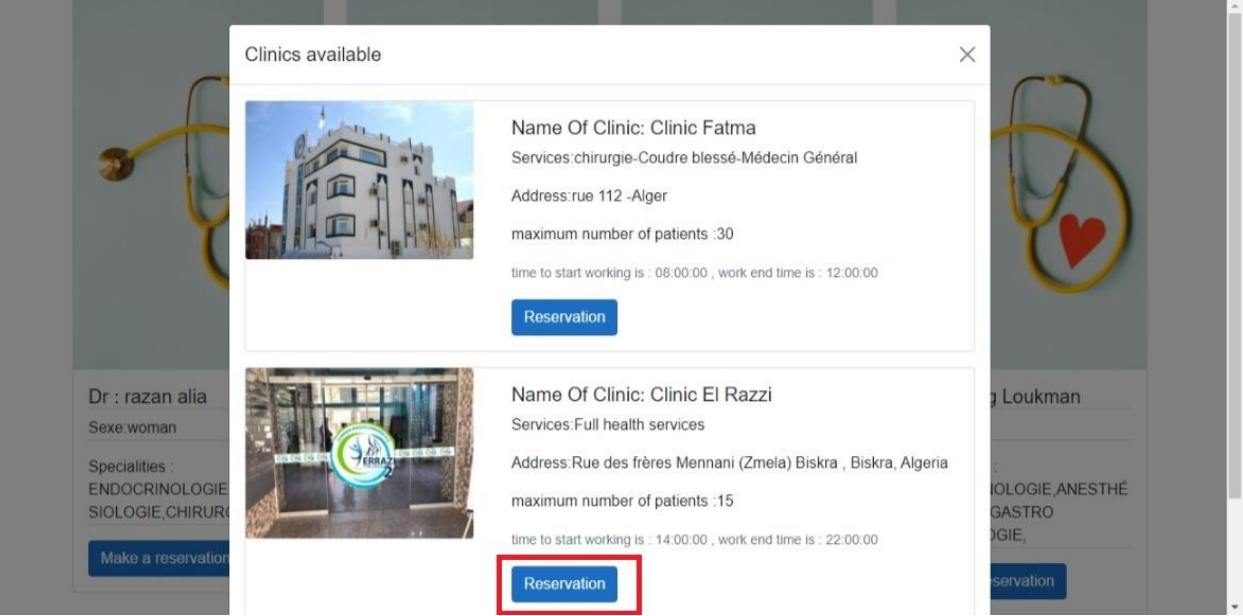

FIGURE 24: INTERFACE ETABLIR UN RESERVATION MEDICALE

#### Dawi hamoudi.Mouhamed@gmail.com  $\ddot{\vdash}$ **G**Home Appointment Information Clinic Name : Clinic El Razzi  $\equiv$  booking appointments Date Reservation : 25/05/2023 16:26:49 Files Medical patient arrangement : 2 The full name of the doctor : alia razan Work start time: 14:00:00 Work end time: 22:00:00 maximum number of patients: 15  $\times$  Cancellation of Reservation Location

#### *8.2.7 Liste réservation patient :*

FIGURE 25:INTERFACE D'AFFICHAGE LIST DES RESERVATIONS MEDICALES

#### *8.2.8 Liste des cabinets Médicaux d'un Médecin :*

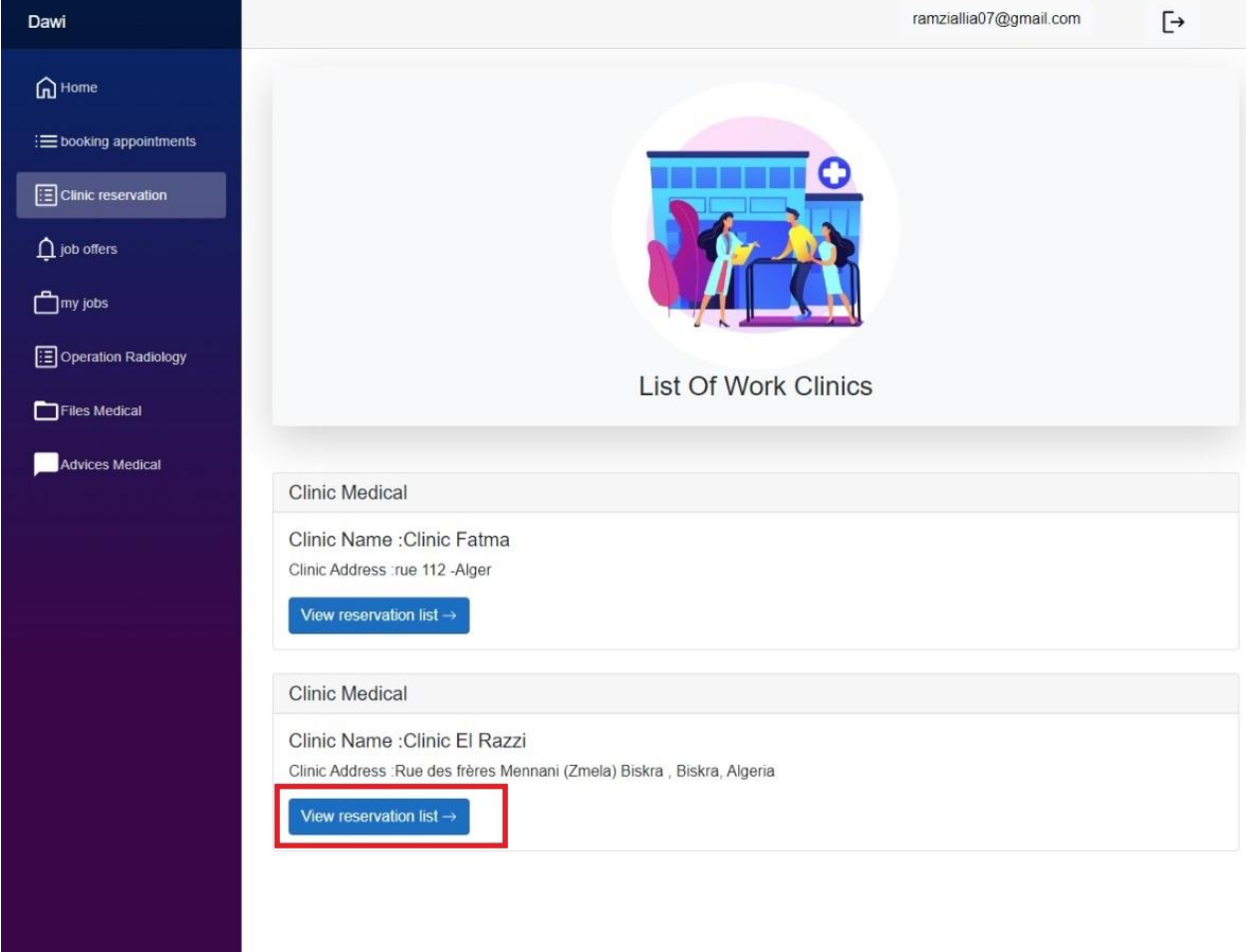

FIGURE 26:INTERFACE LIST DES CABINETS MEDICAUX D'UN MEDECIN

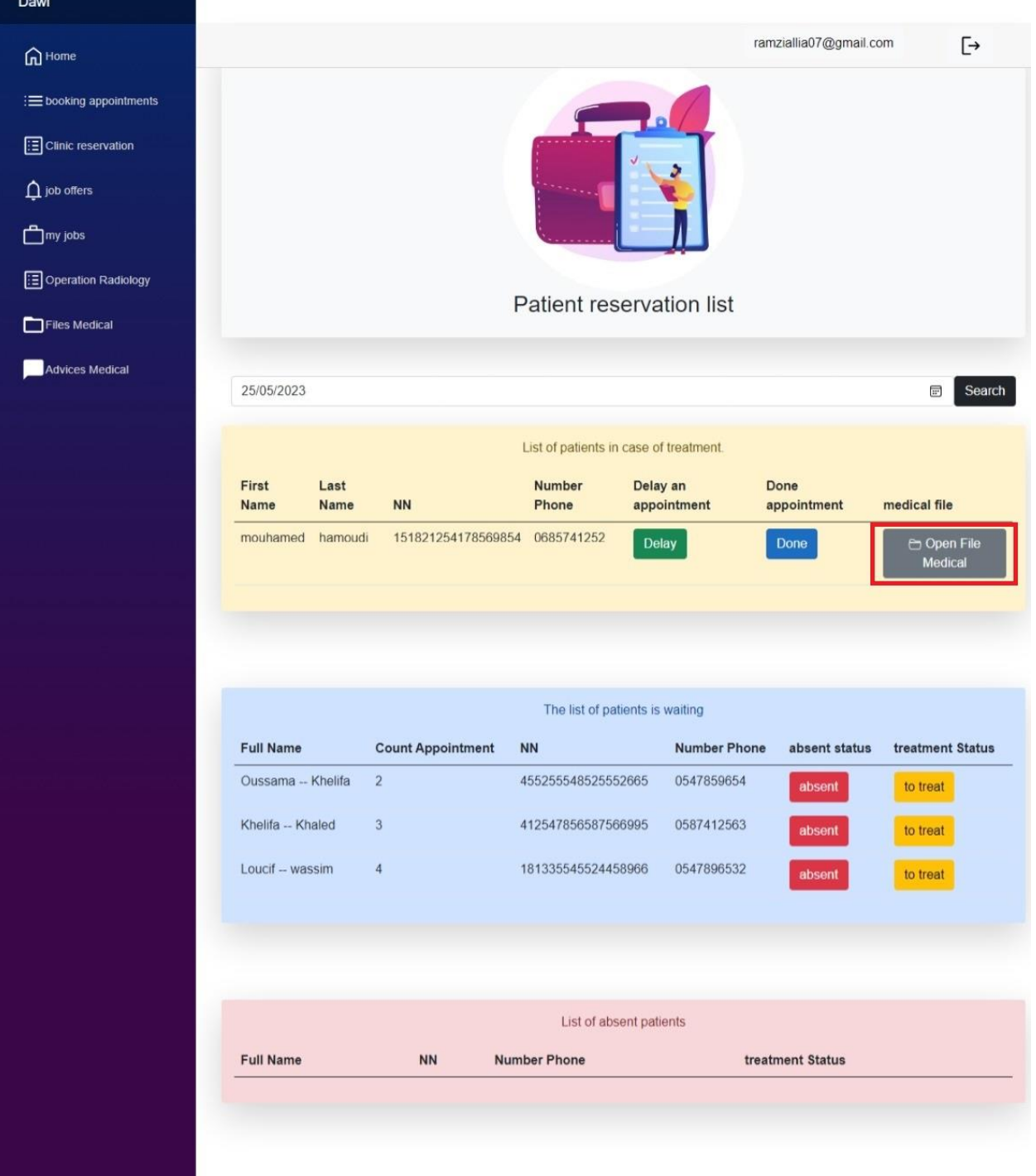

FIGURE 27:INTERFACE DE GESTION DE LA LISTE DE RESERVATION MEDICALE PAR LE MEDECIN

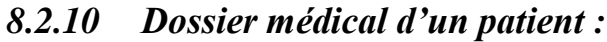

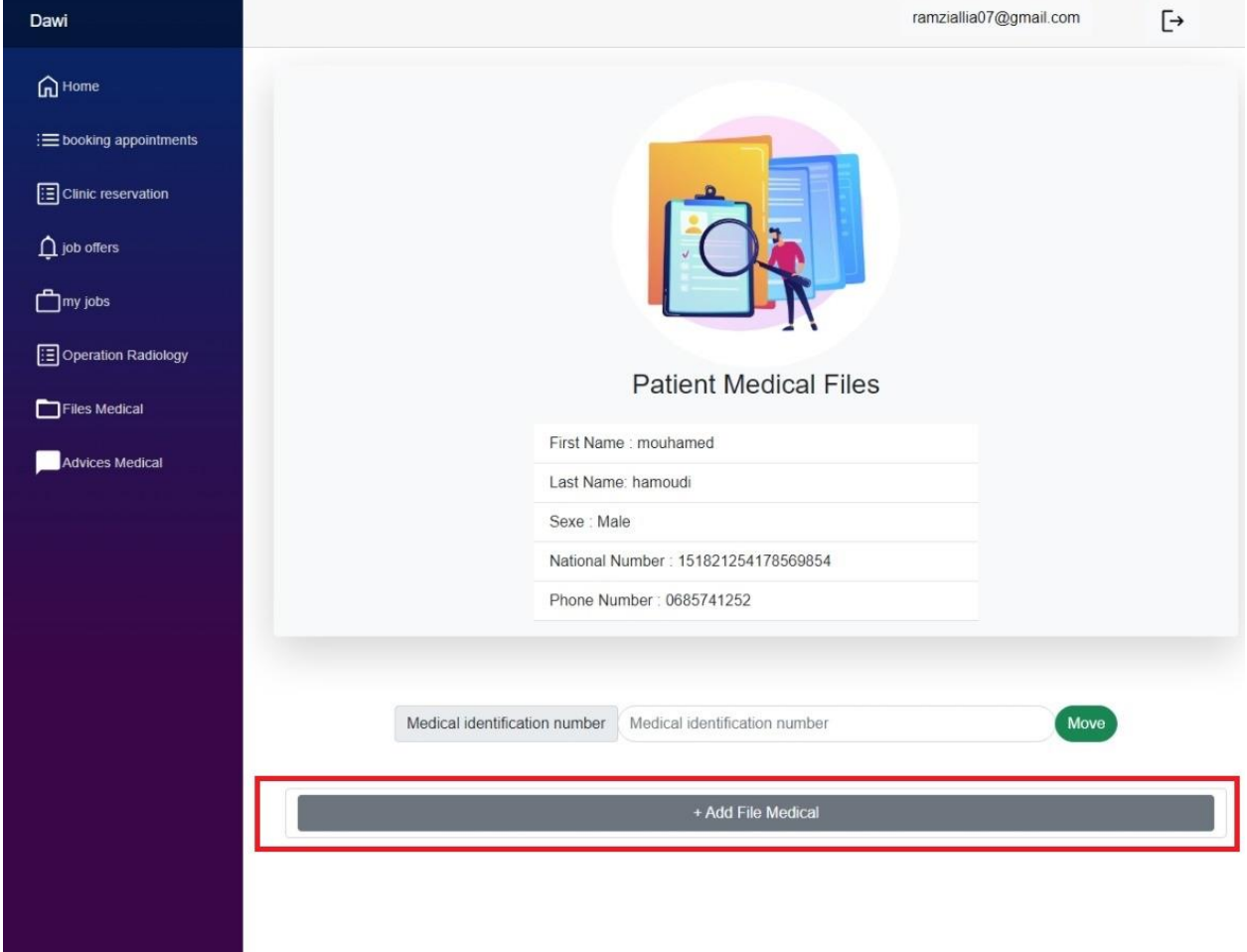

#### FIGURE 28:INTERFACE DOSSIER MEDICAL D'UN PATIENT

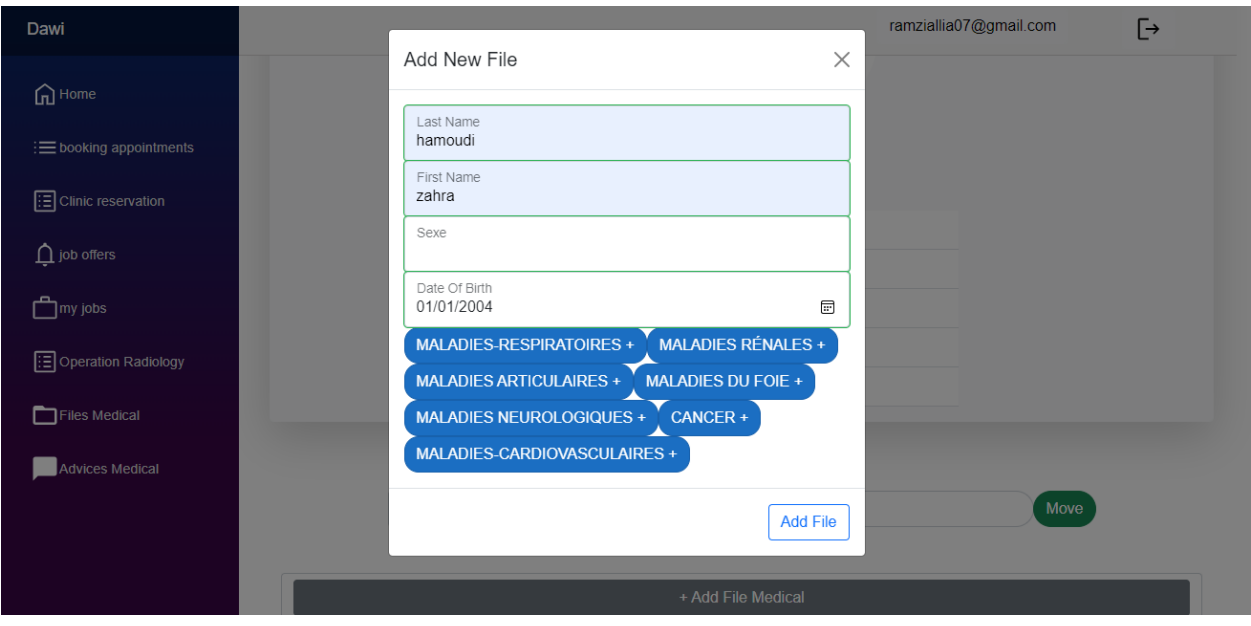

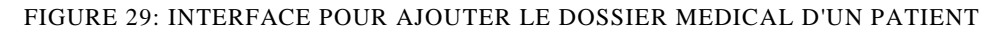

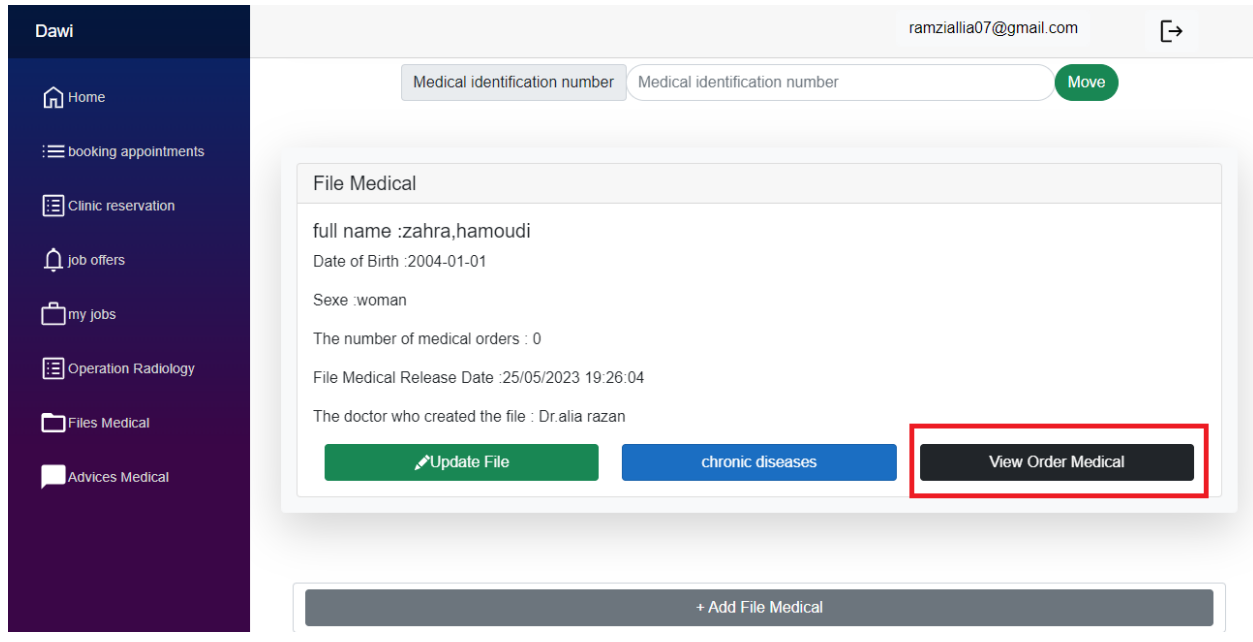

FIGURE 30: INTERFACE RESULTAT D'JOUTE DOSSIER MEDICALE

#### *8.2.11 Ordre Médical d'un Patient :*

#### **Ajouter prescription médicale :**

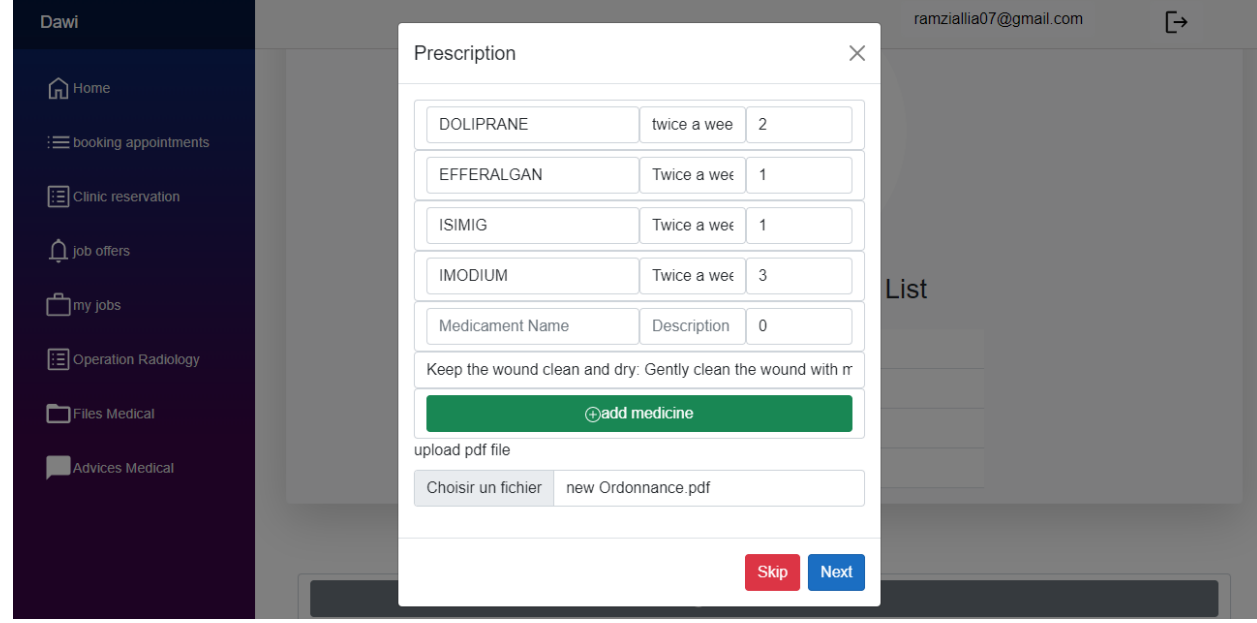

FIGURE 31: INTERFACE AJOUTER PRESCRIPTION MEDICALE

#### **Ajouter radio médicale :**

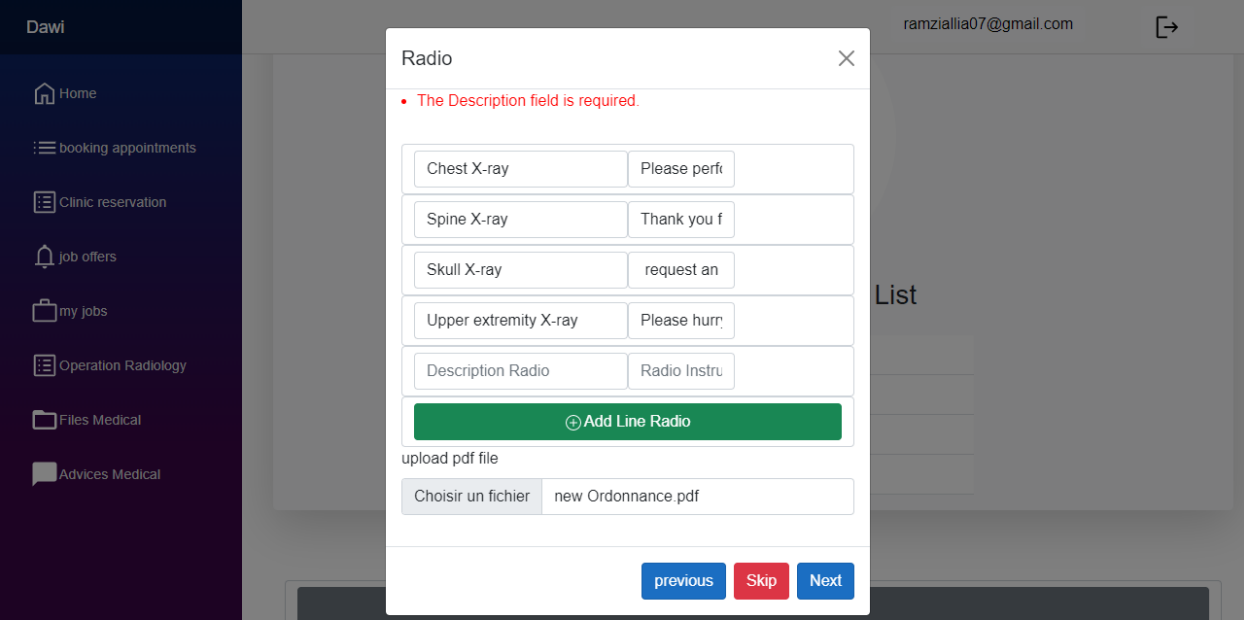

FIGURE 32 : INTERFACE AJOUTER RADIO MEDICALE

**Ajouter analyse médicale :**

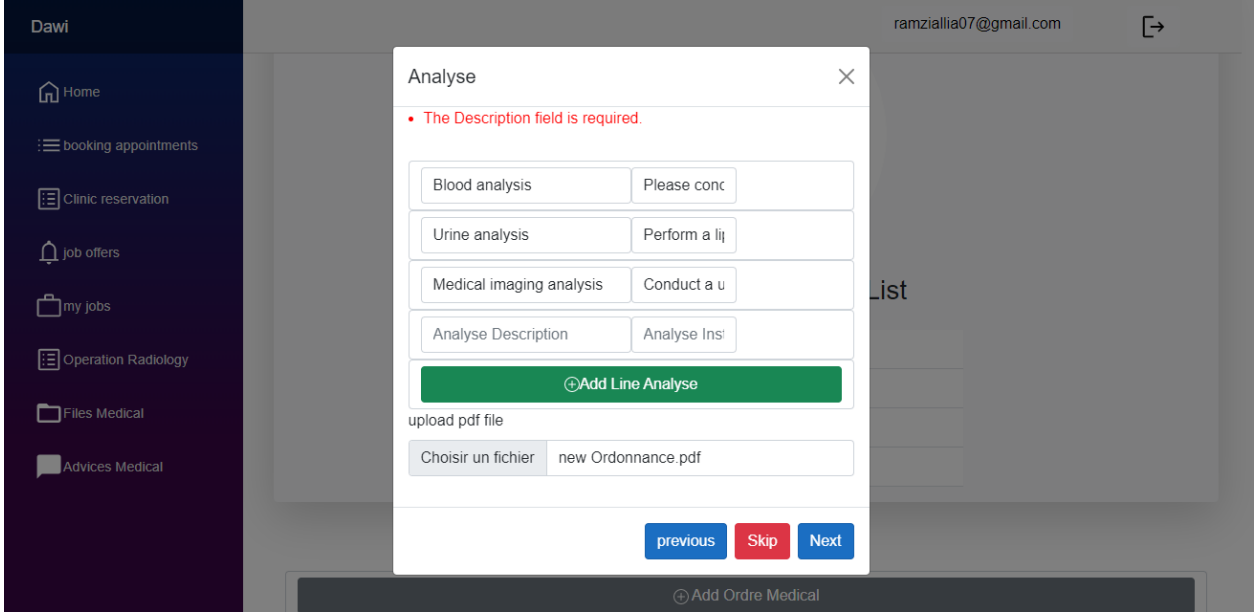

FIGURE 33: INTERFACE AJOUTER ANALYSE MEDICALE

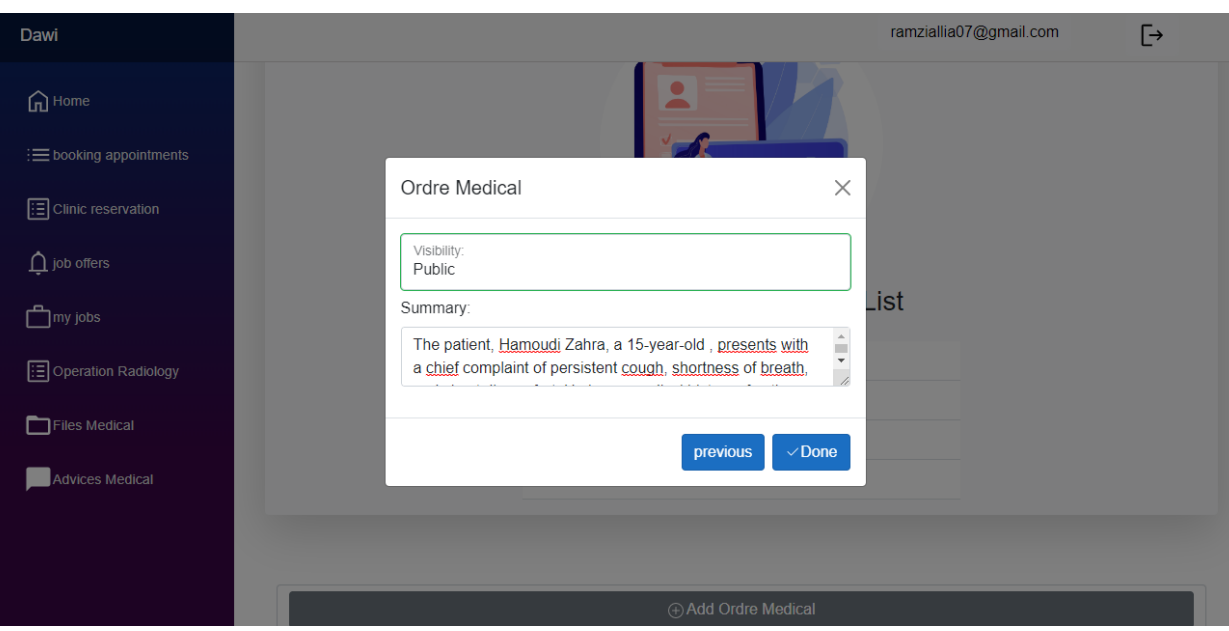

FIGURE 34:INTERFACE DE PREPARATION DE COMMANDES MEDICALES

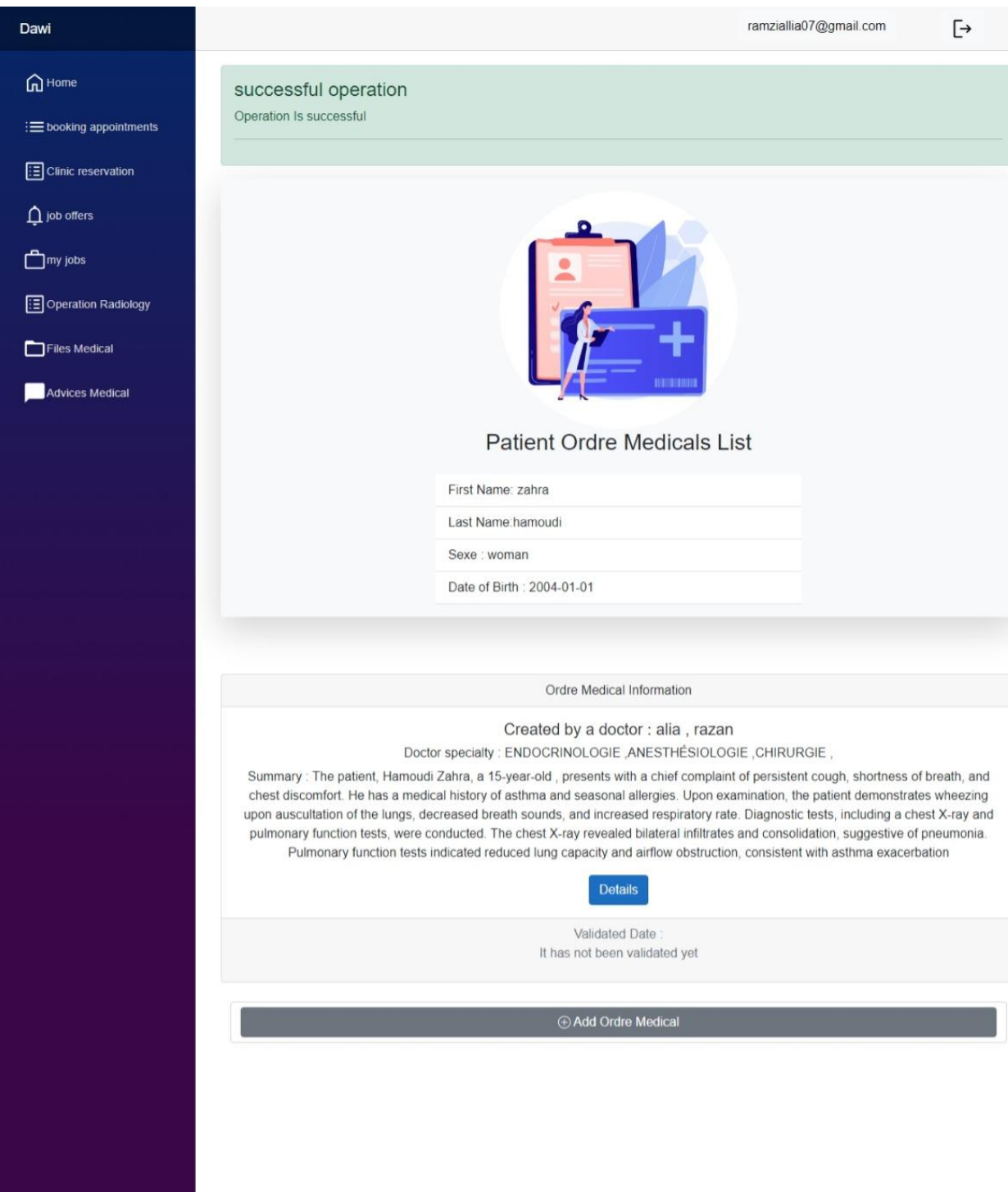

FIGURE 35: RESULTAT D'AJOUT ORDRE MEDICAL

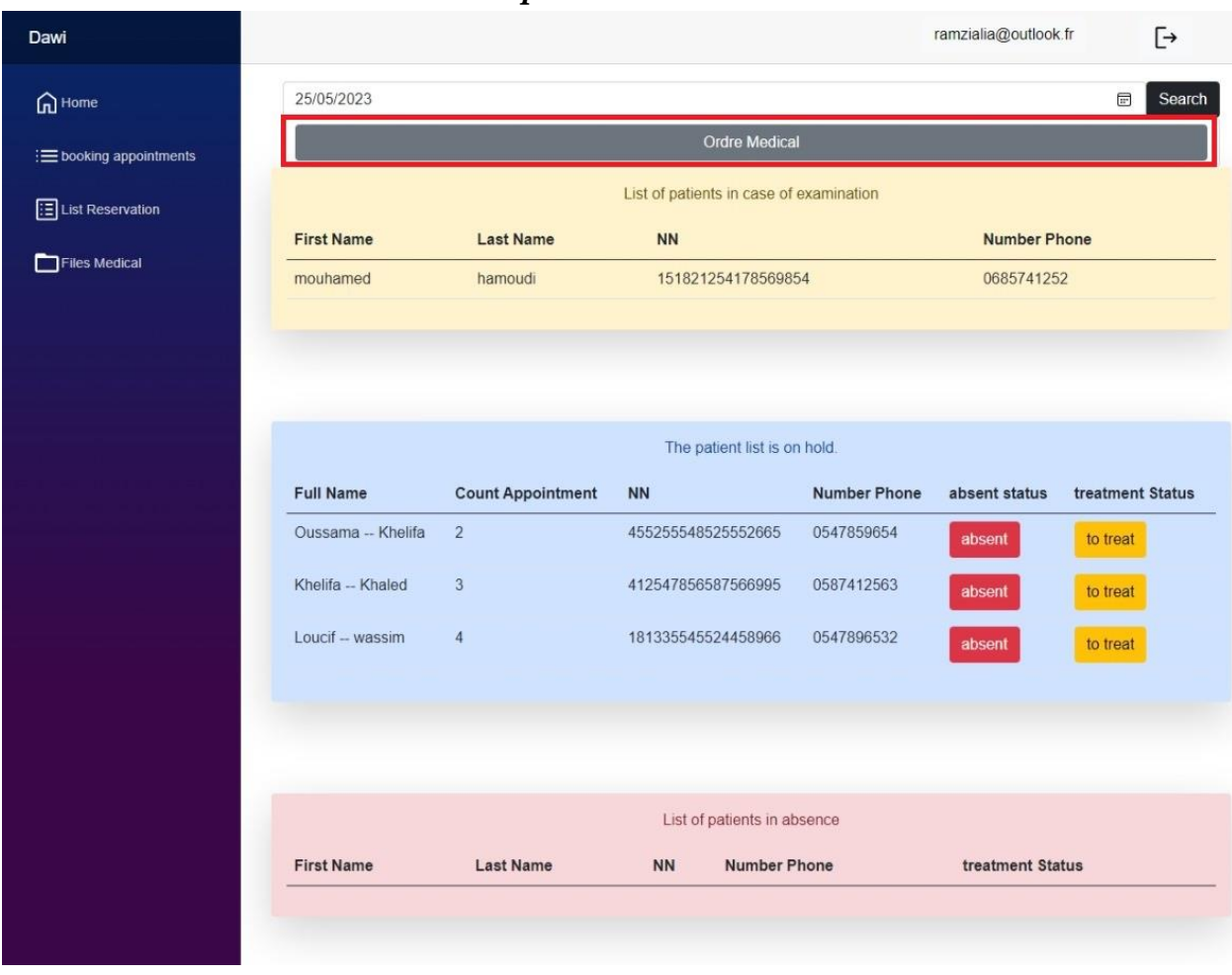

#### *8.2.12 Validation ordre médical par secrétaire :*

FIGURE 36:INTERFACE DE GESTION DE LA LISTE DE RESERVATION MEDICALE PAR LE SECRETAIRE

#### Medical will

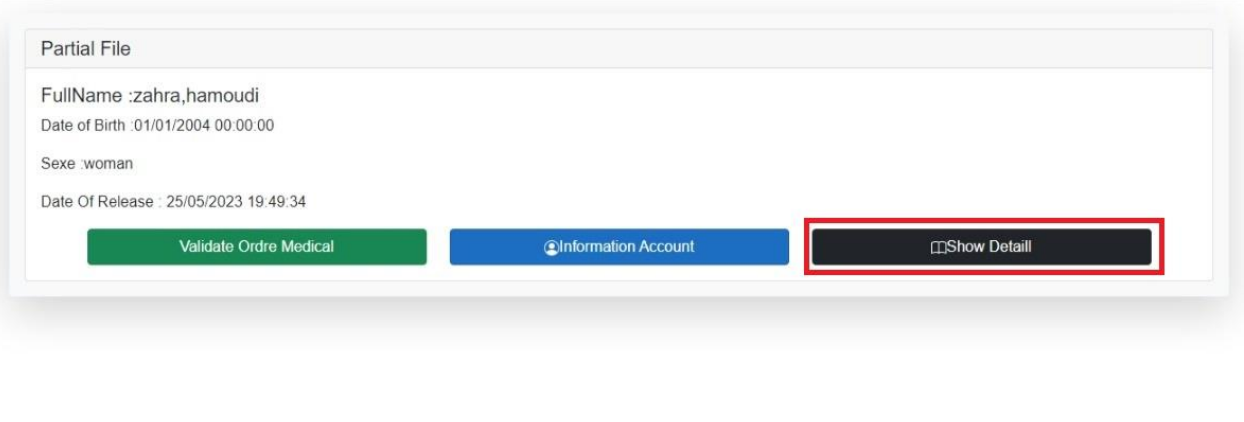

 $\times$ 

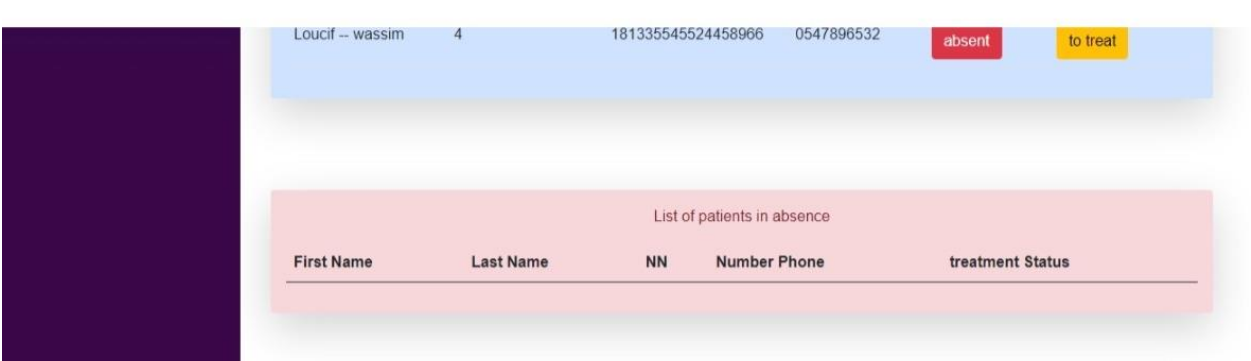

#### FIGURE 37: INTERFACE DE CONFIRMATION DE COMMANDE MEDICALE PAR SECRETAIRE

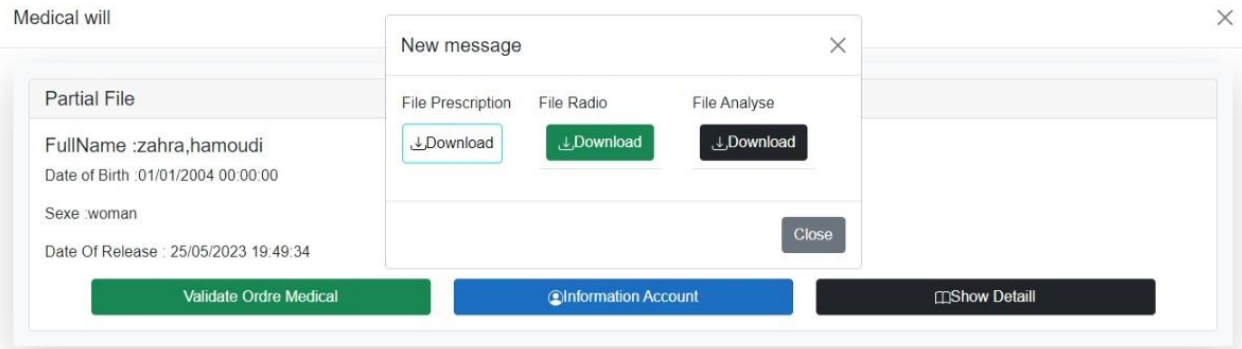

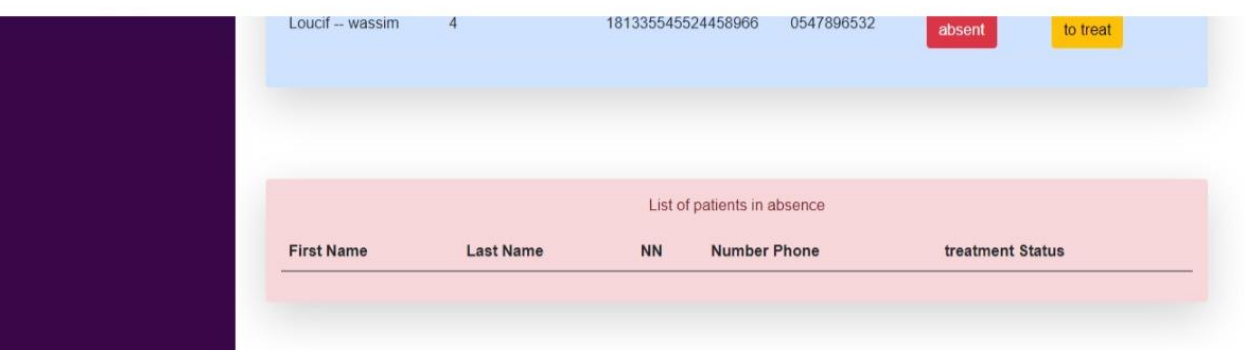

#### FIGURE 38: OPERATION TELECHARGEMENT COMMANDE MEDICALE

# Prescription

Clinic Medical name: Clinic El Razzi, Adress: Rue des frères Mennani (Zmela) Biskra, Biskra, Algeria, Number Phone:033 53 70 97 First name: zahra, Last Name:hamoudi, date Birth:01-01-2004, Sexe:woman

-medicament name:DOLIPRANE, Quatity:2

-medicament name:EFFERALGAN, Quatity:1

-medicament name: ISIMIG, Quatity:1

-medicament name:IMODIUM, Quatity:3

By Doctor: alia razan 25/05/2023 19:49:35

Ordre National des Médecins<br>Conseil Nation de l'Ordre

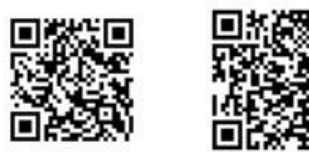

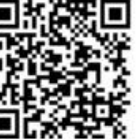

FIGURE 39:INTERFACE DE DOCUMENT MEDICAUX DES MEDICAMENTS
## **Medical Analysis**

Ordre National des Médecins<br>Conseil Nation de l'Ordre

Clinic Medical name: Clinic El Razzi, Adress: Rue des frères Mennani (Zmela) Biskra, Biskra, Algeria, Number Phone:033 53 70 97 First name: zahra, Last Name:hamoudi, date Birth:01-01-2004, Sexe:woman

> Description: Blood analysis, Instruction: Please conduct a complete blood count (CBC) including red blood cell count, white blood cell count, hemoglobin level, and platelet count. Additionally, assess for any abnormalities or irregularities in the blood cells

Description: Urine analysis, Instruction:Perform a lipid profile to measure total cholesterol, LDL cholesterol, HDL cholesterol, and triglyceride levels.

Description: Medical imaging analysis, Instruction:Conduct a urine culture and sensitivity test to identify any bacterial infections in the urinary tract

> By Doctor: razan 25/05/2023 19:49:36 alia

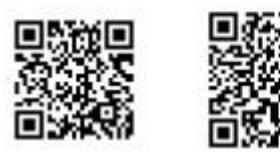

FIGURE 40:INTERFACE DE DOCUMENT MEDICAUX D'ANALYSE

## **Medical Radio**

Ordre National des Médecins<br>Conseil Nation de l'Ordre

Clinic Medical name: Clinic El Razzi, Adress: Rue des frères Mennani (Zmela) Biskra, Biskra, Algeria, Number Phone:033 53 70 97 First name: zahra, Last Name:hamoudi, date Birth:01-01-2004, Sexe:woman

> Description: Chest X-ray, Instruction: Please perform a chest X-ray in anterior and lateral views. Look for any signs of lung consolidation, pleural effusion, or congestive heart disease

Description: Spine X-ray, Instruction: Thank you for conducting a cervical spine X-ray in anterior-posterior, lateral, and neutral positions. Check for any deviation, fractures, or compression of the cervical vertebrae

Description: Skull X-ray, Instruction: request an abdominal X-ray in the upright position. Please assess for the presence of kidney stones, intestinal abnormalities, or signs of obstruction

Description: Upper extremity X-ray, Instruction: Please hurry up for this radio

> By Doctor: alia razan 25/05/2023 19:49:36

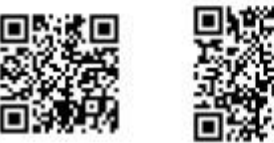

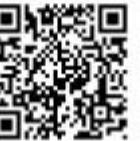

FIGURE 41:INTERFACE DE DOCUMENT MEDICAUX D'UN RADIO

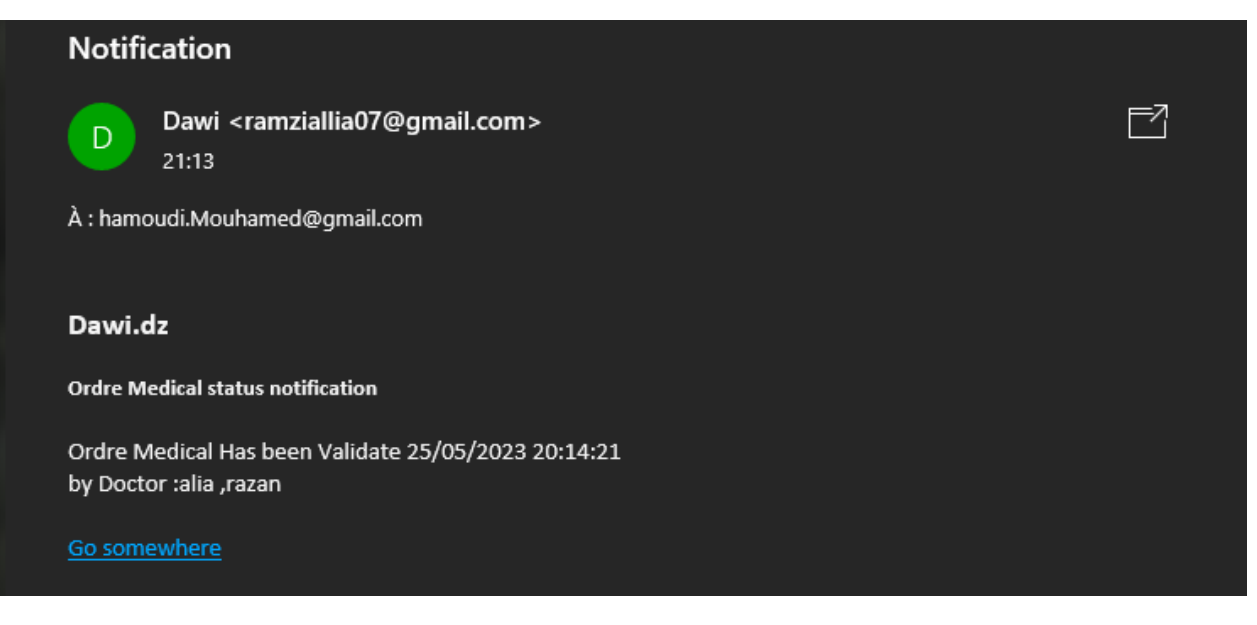

FIGURE 42:MESSAGE VALIDATION ORDRE MEDICALE D'UN PATIENT

## *8.2.13 Coté pharmacien dans une application :*

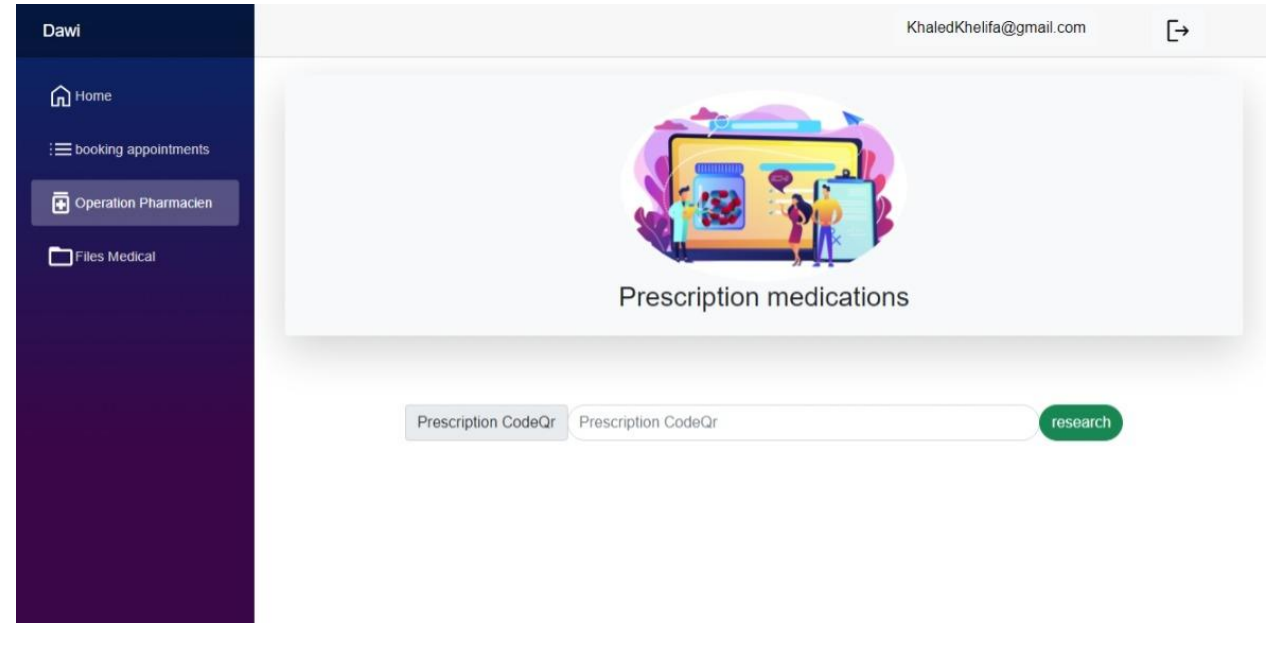

FIGURE 43:INTERFACE DE DETECTION D'ORDONNANCE MEDICALE POUR LES MEDICAMENTS

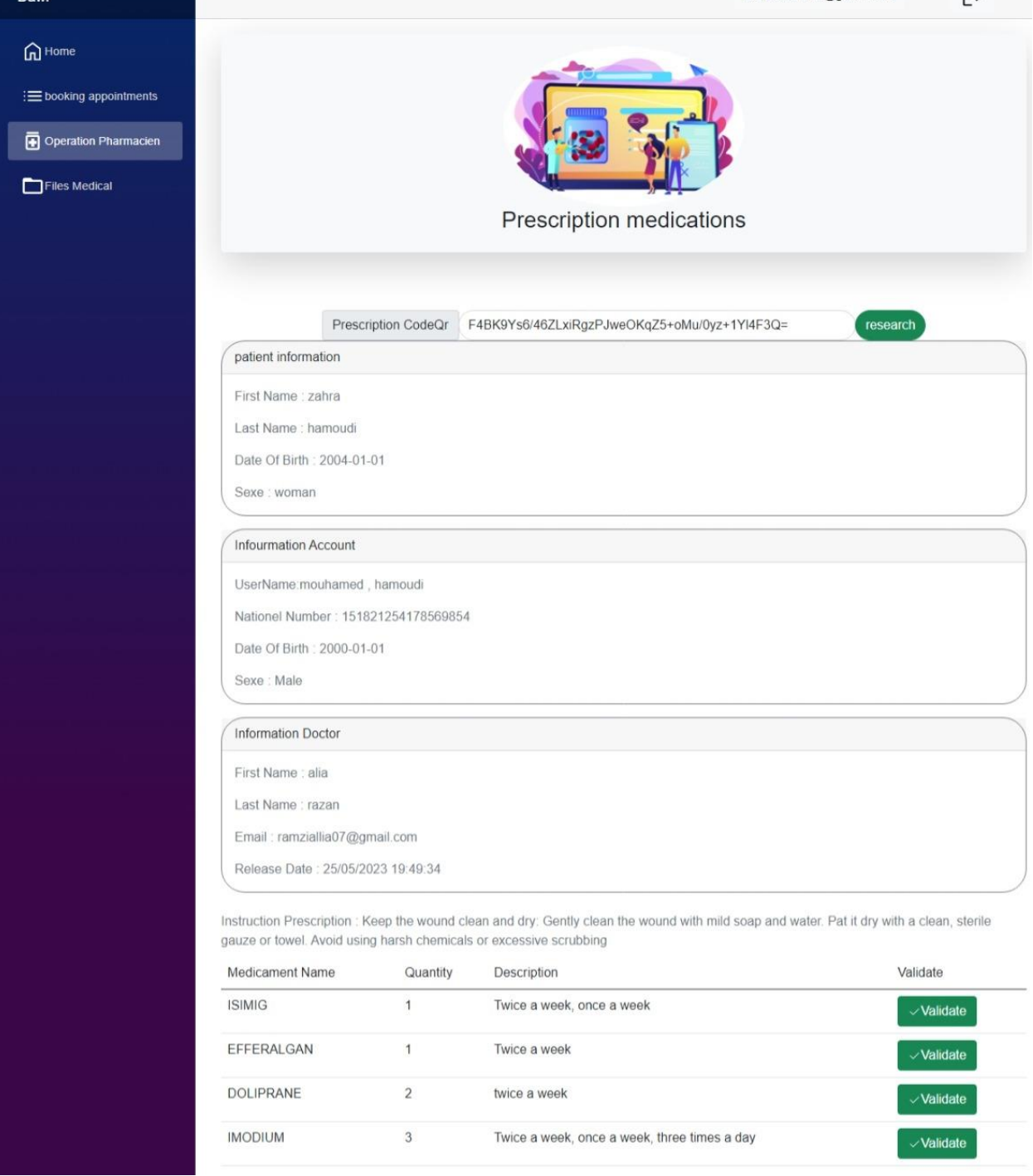

#### FIGURE 44:INTERFACE AFFICHANT LES COMMANDES MEDICALES DE MEDICAMENTS

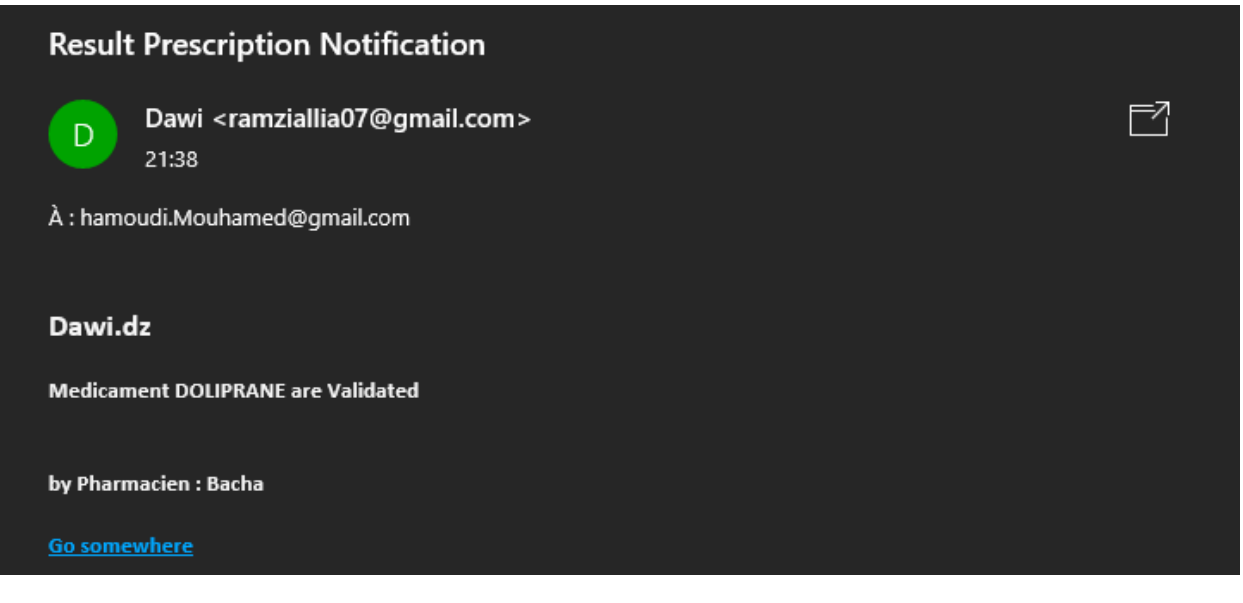

FIGURE 45: MESSAGEDE VALIDATION MEDICAMENT PAR PHARMACIEN

*8.2.14 Coté Radiologie dans une application :*

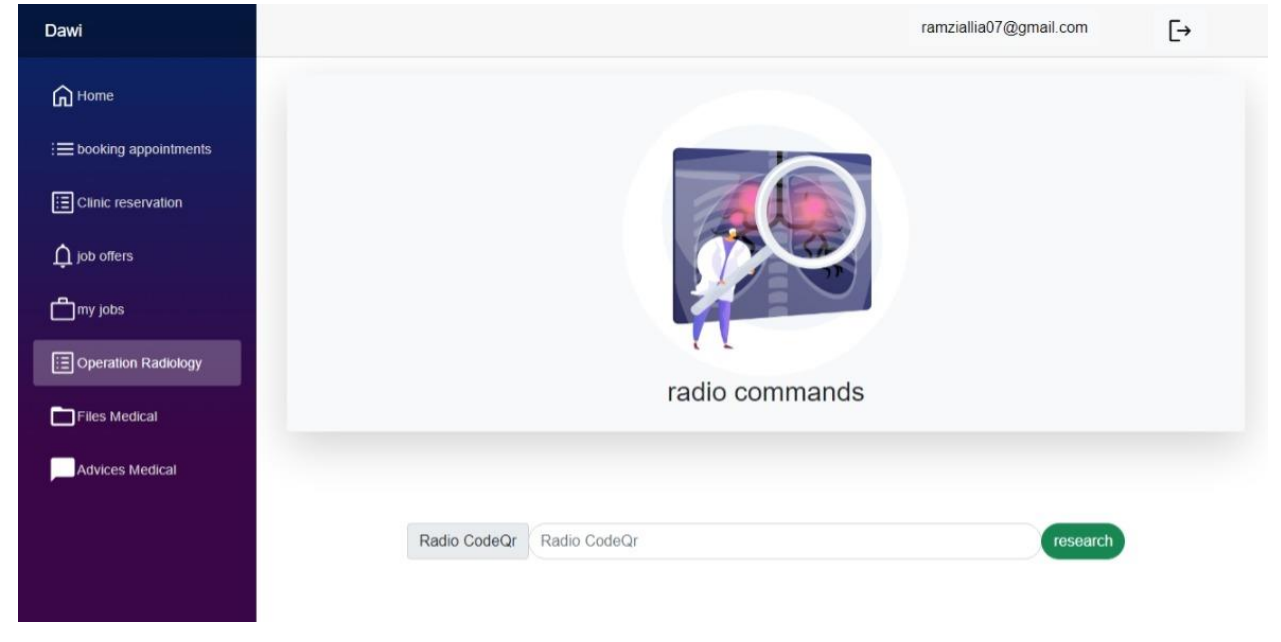

FIGURE 46: INTERFACE DE DETECTION RADIO PAR RADIOLOGIE

ramziallia07@gmail.com  $\overline{\mathbb{C}}$ Dawi  $\widehat{\mathbf{m}}$  Home : Ebooking appointments  $\mathbf{E}$  Clinic reservation  $\hat{\mathbf{\Omega}}$  job offers  $m$ y jobs Operation Radiology radio commands  $\Box$  Files Medical Advices Medical Radio CodeQr gE5XbulU05pkP8B4LyEwYBAGiFZNftxpSV0JZnXATg4= Patient Information First Name : zahra Last Name : hamoudi Date Of Birth : 2004-01-01 Sexe : woman Infourmation Account UserName : mouhamed, hamoudi National Number: 151821254178569854 DateOfBirth: 2000-01-01 Sexe : Male Information Doctor First Name : alia Last Name : razan Email: ramziallia07@gmail.com Release Date: 25/05/2023 19:49:34 Information Radio Description Radio: Chest X-ray Instruction Radio :Please perform a chest X-ray in anterior and lateral views. Look for any signs of lung consolidation, pleural effusion, or congestive heart disease Choisir un fichier Aucun fichier n'a été sélectionné Validate Result Information Radio Description Radio : Upper extremity X-ray Instruction Radio :Please hurry up for this radio Choisir un fichier Aucun fichier n'a été sélectionné v Validate Result Information Radio Description Radio : Skull X-ray Instruction Radio : request an abdominal X-ray in the upright position. Please assess for the presence of kidney stones, intestinal abnormalities, or signs of obstruction Choisir un fichier Aucun fichier n'a été sélectionné Validate Result Information Radio Description Radio : Spine X-ray Instruction Radio :Thank you for conducting a cervical spine X-ray in anterior-posterior, lateral, and neutral positions. Check for any deviation, fractures, or compression of the cervical vertebrae Choisir un fichier Aucun fichier n'a été sélectionné Validate Result

#### FIGURE 47:INTERFACE AFFICHANT LES COMMANDES RADIO

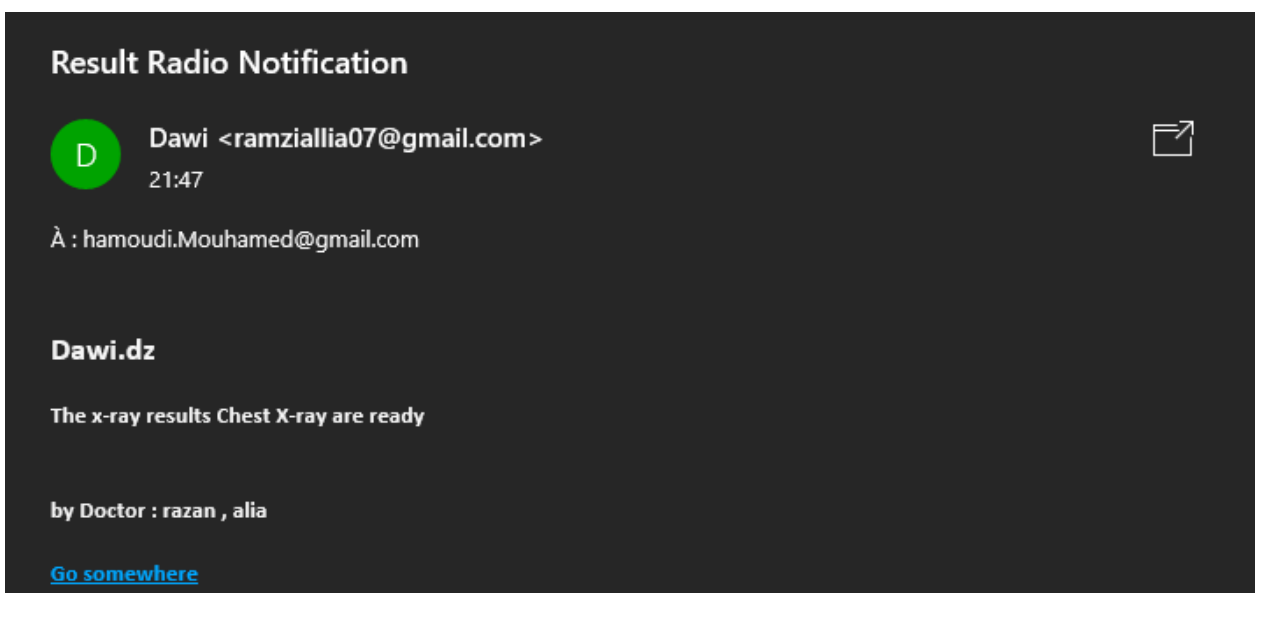

FIGURE 48: MESSAGE DE VALIDATION RADIO PAR RADIOLOGIE

*8.2.15 Coté spécialiste analyse dans une application :*

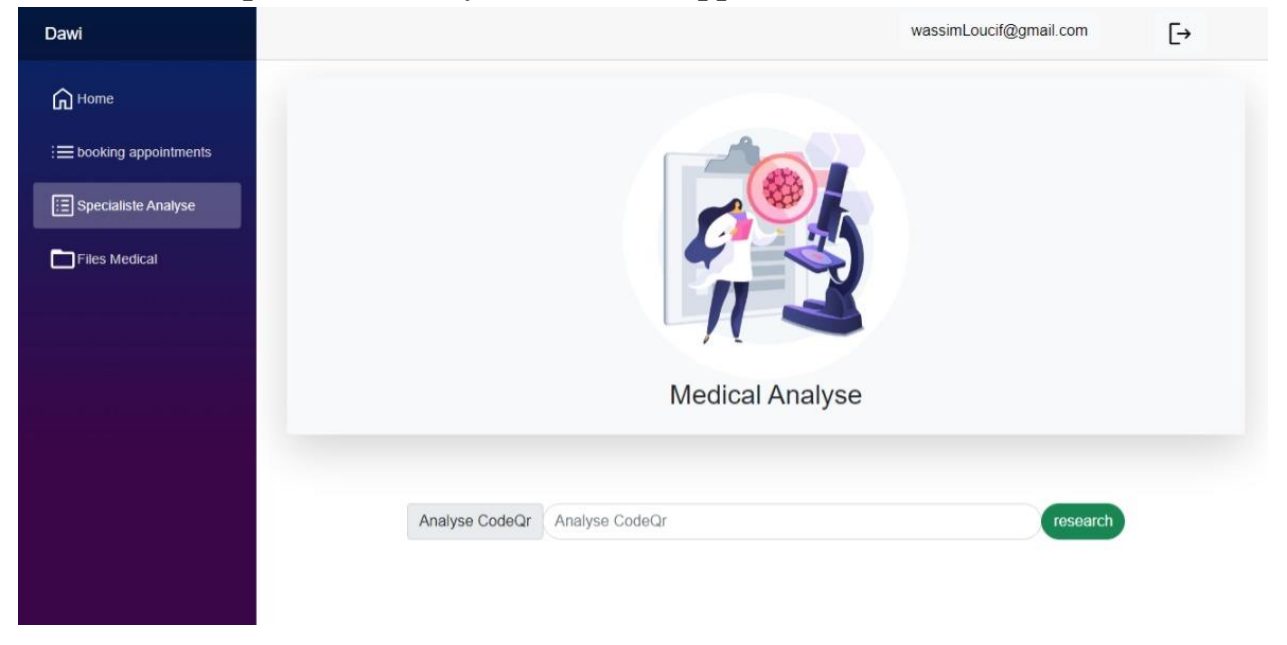

FIGURE 49: INTERFACE DE DETECTION RADIO PAR SPECIALISTE ANALYSE

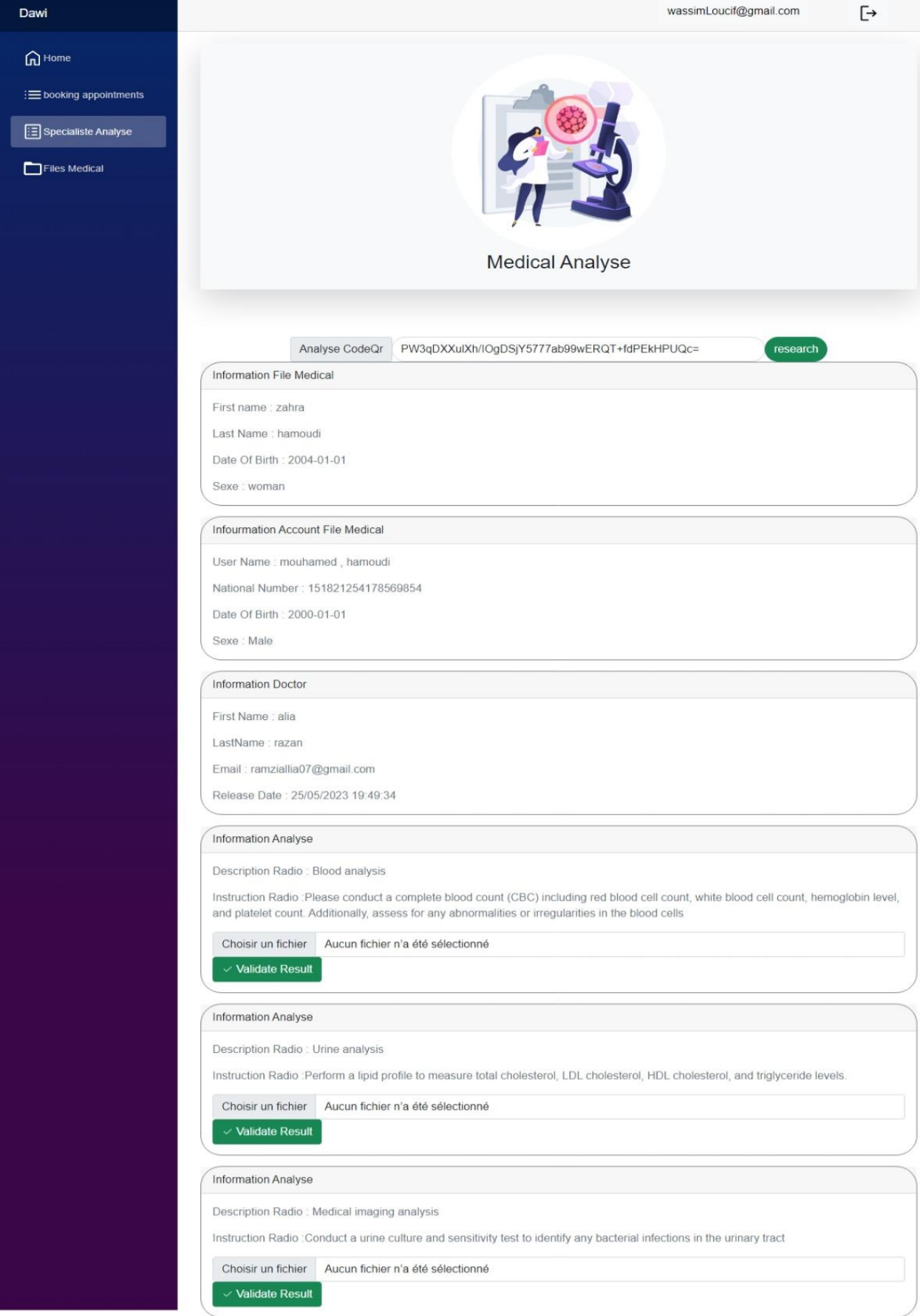

FIGURE 50:INTERFACE AFFICHANT LES COMMANDES ANALYSE MEDICALE

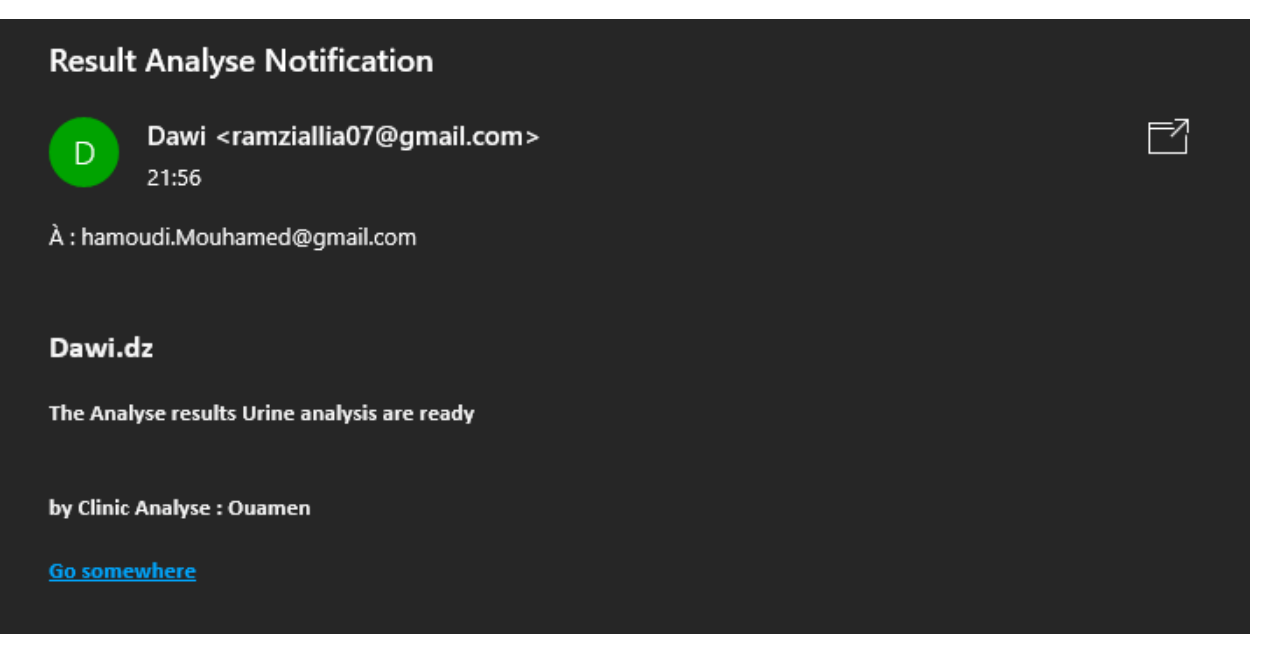

FIGURE 51: RESULTAT VALIDATION COMMANDE ANALYSES MEDICALE

*8.2.16 Patient Consulter Résultat Médical :*

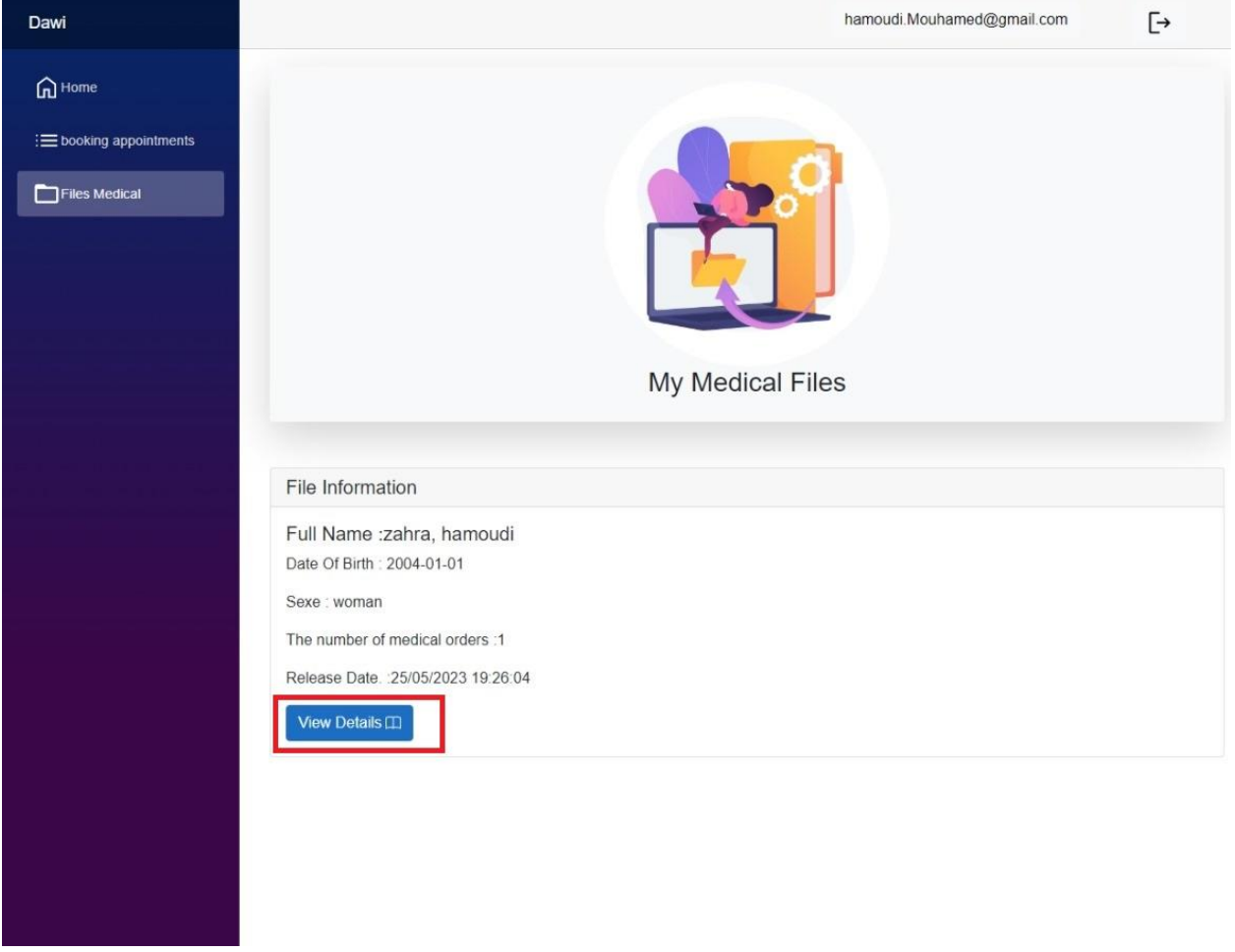

FIGURE 52: PATIENT CONSULTER RESULTAT MEDICAL PAR PATIENT

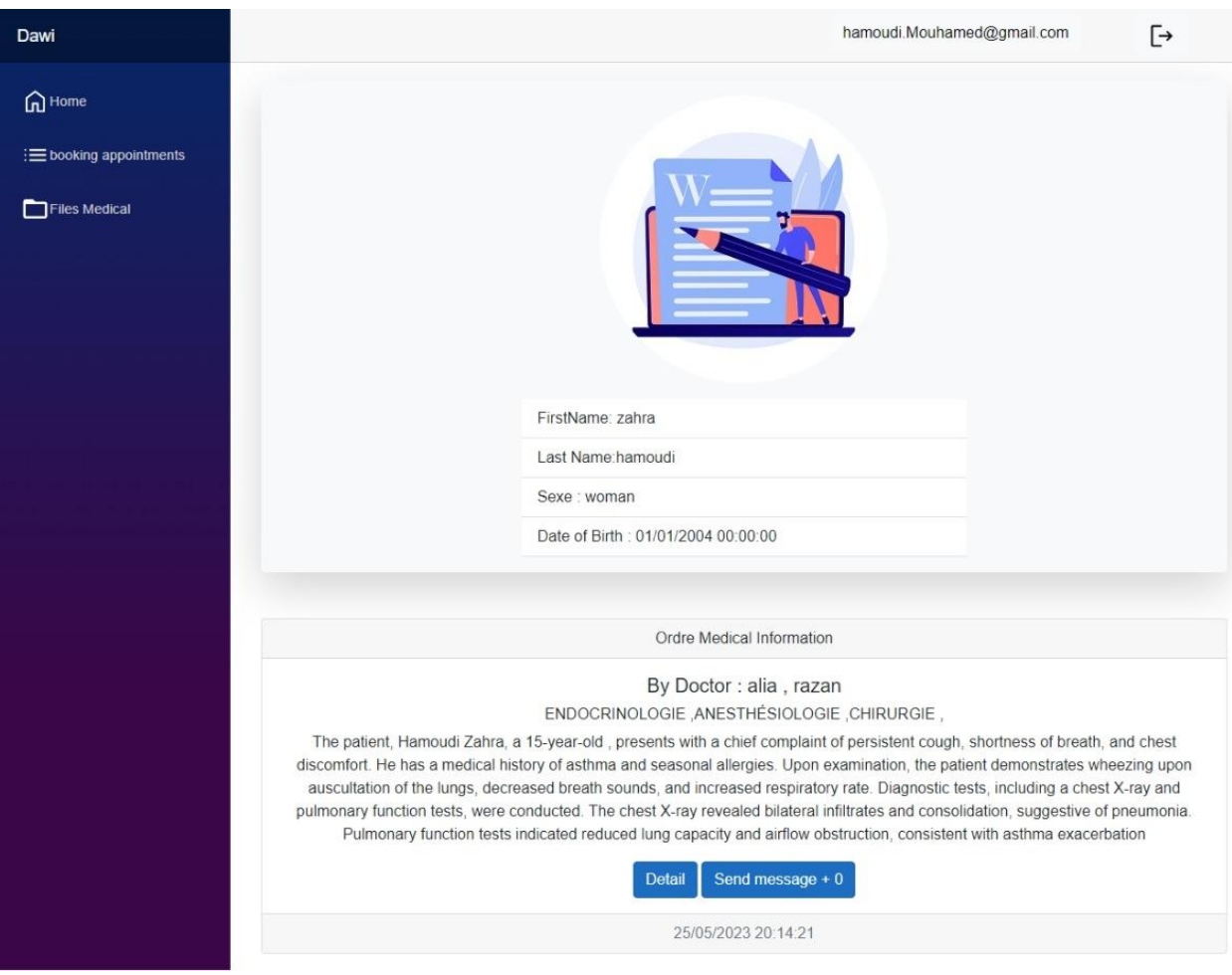

#### FIGURE 53:INTERFACE ORDRE MEDICALE PATIENT

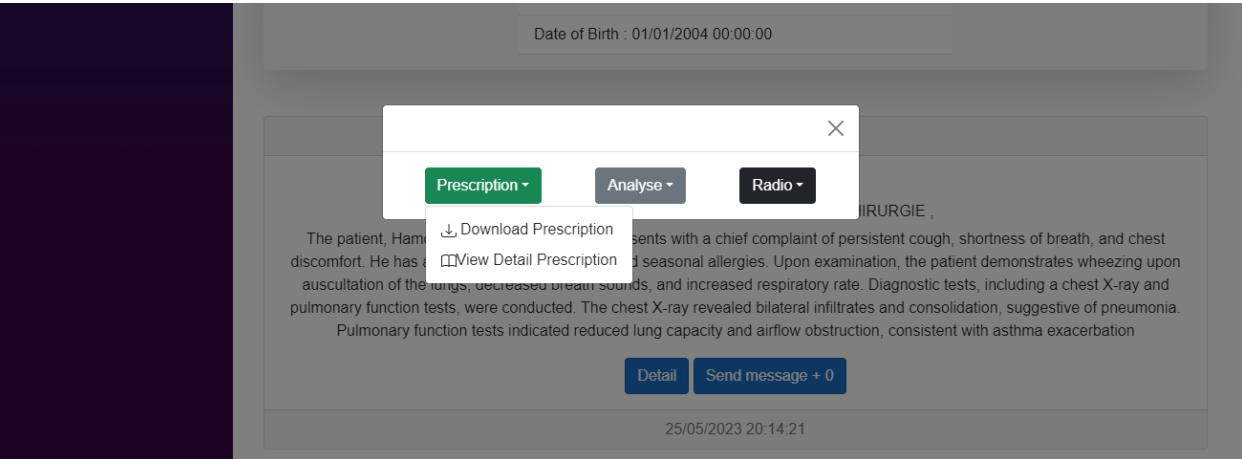

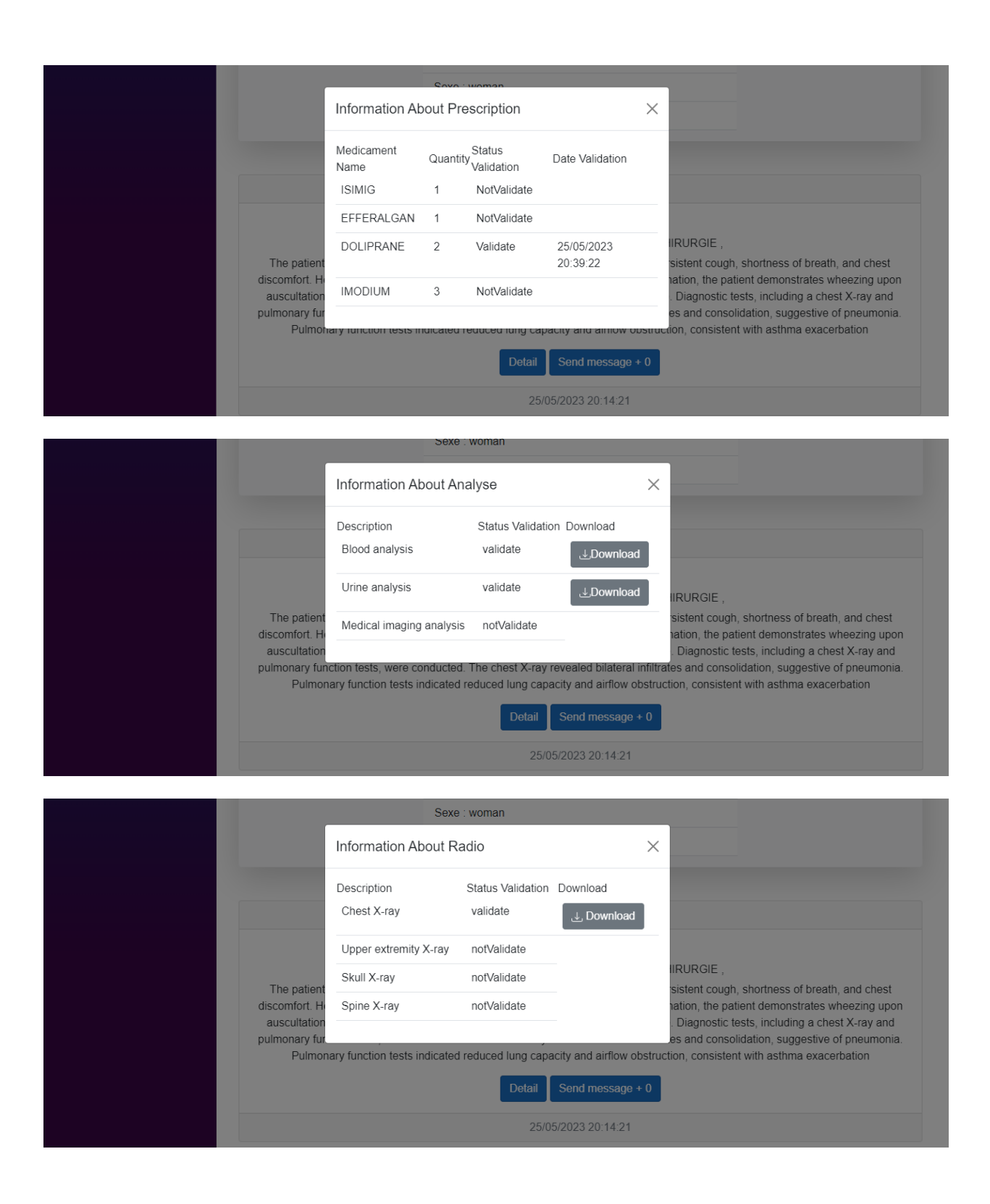

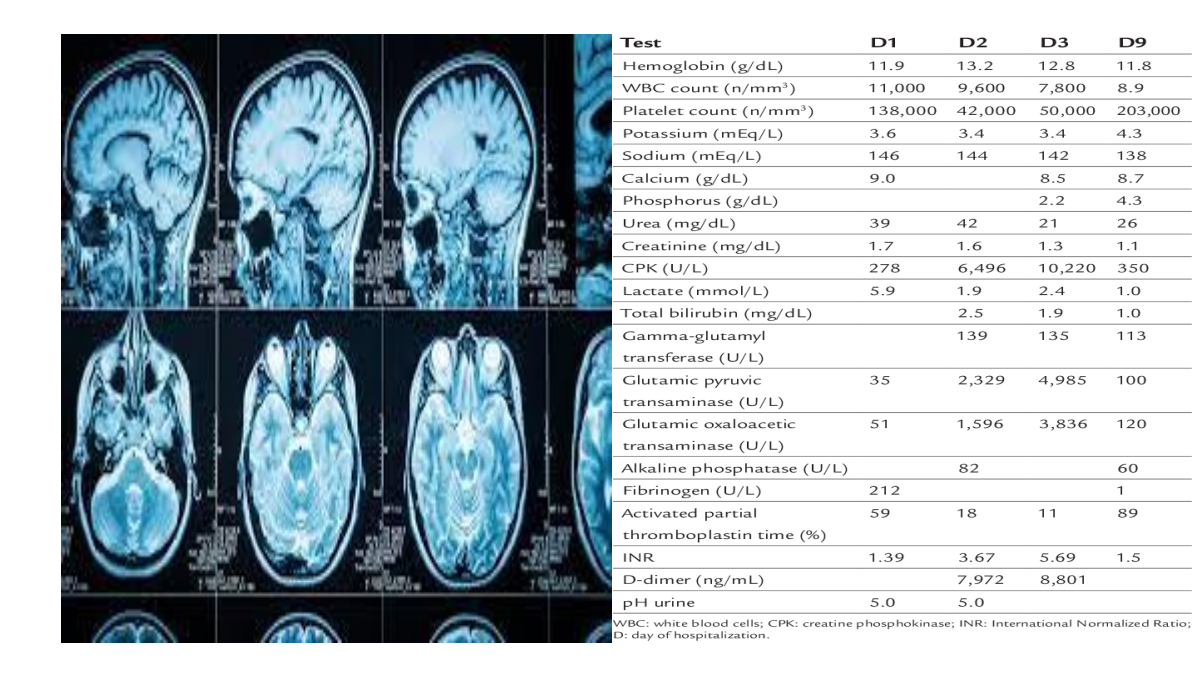

Figure 54:Chast X-RAY RESULT Figure 55:Analyse résulte

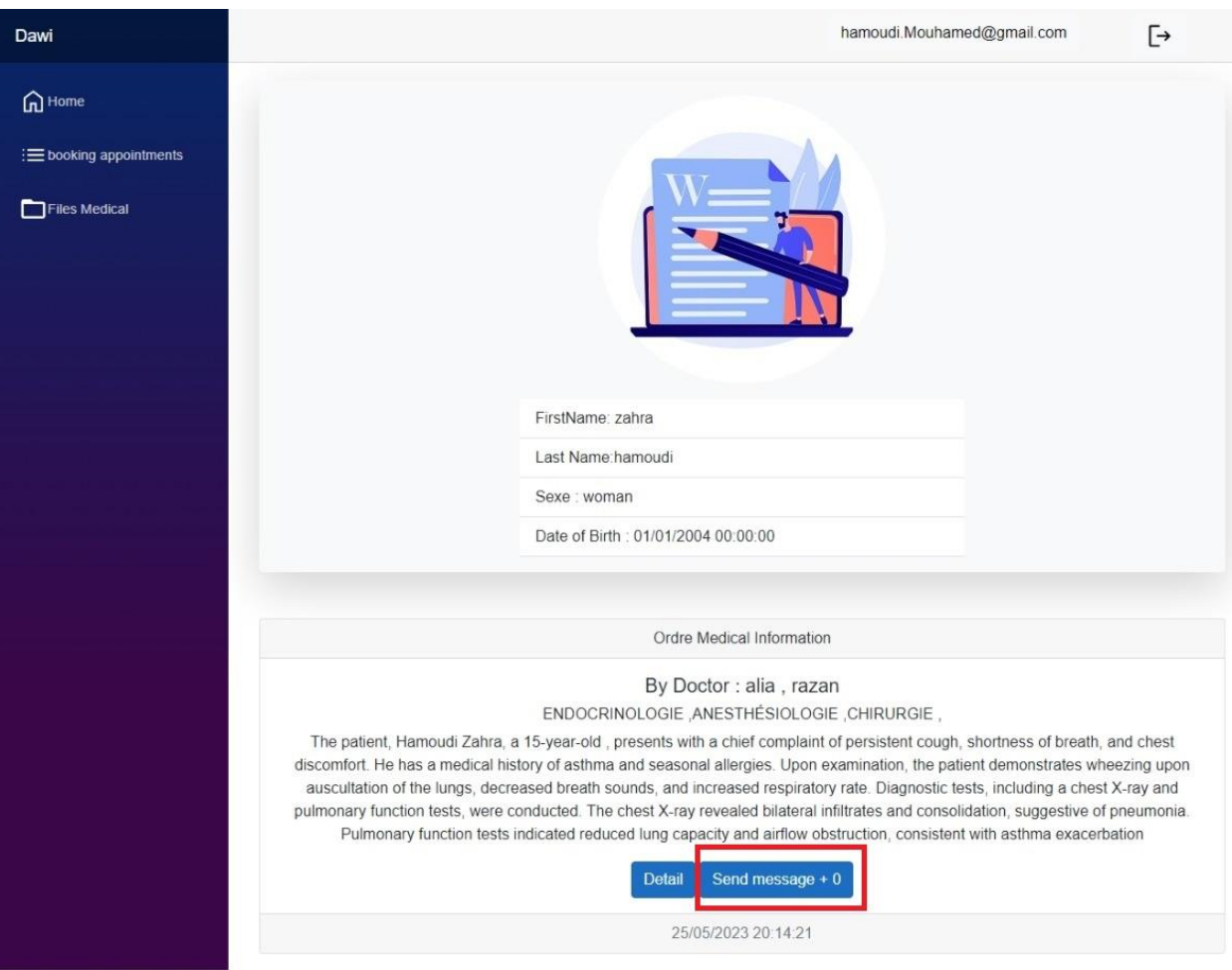

#### FIGURE 56:INTERFACE AJOUTE CONSEIL MEDICALE

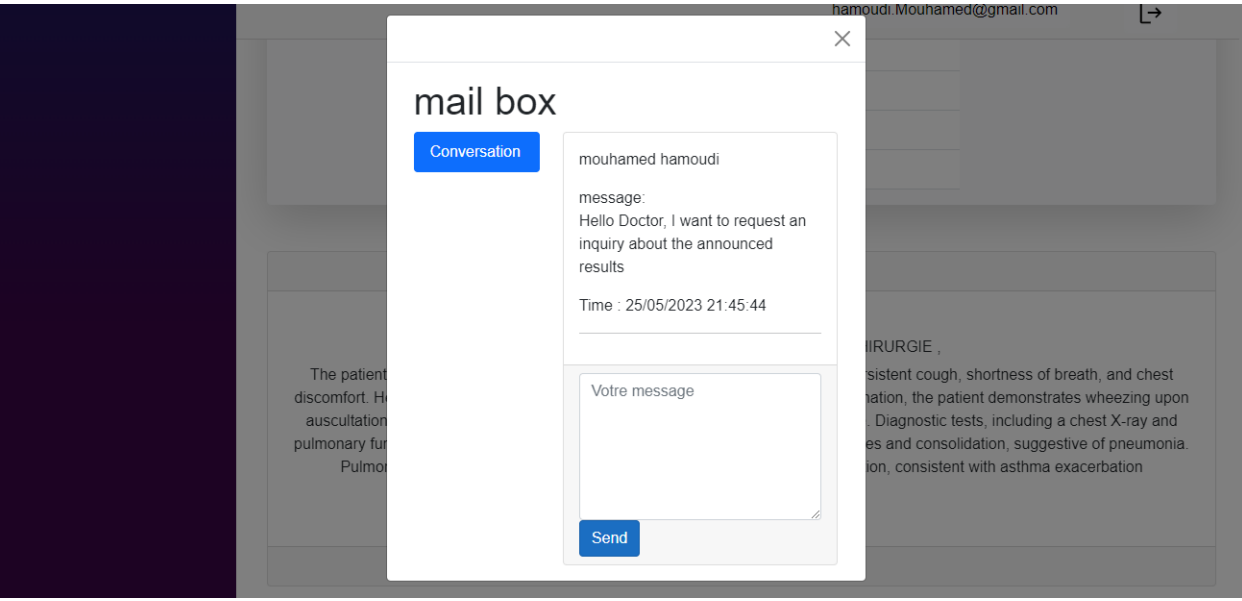

FIGURE 57:INTERFACE BOIT DE CONVIRSATION PATIENT AVEC MEDECIN

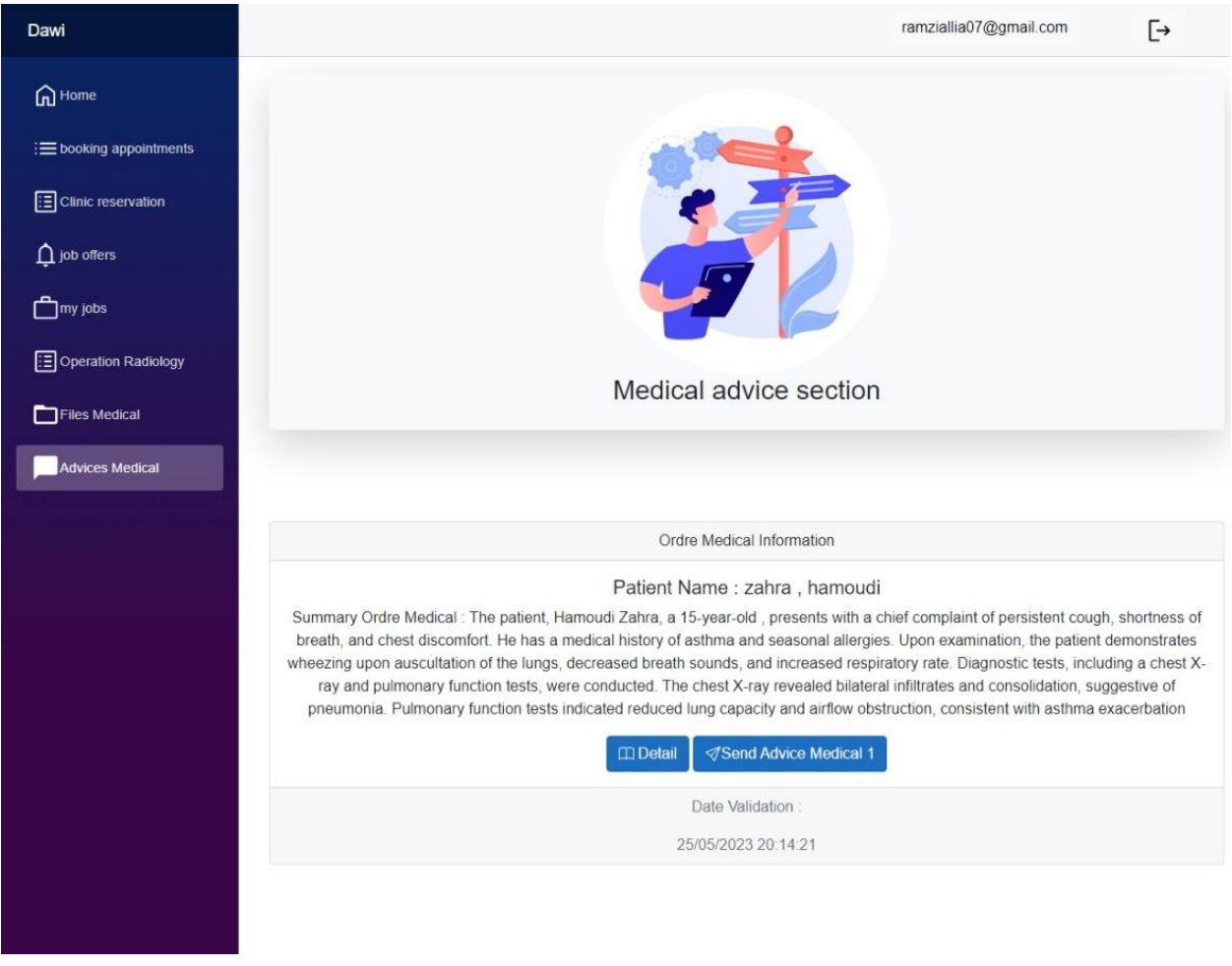

### *8.2.17 médecin Ajouter Conseil Médical :*

#### FIGURE 58: INTERFACE DE LIST DEMANDE CONSEIL MEDICALE D'UN MEDECIN

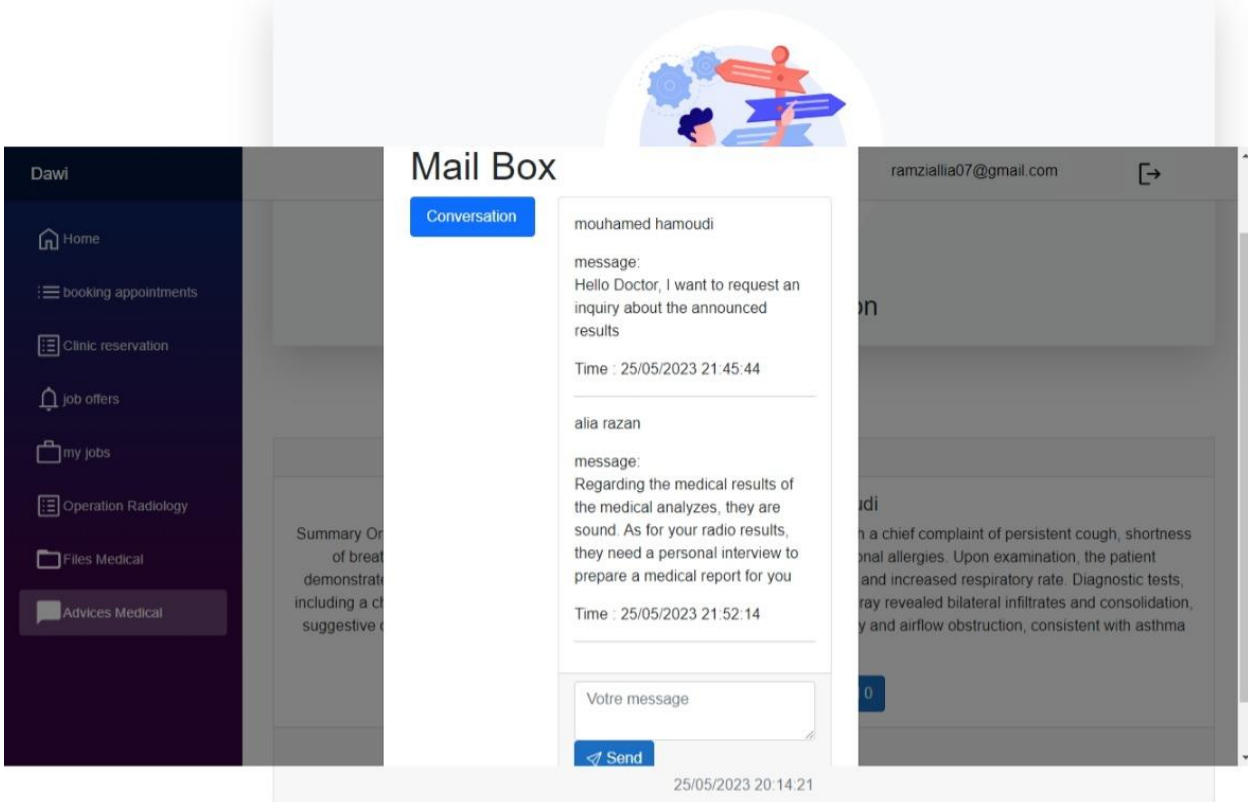

## *8.2.18 Administrateur d'une Clinique :*

**Modifier Information Clinique :**

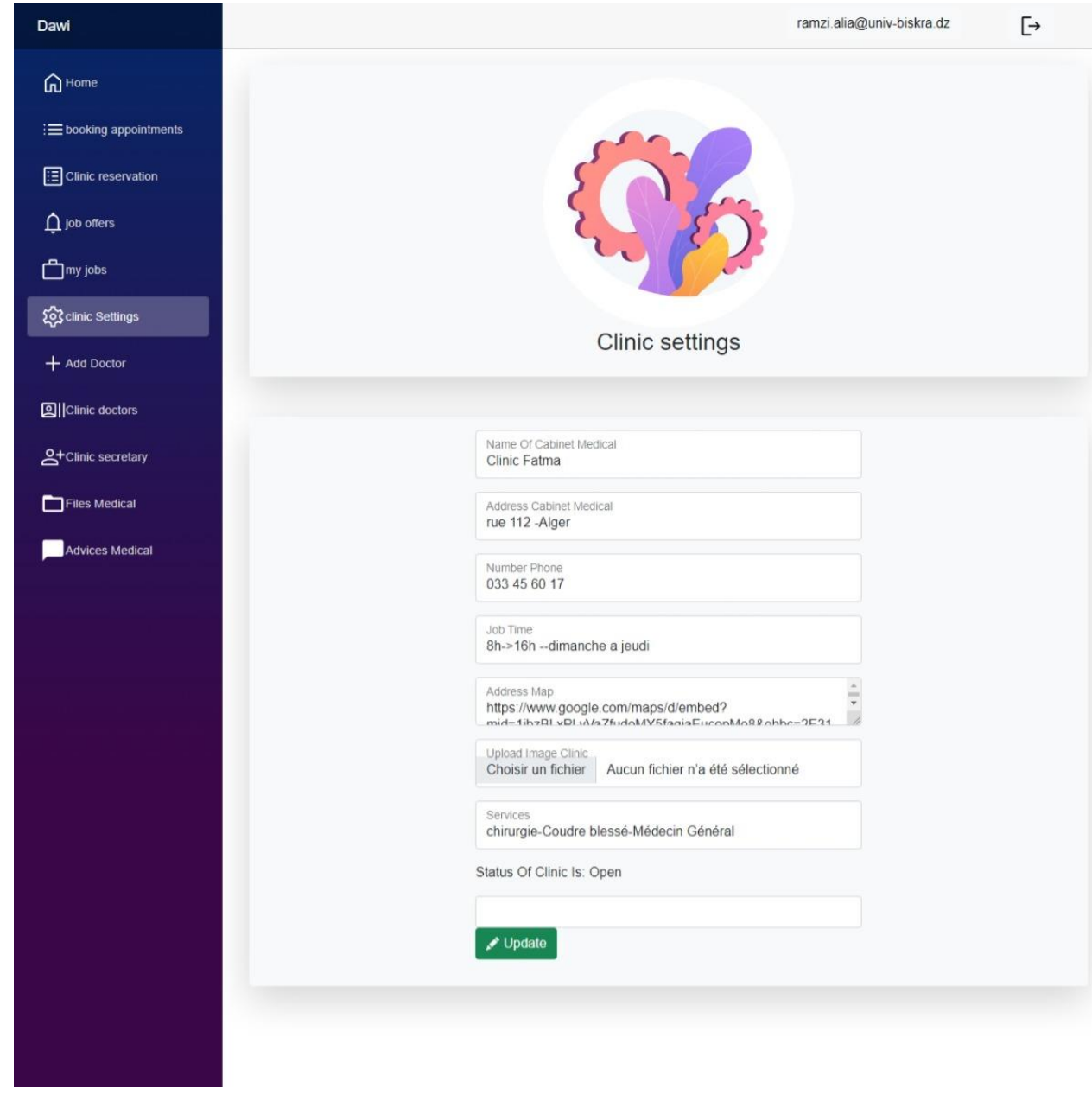

#### FIGURE 59:INTERFACE DES PARAMETRES DE LA CLINIQUE

**Gestion Compte Secrétaire :**

| Dawi                             |                                                                                           |        |                     |                             |                        | ramzi.alia@univ-biskra.dz |                    | $\overline{\mathbb{P}}$        |
|----------------------------------|-------------------------------------------------------------------------------------------|--------|---------------------|-----------------------------|------------------------|---------------------------|--------------------|--------------------------------|
| $\Omega$ Home                    |                                                                                           |        |                     |                             |                        |                           |                    |                                |
| : ighooking appointments         |                                                                                           |        |                     |                             |                        |                           |                    |                                |
| $\boxed{\Xi}$ Clinic reservation |                                                                                           |        |                     |                             |                        |                           |                    |                                |
| $\bigcap$ job offers             |                                                                                           |        |                     |                             |                        |                           |                    |                                |
| my jobs                          |                                                                                           |        |                     |                             |                        |                           |                    |                                |
| to clinic Settings               |                                                                                           |        |                     |                             |                        |                           |                    |                                |
| + Add Doctor                     |                                                                                           |        |                     | Clinic secretary list       |                        |                           |                    |                                |
| <b>2</b> Clinic doctors          |                                                                                           |        |                     |                             |                        |                           |                    |                                |
| <sup>2</sup> Clinic secretary    | <b>Email Secretary</b><br>Exemple@Exemple.com<br>Add<br>list Secretary with status Active |        |                     |                             |                        |                           |                    |                                |
| Files Medical                    | Full                                                                                      | Phone  |                     |                             |                        |                           |                    |                                |
| Advices Medical                  | Email<br>Name<br>alia, safia ramzialia@outlook.fr 0657777750                              | Number | Sexe<br>woman       | Date Of Birth<br>01/01/2000 | <b>Nationel Number</b> | 101012555488865222        | <b>Delete</b><br>宣 | <b>Block</b><br>$\circledcirc$ |
|                                  |                                                                                           |        |                     | 00:00:00                    |                        |                           | <b>Delete</b>      | <b>Block</b>                   |
|                                  |                                                                                           |        |                     |                             |                        |                           |                    |                                |
|                                  | list Secretary with status Block                                                          |        |                     |                             |                        |                           |                    |                                |
|                                  | <b>First Name</b><br><b>Last Name</b>                                                     | Email  | <b>Phone Number</b> |                             | Sexe                   | Date Of Birth             |                    | <b>Back</b>                    |
|                                  |                                                                                           |        |                     |                             |                        |                           |                    |                                |
|                                  |                                                                                           |        |                     |                             |                        |                           |                    |                                |

FIGURE 60:GESTION COMPTE SECRETAIRE PAR ADMIN

**Gestion Compte Médecin :**

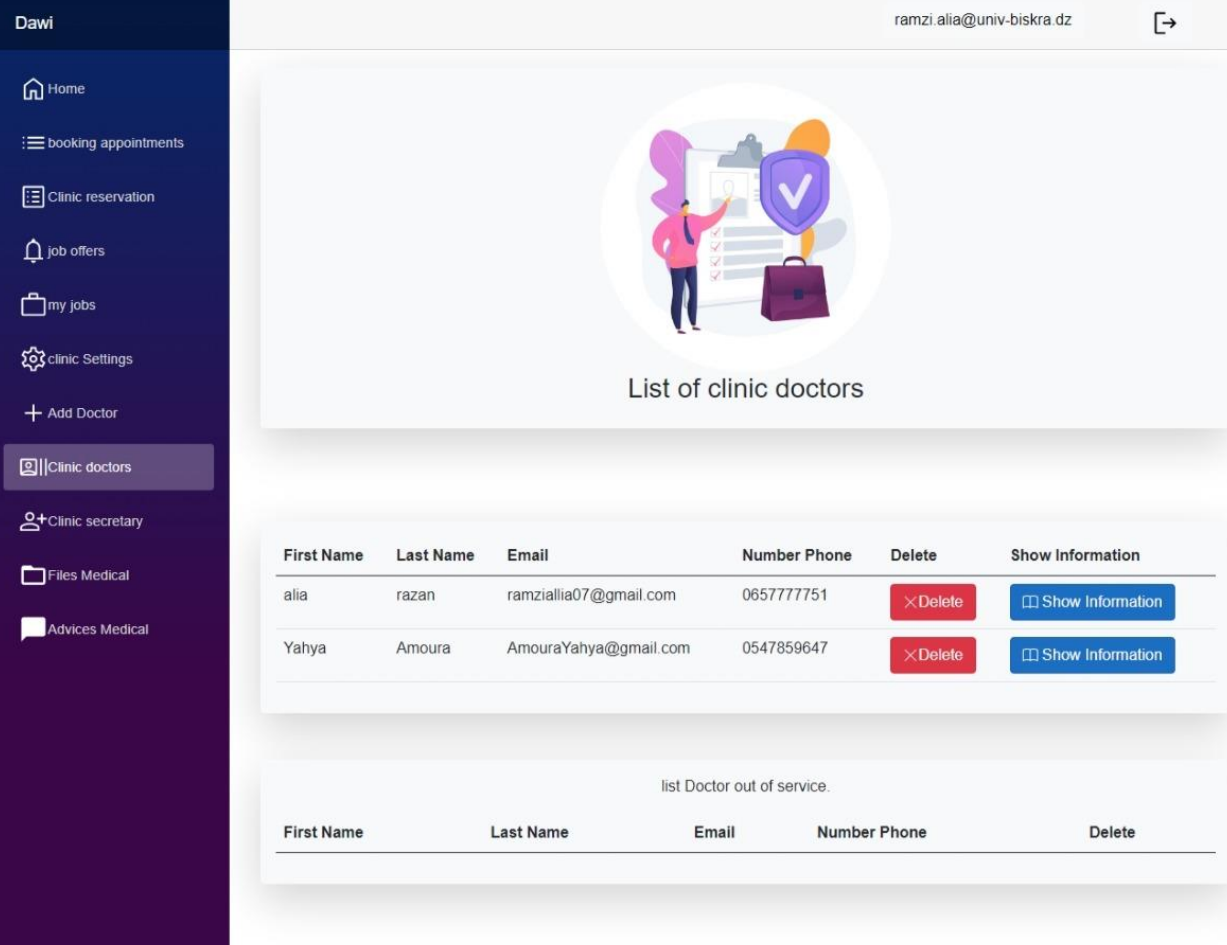

#### FIGURE 61:GESTION COMPTE MEDECIN PAR ADMIN

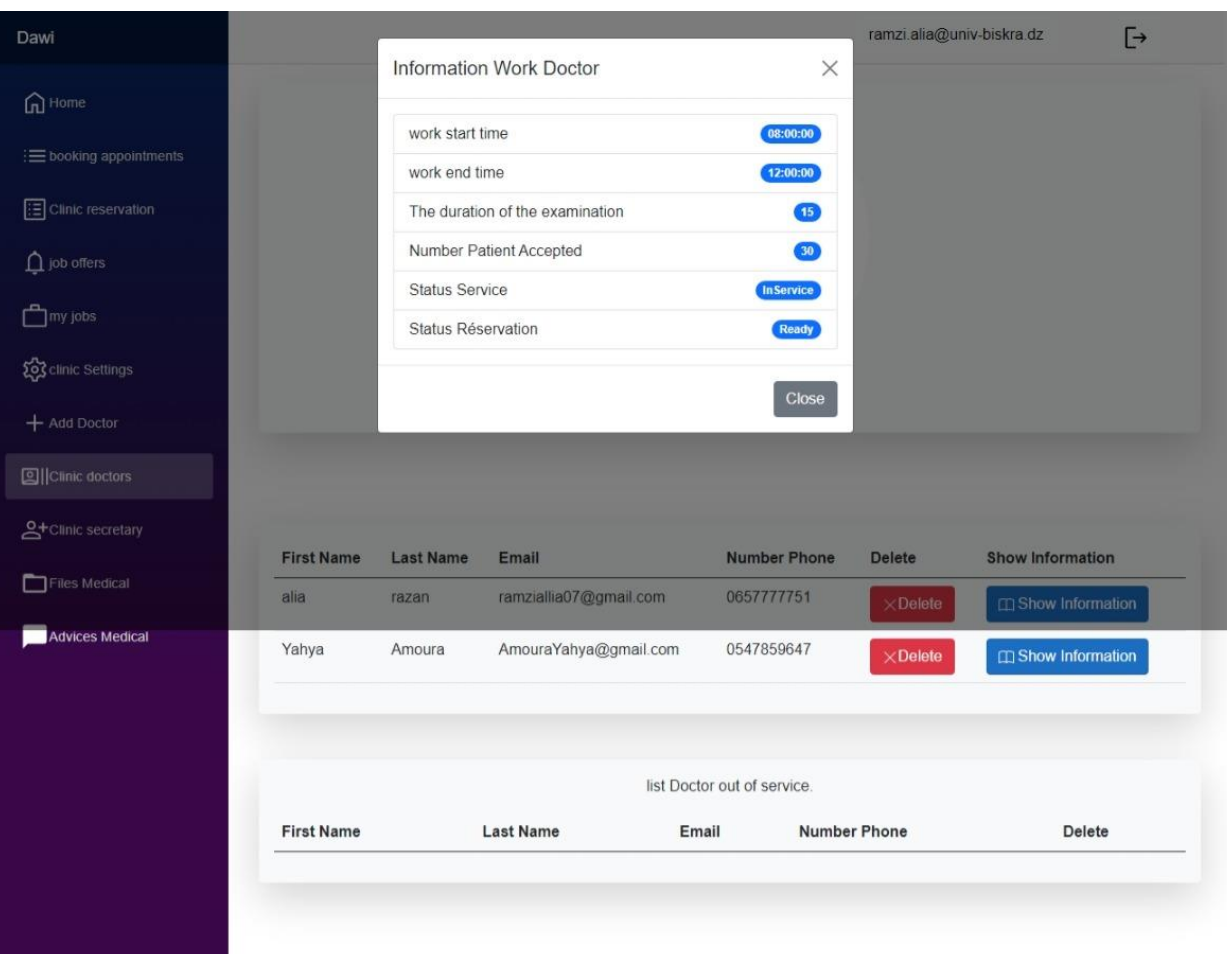

**Ajouter médecin par administrateur de Clinique Médicale :**

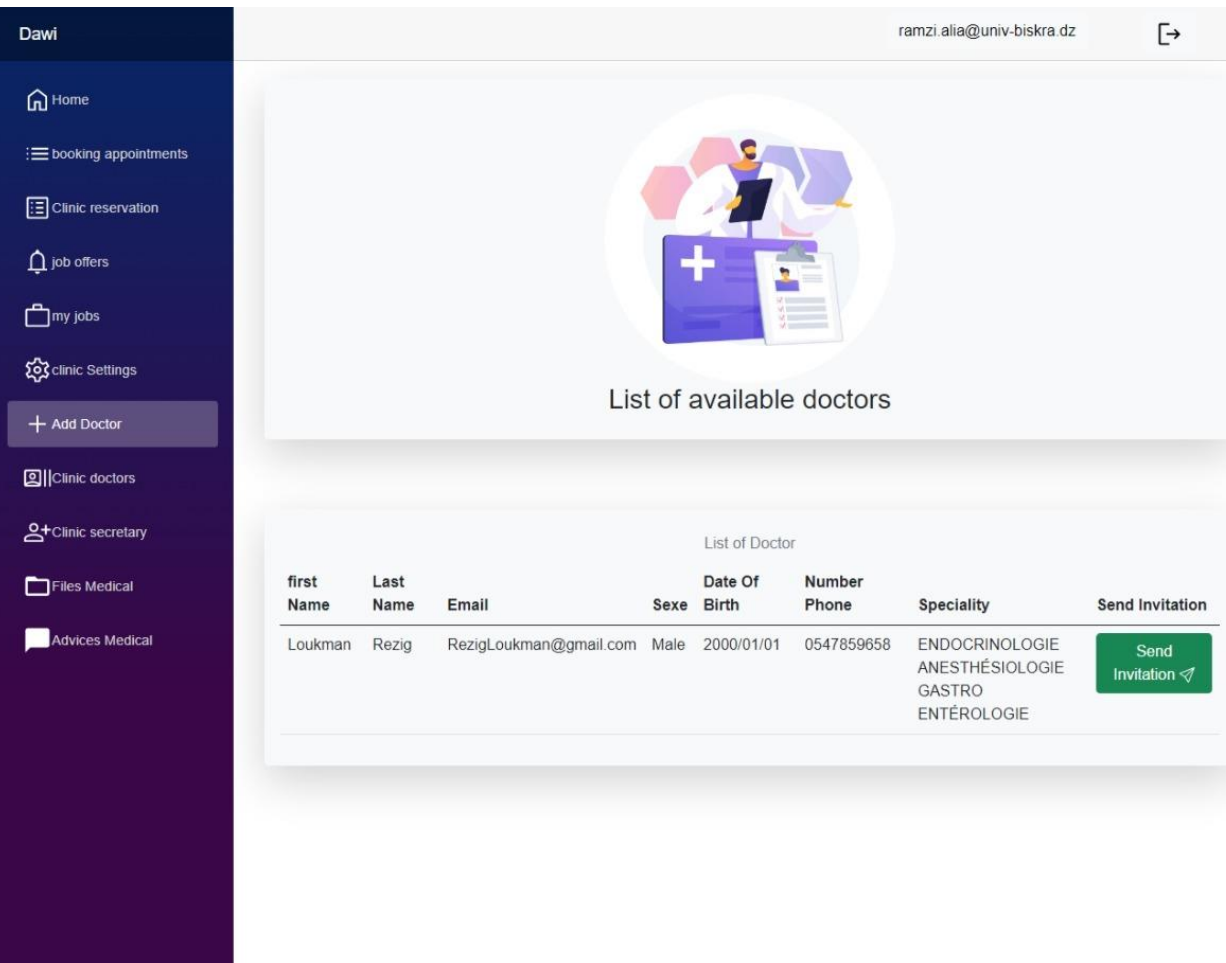

#### FIGURE 62:INTERFACE AJOUTER MEDECIN PAR ADMIN

### *8.2.19 Coté Médecin dans un application :*

**Médecin Modifier paramètre de travail :**

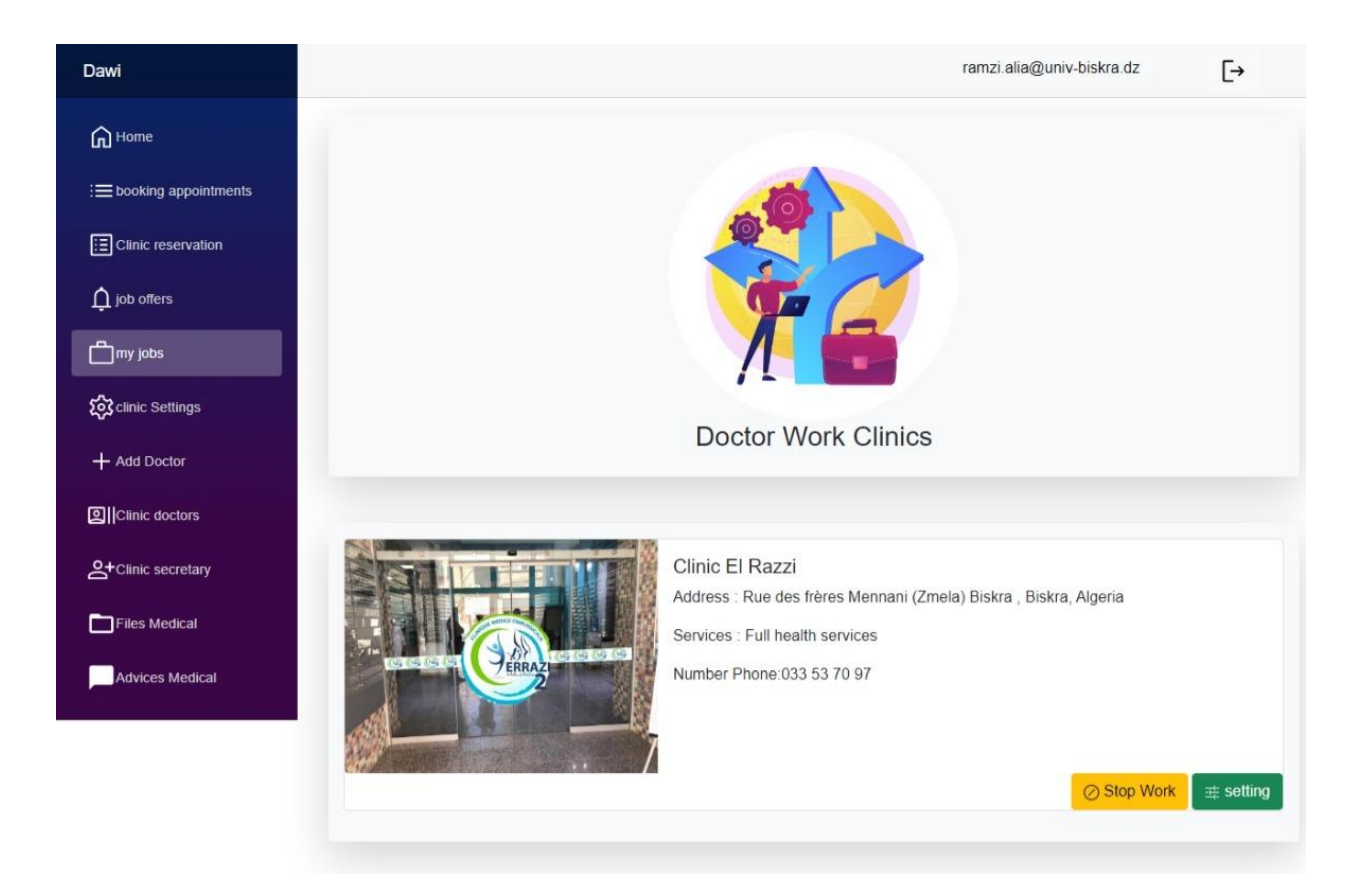

#### FIGURE 63:INTERFACE LISTE DES CLINIQUES MEDICALES POUR LE MEDECIN

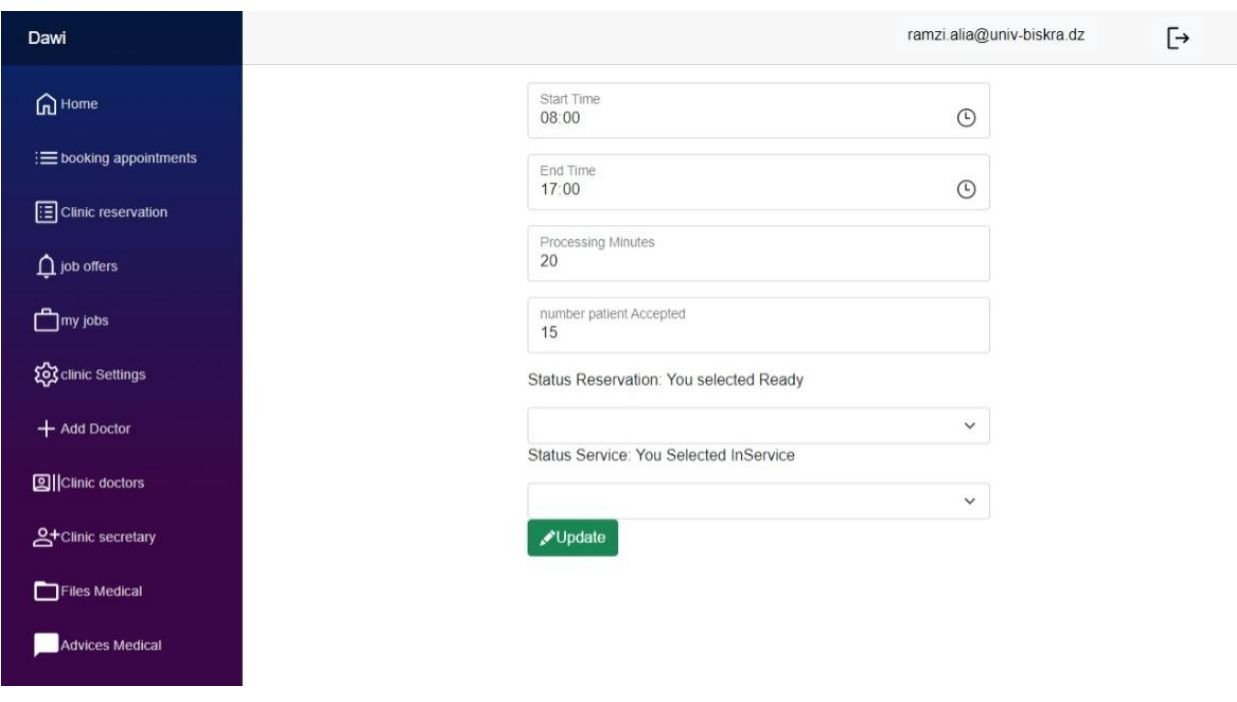

#### FIGURE 64:INTERFACE DES PARAMETRES DE TRAVAIL DU MEDECIN

**Invitation Travail Médecin :**

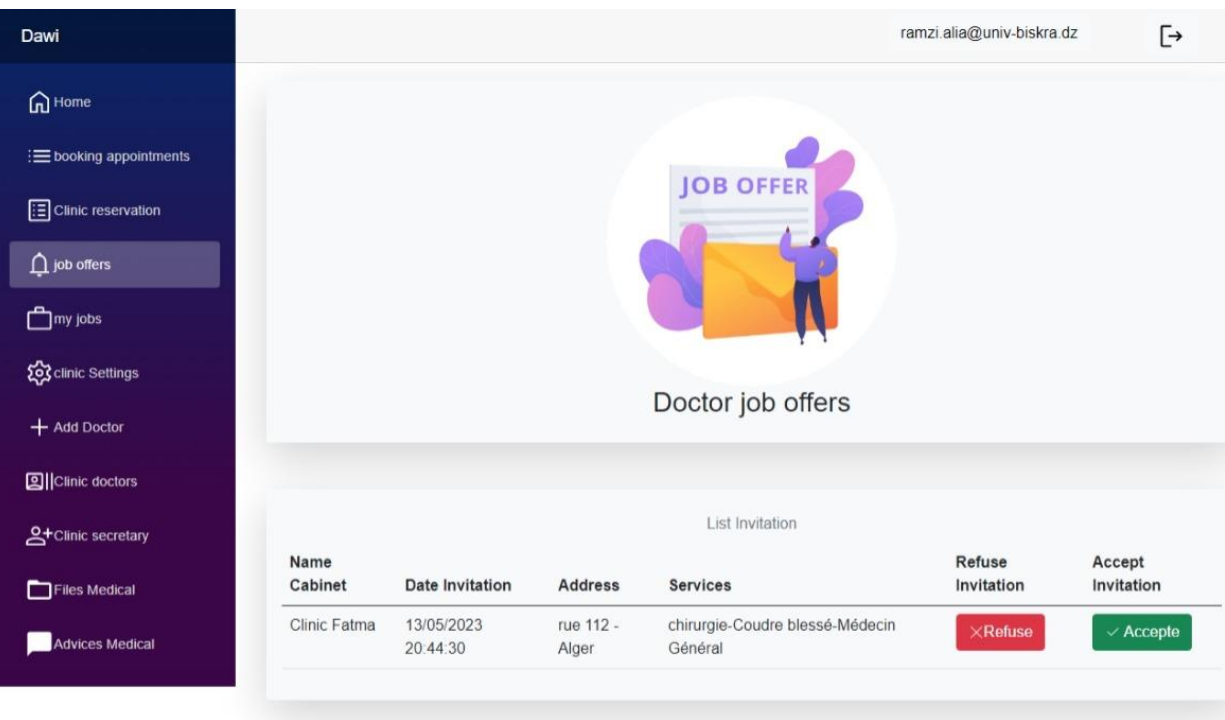

FIGURE 65: INTERFACE POUR AJOUTER DES MEDECINS PAR ADMIN

### *8.3 Conclusion :*

Ce chapitre aborde les aspects pratiques concernant la mise en œuvre de notre application. Cela inclut les outils de développement essentiels pour son fonctionnement, la représentation graphique d'API, ainsi que quelques interfaces illustrant le travail réalisé.

# **Conclusion Générale :**

Dans ce mémoire, nous avons exposé les étapes qui ont abouti à la création d'une application web visant à gérer les réservations et le suivi médical en favorisant la collaboration entre les pharmaciens et les services médicaux tels que les agences d'analyses et de radiologie, ainsi que les médecins pour améliorer la qualité de soins pour les patients.

Notre projet vise principalement à réduire le temps des procédures médicales pour les patients et faciliter l'accès aux services médicaux du médecin grâce à une gestion efficace des dossiers médicaux, et favoriser la collaboration avec d'autres services médicaux tels que les pharmaciens, les laboratoires d'analyses et la radiologie, afin d'améliorer la qualité des services médicaux.

Pour réaliser les objectifs attendus, nous avons entamé la phase de conception en utilisant le formalisme UML. Nous avons ensuite mis en place les bases de données à l'aide du gestionnaire SQLServer, et enfin nous avons concrétisé l'application en utilisant le langage de programmation C#.

Cette expérience de projet s'est avérée extrêmement enrichissante, car elle nous a permis d'explorer de nouvelles notions et de développer nos connaissances et compétences dans le domaine de la programmation. De plus, elle a renforcé notre sens des responsabilités en matière de gestion de projets, favorisant ainsi notre intégration dans le domaine professionnel.

Cependant des perspectives restent envisageables, nous espérons à enrichir la plate-forme avec un application mobile et ajouter le mode payement avec carte de crédit pour réaliser l'objectif de création d'une entreprise avec un rendement financier

# **BIBLIOGRAPHIE**

- [1] <https://fr.yeeply.com/blog/5-types-developpement-d-applications-web/>
- [2] <https://lesconnectes.net/comment-fonctionne-une-application-web/>
- [3] [https://www.redhat.com/fr/topics/cloud-native-apps/what-is-an-application-architecture /](https://www.redhat.com/fr/topics/cloud-native-apps/what-is-an-application-architecture%20/)
- [4] UML pour l'analyse d'un SI « «2ème édition » de : Chantal Morley. Maison d'édition DUNOD, Paris 2000
- [5] <http://www-igm.univ-mlv.fr/~dr/UML/ROSE/Acteurs.html>
- [6] <https://www.lucidchart.com/pages/fr/diagramme-de-cas-dutilisation-uml>
- [7] <https://www.lucidchart.com/pages/fr/diagramme-de-classes-uml>
- [8] [https://formations.imtatlantique.fr/bd\\_ihm/fr/intro\\_db/relational\\_model/](https://formations.imtatlantique.fr/bd_ihm/fr/intro_db/relational_model/)
- [9] <https://www.techno-science.net/glossaire-definition/Visual-Studio.html>
- [10] <https://www.rocksolidknowledge.com/articles/an-introduction-to-blazor-webassembly>
- [11] [https://www.journaldunet.fr/web-tech/dictionnaire-du-webmastering/1445308-json](https://www.journaldunet.fr/web-tech/dictionnaire-du-webmastering/1445308-json-definition-et-presentation-de-ce-format-de-donnees/)[definition-et-presentation-de-ce-format-de-donnees/](https://www.journaldunet.fr/web-tech/dictionnaire-du-webmastering/1445308-json-definition-et-presentation-de-ce-format-de-donnees/)
- [12] [https://learn.microsoft.com/fr-fr/aspnet/core/tutorials/min-web-api?view=aspnetcore-](https://learn.microsoft.com/fr-fr/aspnet/core/tutorials/min-web-api?view=aspnetcore-7.0&tabs=visual-studio)[7.0&tabs=visual-studio](https://learn.microsoft.com/fr-fr/aspnet/core/tutorials/min-web-api?view=aspnetcore-7.0&tabs=visual-studio)
- [13] [https://www.journaldunet.com/web-tech/developpeur/1159810-bootstrap-definition](https://www.journaldunet.com/web-tech/developpeur/1159810-bootstrap-definition-tutoriels-astuces-pratiques/)[tutoriels-astuces-pratiques/](https://www.journaldunet.com/web-tech/developpeur/1159810-bootstrap-definition-tutoriels-astuces-pratiques/)
- [14] [https://philippe.developpez.com/articles/SOLIDdotNet/#:~:text=SOLID%20est%20l'acron](https://philippe.developpez.com/articles/SOLIDdotNet/#:~:text=SOLID%20est%20l) [yme%20de,peut%20appliquer%20au%20d%C3%A9veloppement%20objet.](https://philippe.developpez.com/articles/SOLIDdotNet/#:~:text=SOLID%20est%20l)
- [15] <https://www.vaadata.com/blog/fr/jetons-jwt-et-securite-principes-et-cas-dutilisation/>
- [16] [https://start.lesechos.fr/innovations-startups/tech-futur/doctolib-les-cles-du-succes-de-la](https://start.lesechos.fr/innovations-startups/tech-futur/doctolib-les-cles-du-succes-de-la-nouvelle-licorne-francaise-1175680)[nouvelle-licorne-francaise-1175680](https://start.lesechos.fr/innovations-startups/tech-futur/doctolib-les-cles-du-succes-de-la-nouvelle-licorne-francaise-1175680)
- [17] <https://en.wikipedia.org/wiki/Zocdoc>

# **Résumé**

L'application de réservation médicale en ligne et de suivi médical à distance est un service électronique novateur visant à faciliter et améliorer le processus de soins de santé. Cette application permet aux patients de prendre des rendez-vous médicaux à distance, tels que des consultations médicales ou des examens radiologiques et des analyses médicales, sans avoir à attendre dans les cliniques ou les hôpitaux.

Grâce à cette application, les patients peuvent rechercher des médecins disponibles et choisir un rendez-vous selon les disponibilités des médecins. Après la réservation, les patients peuvent effectuer un suivi médical en ligne, où ils peuvent consulter les résultats des examens, des analyses et leur diagnostic médical. Cela est réalisé grâce à l'intégration de l'application avec toutes les parties prenantes du domaine médical, telles que les cliniques spécialisées en radiologie, les laboratoires d'analyses médicales et les pharmacies. Tous les dossiers médicaux des patients sont stockés dans un système électronique sécurisé, et tous les médecins qui traitent le patient ont l'autorisation d'accéder à ces dossiers et aux informations médicales qui y sont liées.

En conclusion, Ce service offre de nombreux avantages, tels que la réduction du temps d'attente, la facilitation de l'accès aux soins de santé, l'amélioration de la coordination entre les différents médecins et la préservation centralisée et sécurisée des dossiers médicaux des patients. De plus, ce service améliore le confort des patients et leur offre une plus grande flexibilité dans la gestion de leurs rendez-vous médicaux.

**Mots clés**: Système de réservation en ligne, Rendez-vous médical, application Web, UML, SGBD, JSON, API, JWT

## **Summary**

The online medical booking and remote medical monitoring application is an innovative electronic service aimed at facilitating and improving the healthcare process. This application allows patients to schedule medical appointments remotely, such as medical consultations or radiological examinations and medical tests, without having to wait in clinics or hospitals.

With this application, patients can search for available doctors and choose an appointment based on the doctors' availability. After booking, patients can engage in online medical followups, where they can review the results of their examinations, analyses, and medical diagnosis. This is made possible through the integration of the application with all relevant stakeholders in the medical field, such as specialized radiology clinics, medical analysis laboratories, and pharmacies. All patient medical records are stored in a secure electronic system, and all treating physicians have authorized access to these records and the associated medical information.

In conclusion, this service offers numerous benefits, such as reducing waiting times, facilitating access to healthcare, improving coordination among different physicians, and centrally and securely preserving patients' medical records. Additionally, this service enhances patient comfort and provides them with greater flexibility in managing their medical appointments.

**Keywords**: Online booking system, Medical appointment, Web application, UML, DBMS, JSON, API, JWT.